# **Fieldbus Appendix Anybus-S Ethernet**

**Modbus/TCP & IT Functionality**

**Doc.Id. SCM-1200-076 Rev.1.5**

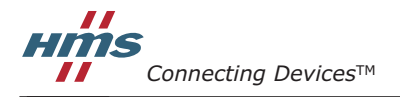

*HALMSTAD • CHICAGO • KARLSRUHE • TOKYO • BEIJING • MILANO • MULHOUSE • COVENTRY • PUNE • COPENHAGEN*

E-mail: info@hms-networks.com www.anybus.com

# **Table of Contents**

#### Preface **About This Document**

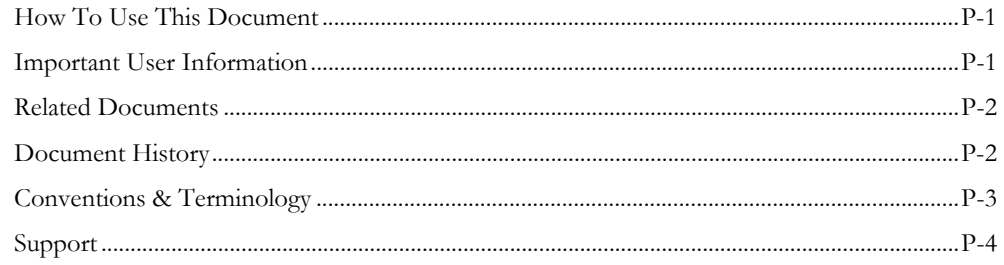

### Chapter 1 About the Anybus-S Ethernet

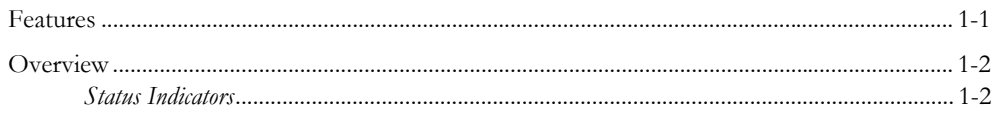

### **Chapter 2** Basic Operation

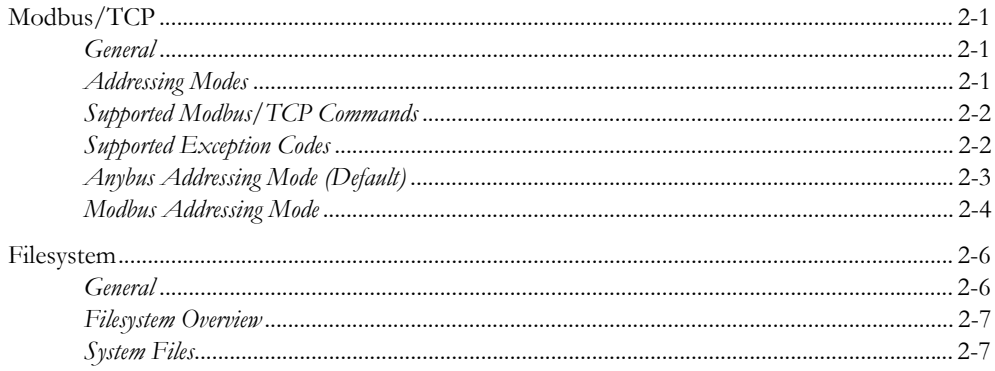

### **Chapter 3** Basic Network Configuration

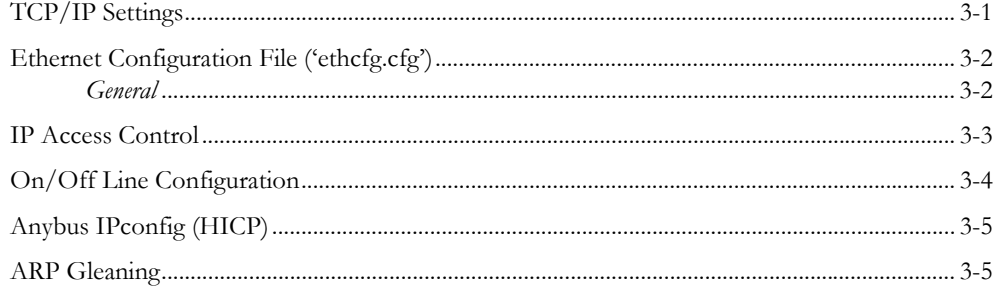

#### Chapter 4 **FTP** Server

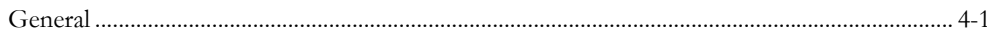

#### **Chapter 5 Telnet Server**

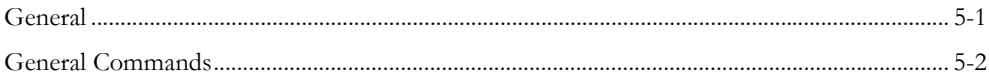

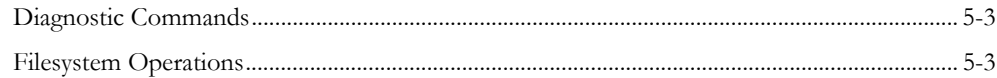

## Chapter 6 Web Server

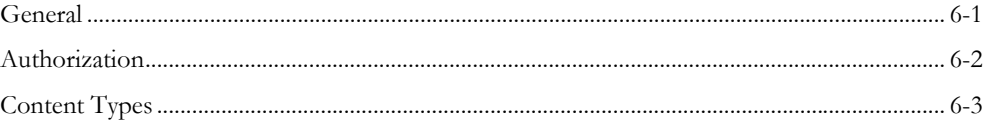

#### Chapter 7 **SMTP Client**

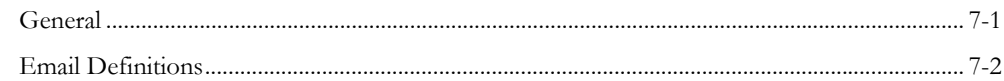

#### Server Side Include (SSI) Chapter 8

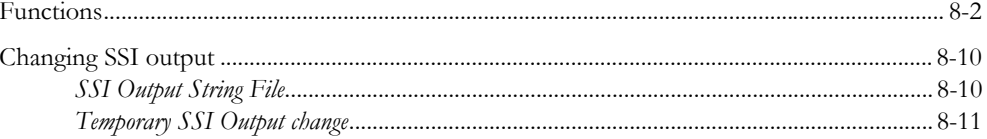

#### Chapter 9 Fieldbus Specific Mailbox Commands

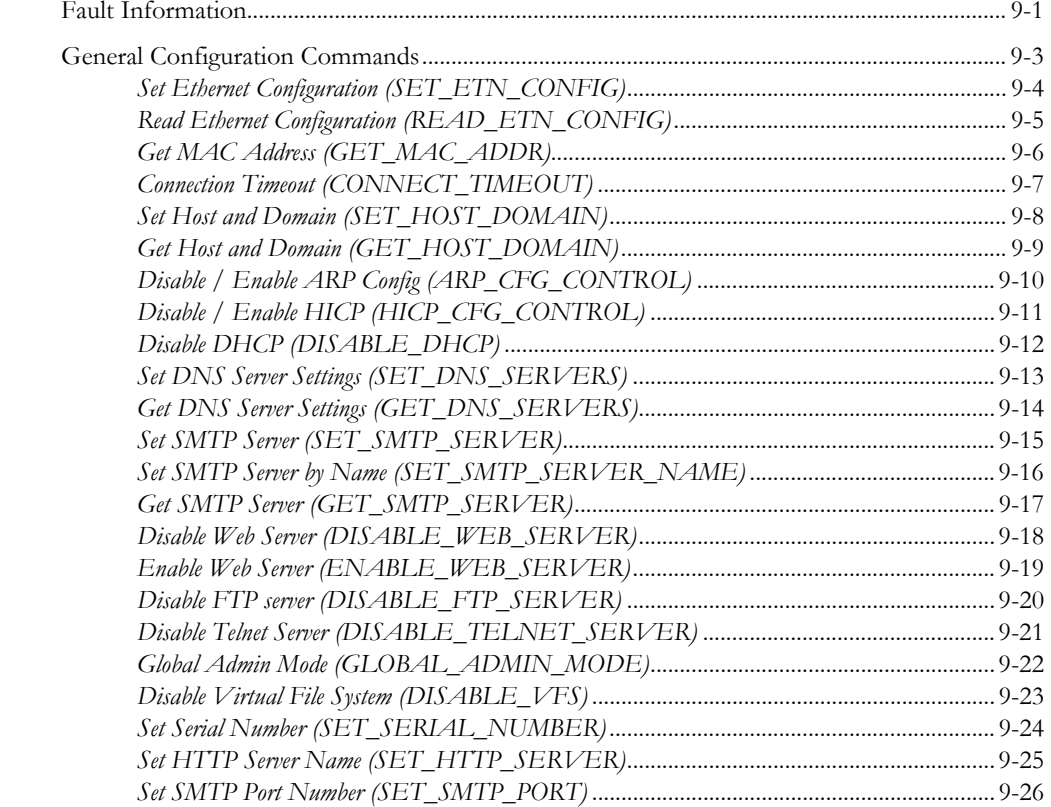

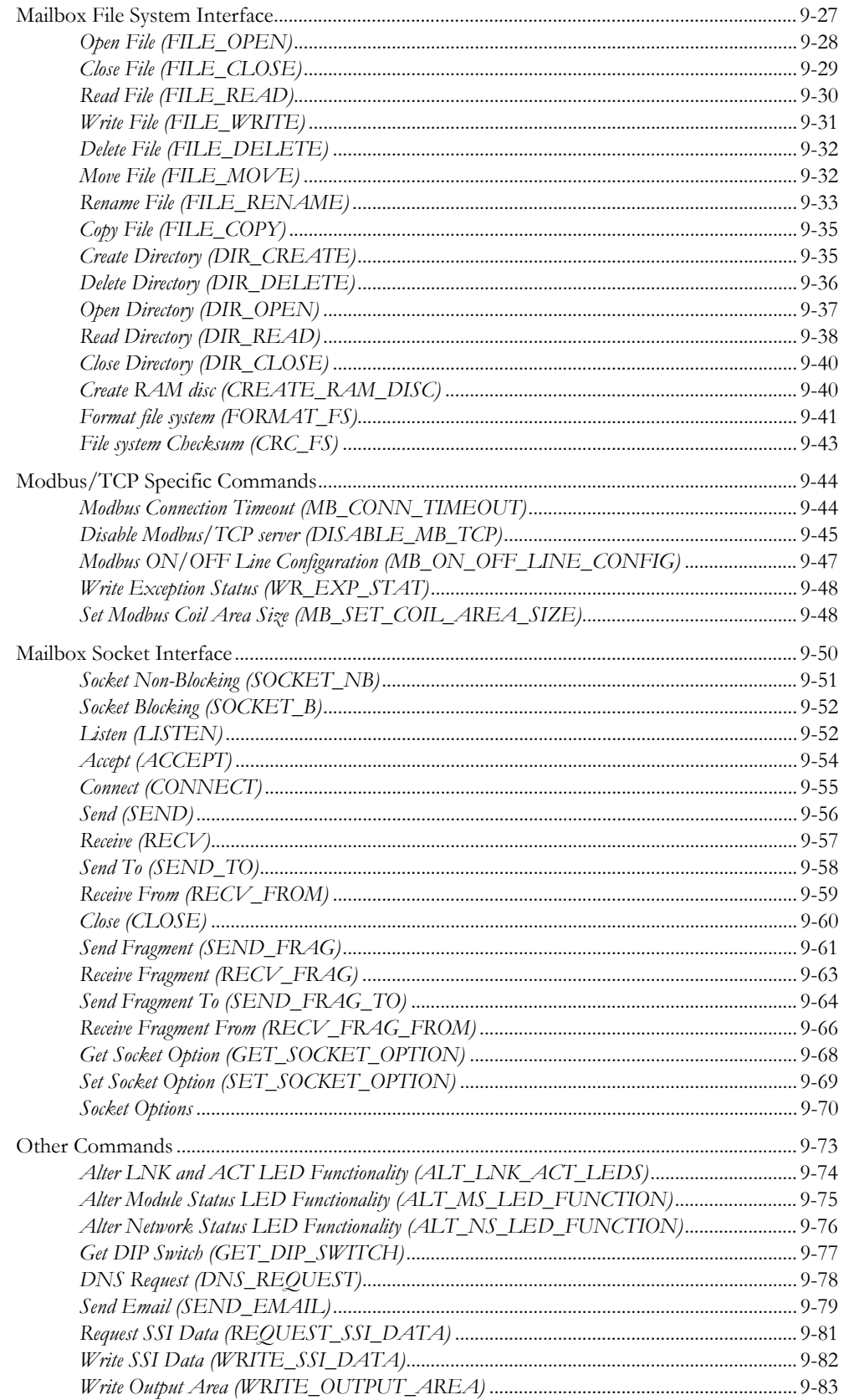

#### Chapter 10 Fieldbus Specific Area

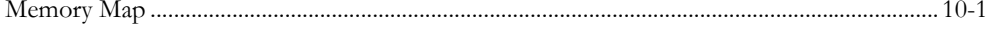

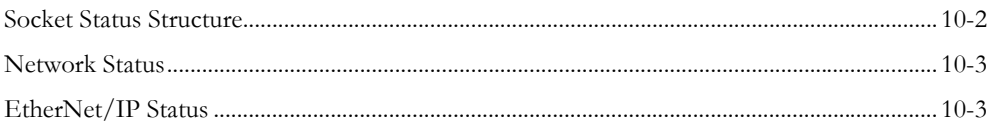

## Appendix A Miscellaneous

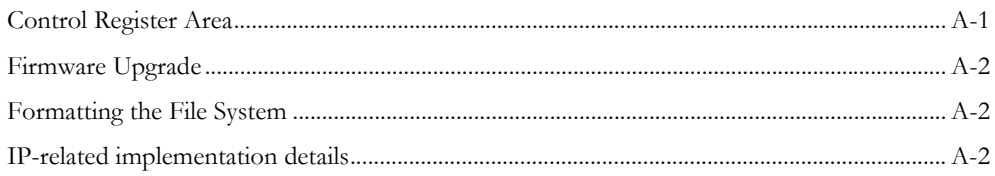

## Appendix B Technical Specification

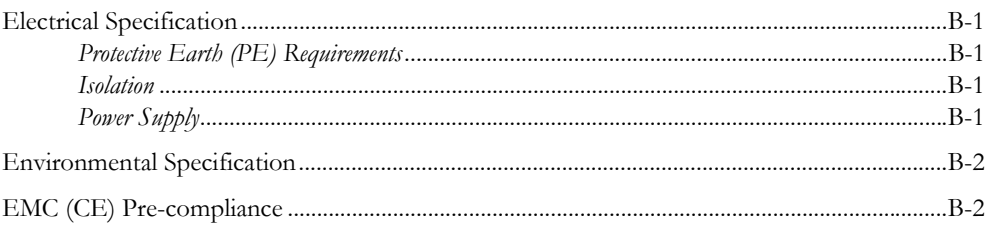

## Appendix C Connectors

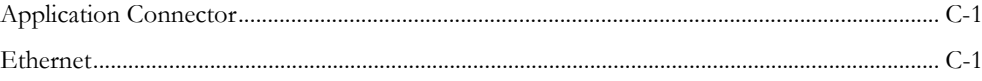

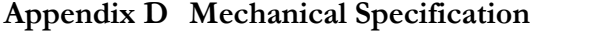

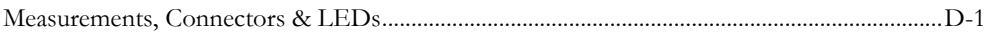

**Appendix E** Copyright Notices

# <span id="page-6-1"></span><span id="page-6-0"></span>**About This Document**

# <span id="page-6-2"></span>**How To Use This Document**

This document is intended to be used in conjunction with the Anybus-S Parallel Design Guide. The reader of this document is expected to have basic knowledge in the Modbus/TCP networking system, and communication systems in general. Please consult the general Anybus-S Parallel Design Guide for general information about the Anybus-S platform.

**Note:** This document describes the functionality provided by the latest firmware release. Some features may be missing or working somewhat differently in older firmware releases. Please contact HMS to obtain the latest version.

# <span id="page-6-3"></span>**Important User Information**

The data and illustrations found in this document are not binding. We, HMS Industrial Networks AB, reserve the right to modify our products in line with our policy of continuous product development. The information in this document is subject to change without notice and should not be considered as a commitment by HMS Industrial Networks AB. HMS Industrial Networks AB assumes no responsibility for any errors that may appear in this document.

There are many applications of this product. Those responsible for the use of this device must ensure that all the necessary steps have been taken to verify that the application meets all performance and safety requirements including any applicable laws, regulations, codes, and standards.

Anybus® is a registered trademark of HMS Industrial Networks AB. All other trademarks are the property of their respective holders.

The examples and illustrations in this document are included solely for illustrative purposes. Because of the many variables and requirements associated with any particular implementation, HMS cannot assume responsibility or liability for actual use based on these examples and illustrations.

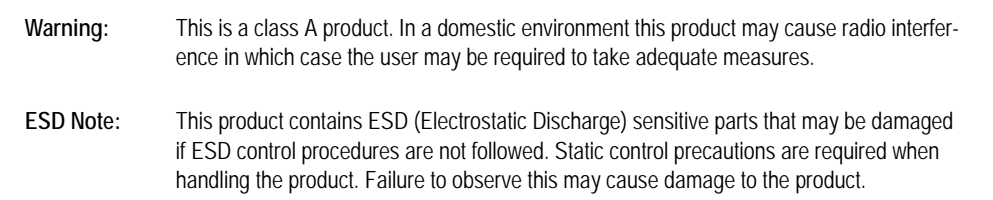

# <span id="page-7-0"></span>**Related Documents**

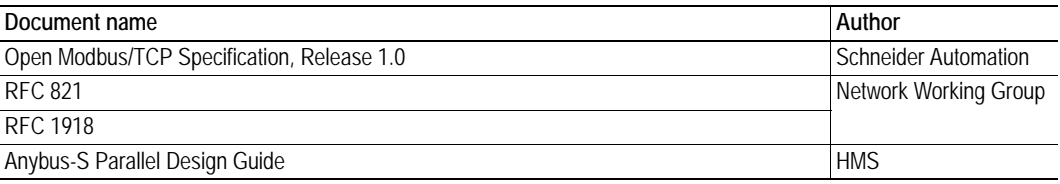

# <span id="page-7-1"></span>**Document History**

### **Summary of Recent Changes (1.44 .. 1.5)**

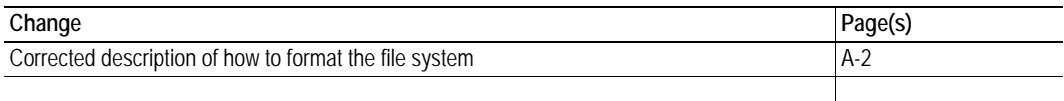

### **Revision List**

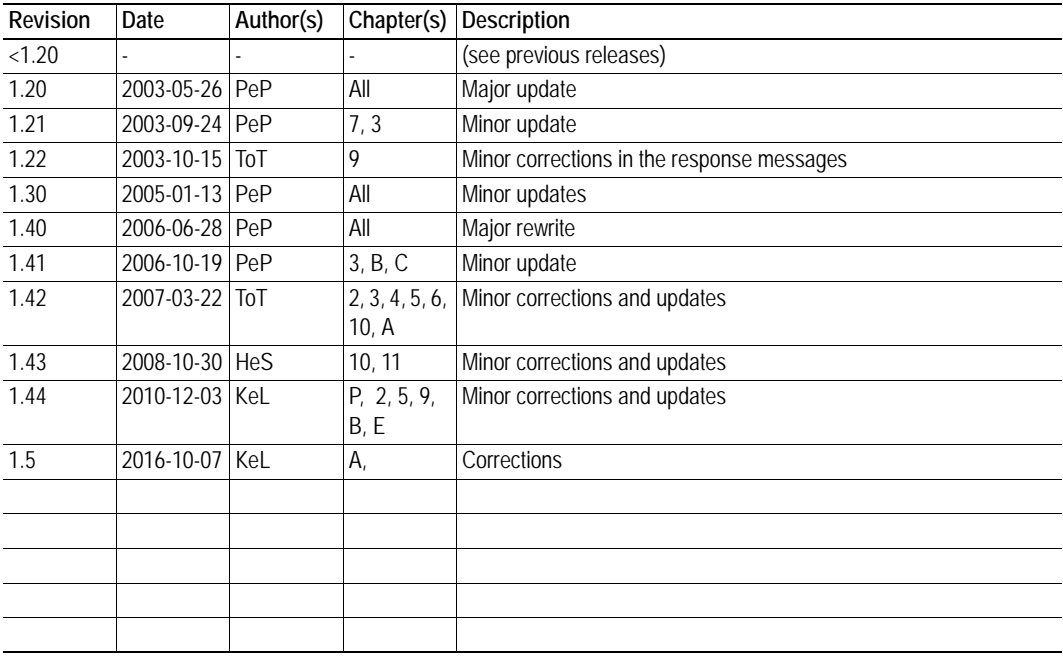

# <span id="page-8-0"></span>**Conventions & Terminology**

The following conventions are used throughout this document:

- Numbered lists provide sequential steps
- Bulleted lists provide information, not procedural steps
- Mailbox commands that must to be sent "during module initialization" must be sent between the "START\_INIT" and "END\_INIT" commands.
- The term 'module' is used when referring to the ABS-EIT-2.
- The term 'application' is used when referring to the hardware that is connected to the Anybus Application Connector.
- Hexadecimal values are written in the format NNNNh or 0xNNNN, where NNNN is the hexadecimal value.
- Binary values are written in the format NNNNb, where NNNN is the binary value.
- All pictures in this manual shows the standard version of this product. However, other connectors, leds and switches may be present depending on configuration.
- 16/32 bit values are written in big endian Motorola format
- Floating point values are in the IEEE Standard 754 format

# <span id="page-9-0"></span>**Support**

Please consult the support pages at www.anybus.com.

# <span id="page-10-1"></span><span id="page-10-0"></span>**About the Anybus-S Ethernet**

The Anybus-S Ethernet communication module provides instant integration in any ethernet based lan via SMTP, FTP, Telnet, HTTP as well as Modbus/TCP. Additional protocols can be implemented on top of TCP/IP or UDP using the transparent socket interface.

The data exchange can be monitored via the built in web server, Modbus/TCP, or using event triggered email messages. SSI (Sever Side Include) technology enables web pages and email messages to carry dynamic content such as I/O data, configuration settings, or even application specific data passed to the Anybus module through the mailbox interface.

As a member of the Anybus concept of interchangeable network products, the Anybus-S Ethernet is compatible with any product that supports the Anybus-S application interface with only little or no software adjustments.

## <span id="page-10-2"></span>**Features**

- Supports shielded (FTP) and unshielded (UTP) cables
- Flexible file system providing both volatile and non-volatile storage areas
- Security framework
- Integrated FTP server provides easy file management using standard FTP clients.
- Server Side Include (SSI) capability
- Web server
- Email client (Messages can be triggered by data events or directly by the application)
- Modbus/TCP server

## <span id="page-11-0"></span>**Overview**

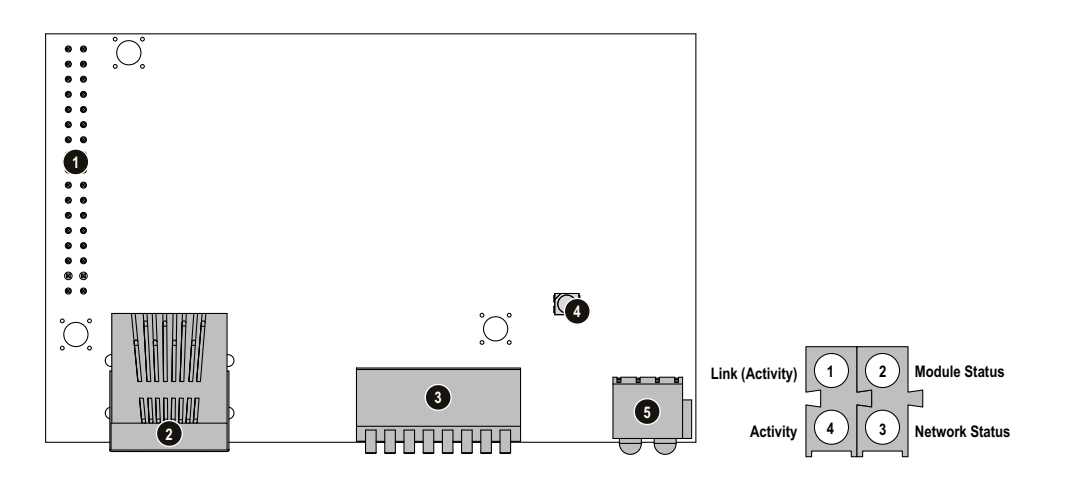

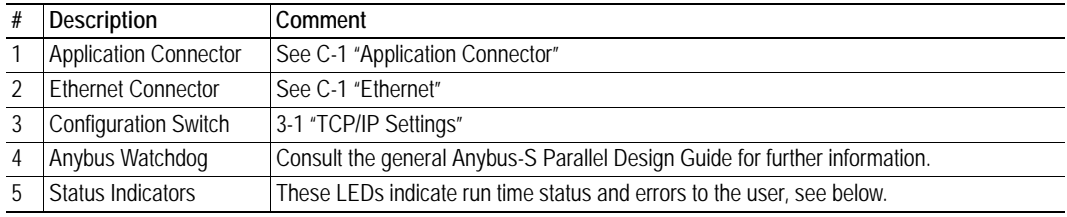

### <span id="page-11-1"></span>**Status Indicators**

#### **Link (Activity)**

The behaviour of this led can be altered, see [9-74 "Alter LNK and ACT LED Functionality \(AL-](#page-121-1)[T\\_LNK\\_ACT\\_LEDS\)".](#page-121-1)

**• Led configuration 1 (Default)**

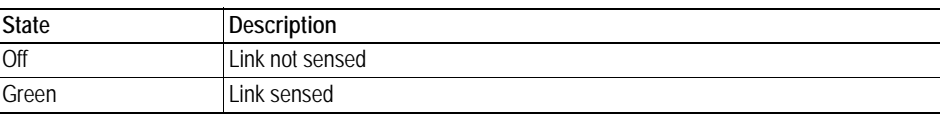

#### **• Led configuration 2**

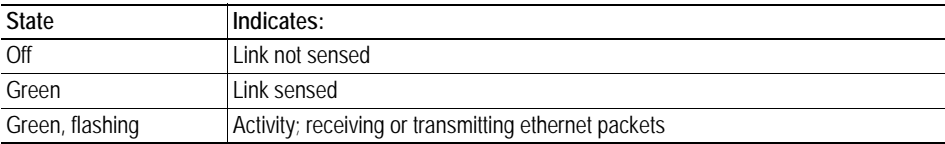

#### **Module Status**

The behaviour of this led can be changed using the command ALT\_MS\_LED\_FUNCTION, see [9-75](#page-122-1)  ["Alter Module Status LED Functionality \(ALT\\_MS\\_LED\\_FUNCTION\)".](#page-122-1)

**• Led configuration 1 (Default)**

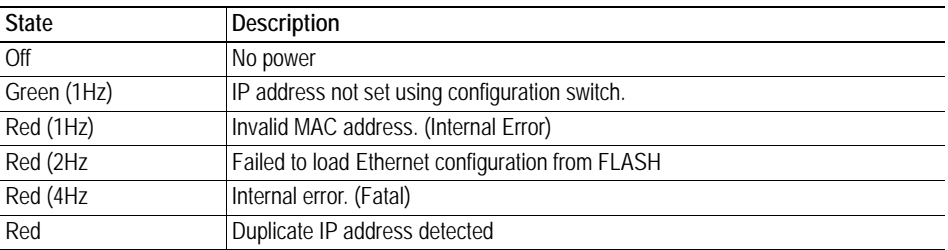

#### **• Led configuration 2**

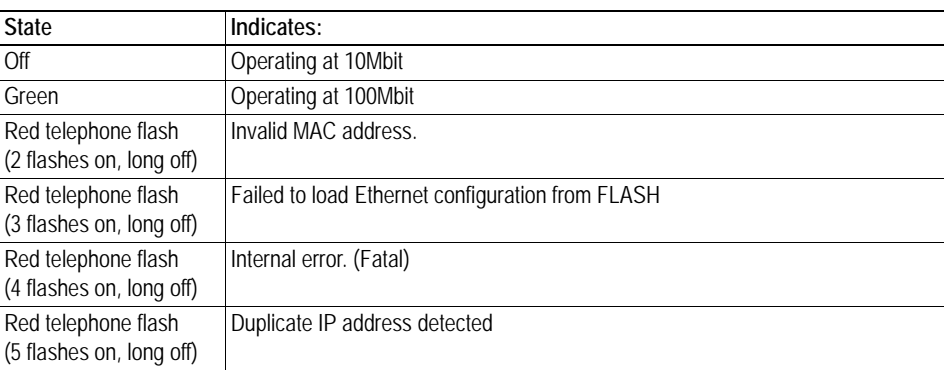

#### **Network Status**

The behaviour of this led can be changed using the command ALT\_NS\_LED\_FUNCTION, see [9-76](#page-123-1)  ["Alter Network Status LED Functionality \(ALT\\_NS\\_LED\\_FUNCTION\)"](#page-123-1)

#### **• Led configuration 1 (Default)**

In this configuration, this led indicates the number established Modbus/TCP connections to the module. The number of established connections is equal to the number of flashes on this led.

#### **• Led configuration 2**

This configuration deactivates this led.

#### **Activity**

The behaviour of this led can be altered, see [9-76 "Alter Network Status LED Functionality \(AL-](#page-123-1)[T\\_NS\\_LED\\_FUNCTION\)"](#page-123-1).

#### **• Led configuration 1 (Default)**

The Activity led flashes green each time a packet is received or transmitted.

#### **• Led configuration 2**

In this configuration, this led is deactivated and the Activity and Link indications are merged.

# <span id="page-13-1"></span><span id="page-13-0"></span>**Basic Operation**

# <span id="page-13-2"></span>**Modbus/TCP**

### <span id="page-13-5"></span><span id="page-13-3"></span>**General**

The Modbus/TCP protocol is an implementation of the standard Modbus protocol running on top of TCP/IP. The built in Modbus/TCP server provides access to the Input- and Output Data areas via a subset of the functions defined in the Modbus/TCP specification.

All Modbus/TCP messages are exchanged through TCP port no. 502 and the Modbus/TCP server can handle a maximum of 8 simultaneous connections. For detailed information regarding the Modbus/ TCP protocol, consult the Open Modbus Specification.

### <span id="page-13-4"></span>**Addressing Modes**

The module features two different modes of operation regarding the Modbus/TCP communication:

#### **• Anybus Addressing Mode (Default)**

Compared to Modbus Addressing Mode, this mode allows data to be addressed in a more flexible manner. Note however that several function codes can be used to access the same data in the module.

While this may appear confusing at first, it allows data to be manipulated in ways not possible in Modbus Addressing Mode (e.g. it is possible to manipulate individual bits of a register by accessing coils associated with the same memory location).

See also...

- [2-3 "Anybus Addressing Mode \(Default\)"](#page-15-0)

#### **• Modbus Addressing Mode**

In this mode, the Input- and Output Data areas are mapped to different function codes. See also...

- [2-4 "Modbus Addressing Mode"](#page-16-0)

See also...

• [9-48 "Set Modbus Coil Area Size \(MB\\_SET\\_COIL\\_AREA\\_SIZE\)"](#page-95-2)

### <span id="page-14-0"></span>**Supported Modbus/TCP Commands**

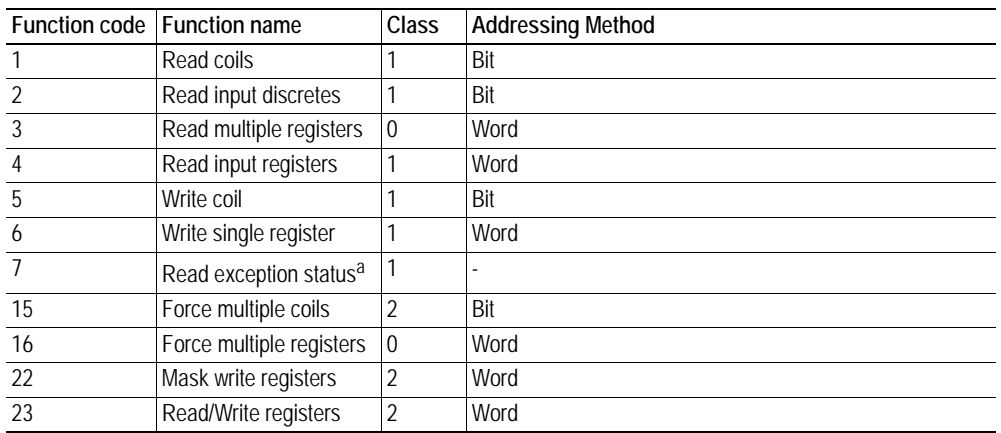

All commands according to Class 0 and Class 1 are implemented as well as some Class 2 commands.

a. This command is used to read the exception status reported by the command WR\_EXP\_STAT

## <span id="page-14-1"></span>**Supported Exception Codes**

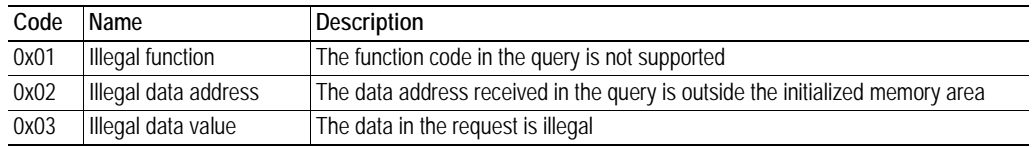

See also...

• [9-48 "Write Exception Status \(WR\\_EXP\\_STAT\)"](#page-95-3)

## <span id="page-15-0"></span>**Anybus Addressing Mode (Default)**

### **Supported Function Codes**

The following function codes can be used in this mode:

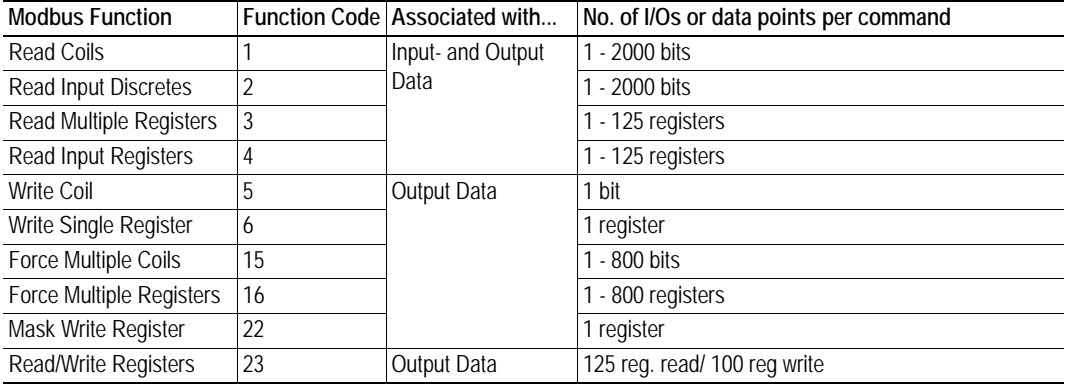

#### **Coil & Register Map**

The data is mapped to Coils & Registers as follows:

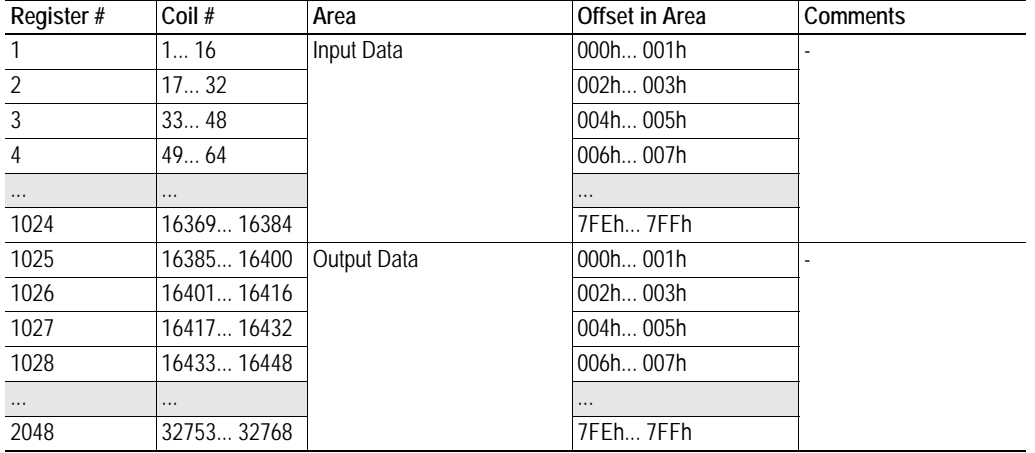

**Note 1:** The table above applies to all function codes.

**Note 2:** Coils are mapped MSB first, i.e. coil #1 corresponds to bit 15 of register #1.

**Note 3:** In this manual "coil" is used for both output and input bit accessible data, as opposed to using "input discrete" for bit accessible input data and "coil" for bit accessible output data.

### <span id="page-16-0"></span>**Modbus Addressing Mode**

To enter this mode, the mailbox MB\_SET\_COIL\_AREA\_SIZE shall be sent to the module during the initialization. The mailbox command sets up a part of the IN/OUT areas to be coil areas.

**Note:** In this manual "coil" is used for both output and input bit accessible data, as opposed to using "input discrete" for bit accessible input data and "coil" for bit accessible output data.

#### **Supported Function Codes**

The following function codes can be used in this mode:

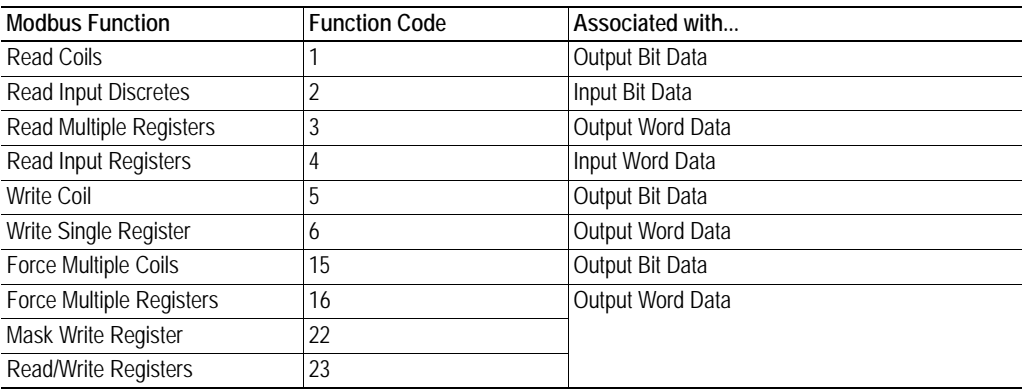

See also...

• [9-48 "Set Modbus Coil Area Size \(MB\\_SET\\_COIL\\_AREA\\_SIZE\)"](#page-95-2)

### **Input Data**

The Input Data is mapped to Coils & Registers as follows:

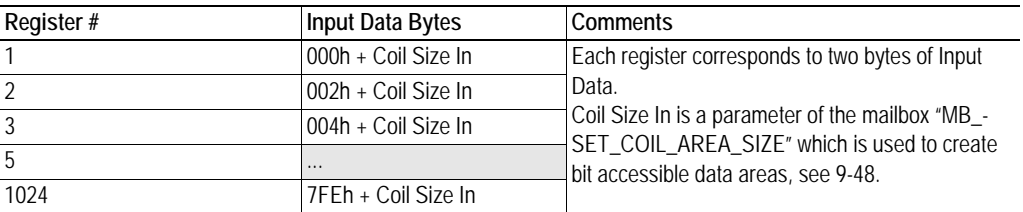

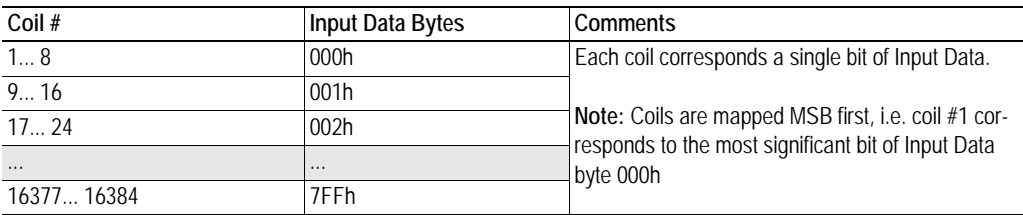

### **Output Data**

The Output Data is mapped to Coils & Registers as follows:

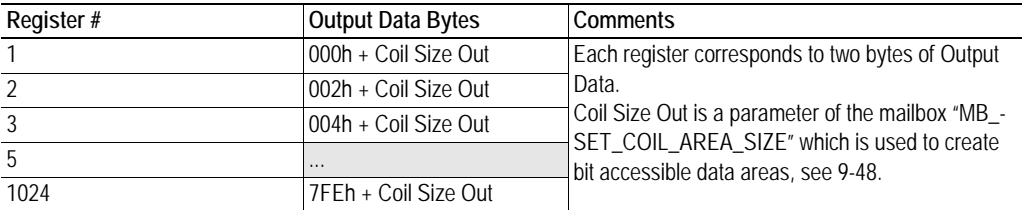

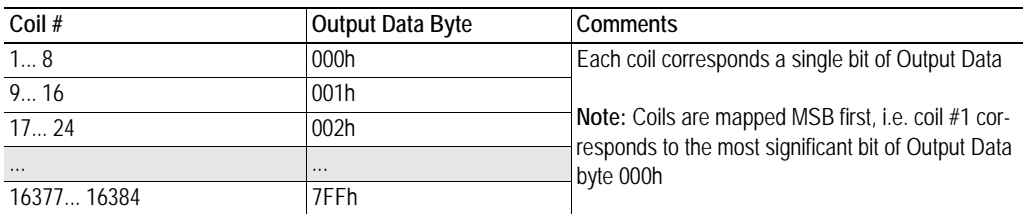

## <span id="page-18-0"></span>**Filesystem**

### <span id="page-18-1"></span>**General**

The module features a built in filesystem, which is used to store information such as web files, network communication settings, email messages etc.

The filesystem can be accessed using FTP, HTTP, Telnet, and directly by the application via the mailbox interface.

#### **Storage Areas**

The filesystem consists of the different storage areas:

**• Non-volatile area (approx. 1,4 Mb)**

This section is intended for static files such as web files, configuration files etc.

**• Volatile area (approx. 1 Mb)**

This area is intended for temporary storage; data placed here will be lost in case of power loss or reset. Note that this area is not available by default, and must be mounted by the application during initialisation (see [9-40 "Create RAM disc \(CREATE\\_RAM\\_DISC\)"](#page-87-2))

#### **Conventions**

- $\bullet$   $\forall$  (backslash) is used as a path separator
- A 'path' originates from the system root and as such must begin with a '\'
- A 'path' must not end with a '\'
- Names may contain spaces (' ') but must not begin or end with one.
- Names must not contain one of the following characters: ' $\setminus$  /:\*? " < > |'
- Names cannot be longer than 48 characters (plus null termination)
- A path cannot be longer than 256 characters (filename included)
- The maximum number of simultaneously open files is 40
- The maximum number of simultaneously open directories is 40

#### **Important Note:**

The non-volatile storage is located in FLASH memory. Each FLASH segment can only be erased approximately 100000 times due to the nature of this type of memory.

The following operations will erase one or more FLASH segments:

- Deleting, moving or renaming a file or directory
- Writing or appending data to an existing file
- Formatting the filesystem

#### <span id="page-19-0"></span>**Filesystem Overview**

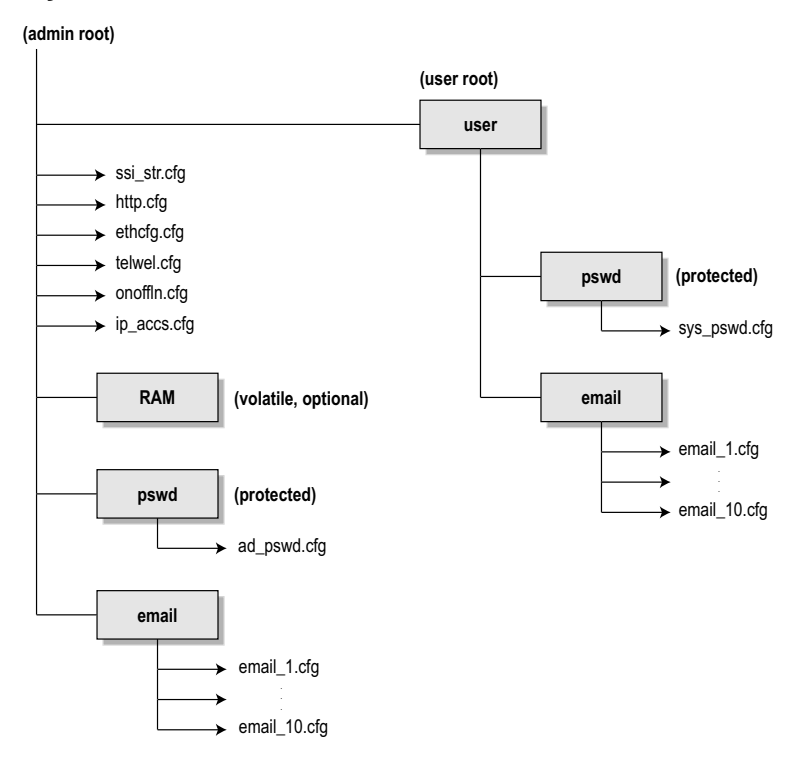

### <span id="page-19-1"></span>**System Files**

The filesystem contains a set of files used for system configuration. These files, known as "system files", are regular ASCII files which can be altered using a standard text editor (such as the Notepad in Microsoft Windows<sup>™</sup>). Note that some of these files may also be altered by the Anybus module itself, e.g. when using SSI (see [8-1 "Server Side Include \(SSI\)"](#page-37-2)).

The format of the system files are based on the concept of 'keys', where each 'key' can be assigned a value, see example below.

*Example:*

```
[Key1]
value of key1
[Key2]
value of key2
```
The format of each system file is described later in this document.

The contents of the above files can be redirected:

*Example:*

In this example, the contents will be loaded from the file 'here.cfg'.

[File path] \i\put\it\over\here.cfg

**Note**: Any directory in the file system can be protected from web access by placing the file web\_accs.cfg in the directory, see [6-2 "Authorization".](#page-33-1)

# <span id="page-20-3"></span><span id="page-20-1"></span><span id="page-20-0"></span>**Basic Network Configuration**

# <span id="page-20-4"></span><span id="page-20-2"></span>**TCP/IP Settings**

The module offers three modes of operation regarding the TCP/IP settings:

#### **• Settings specified via Mailbox Interface**

The application can specify the IP-settings during startup via the mailbox interface. Note that this overrides any settings specified by the on-board Configuration Switches (above) or in the ethernet configuration file (below).

See also...

- [9-4 "Set Ethernet Configuration \(SET\\_ETN\\_CONFIG\)"](#page-51-1)

#### **• Settings specified in Ethernet Configuration File ('ethcfg.cfg')**

If the on-board switches are set to  $0$  (zero), and no settings have been specified by the application during startup, the module will use the settings stored in the system file 'ethcfg.cfg'.

If this file is missing, the module will attempt to retrieve the settings via DHCP or HICP for 30 seconds. If no configuration has been received within this period, the module will halt and indicate an error on the on-board LEDs.

**Note:** This file does not exist by default, but will be created by the module when any settings in the module need to be saved or modified.

See also...

- [3-2 "Ethernet Configuration File \('ethcfg.cfg'\)"](#page-21-0)

#### **• Settings specified by Configuration Switches**

If no settings have been downloaded via the mailbox interface, the IP settings can be specified using the on-board switches. If set to a non-zero value, the module will use the following settings:

Gateway: 255.255.255.0 Subnet: 255.255.255.0 DHCP: OFF

IP Address:  $192.168.0.x$  (x = binary switch value)

The switches specify the binary value of the last byte of the IP address as illustrated by the following example, where the IP address is set to 192.168.0.42.

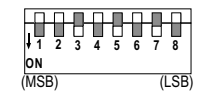

#### <span id="page-20-5"></span>**EtherNet/IP**

The TCP/IP settings can be accessed from EtherNet/IP through the TCP/IP Interface Object.

See also...

• 9-1 "CIP Object Implementation"

#### **DHCP/BootP**

The module can retrieve the TCP/IP settings from a DHCP or BootP server. If no DHCP server is found, the module will fall back on it's current settings (i.e. the settings currently stored in '\ethcfg.cfg').

If no current settings are available (i.e. 'ethcfg.cfg' is missing, or contains invalid settings), the module will halt and indicate an error on the on-board status LEDs (the settings may however still be accessed using HICP or gleaning, see [3-5 "Anybus IPconfig \(HICP\)"](#page-24-0) and [3-5 "ARP Gleaning"\)](#page-24-1).

# <span id="page-21-0"></span>**Ethernet Configuration File ('ethcfg.cfg')**

### <span id="page-21-1"></span>**General**

Basic network settings are stored in the system file '\ethcfg.cfg'. Note that the IP-settings may be specified by other sources, see [3-1 "TCP/IP Settings".](#page-20-2)

**Note:** This file does not exist by default, but will be created by the module when any settings in the module need to be saved or modified.

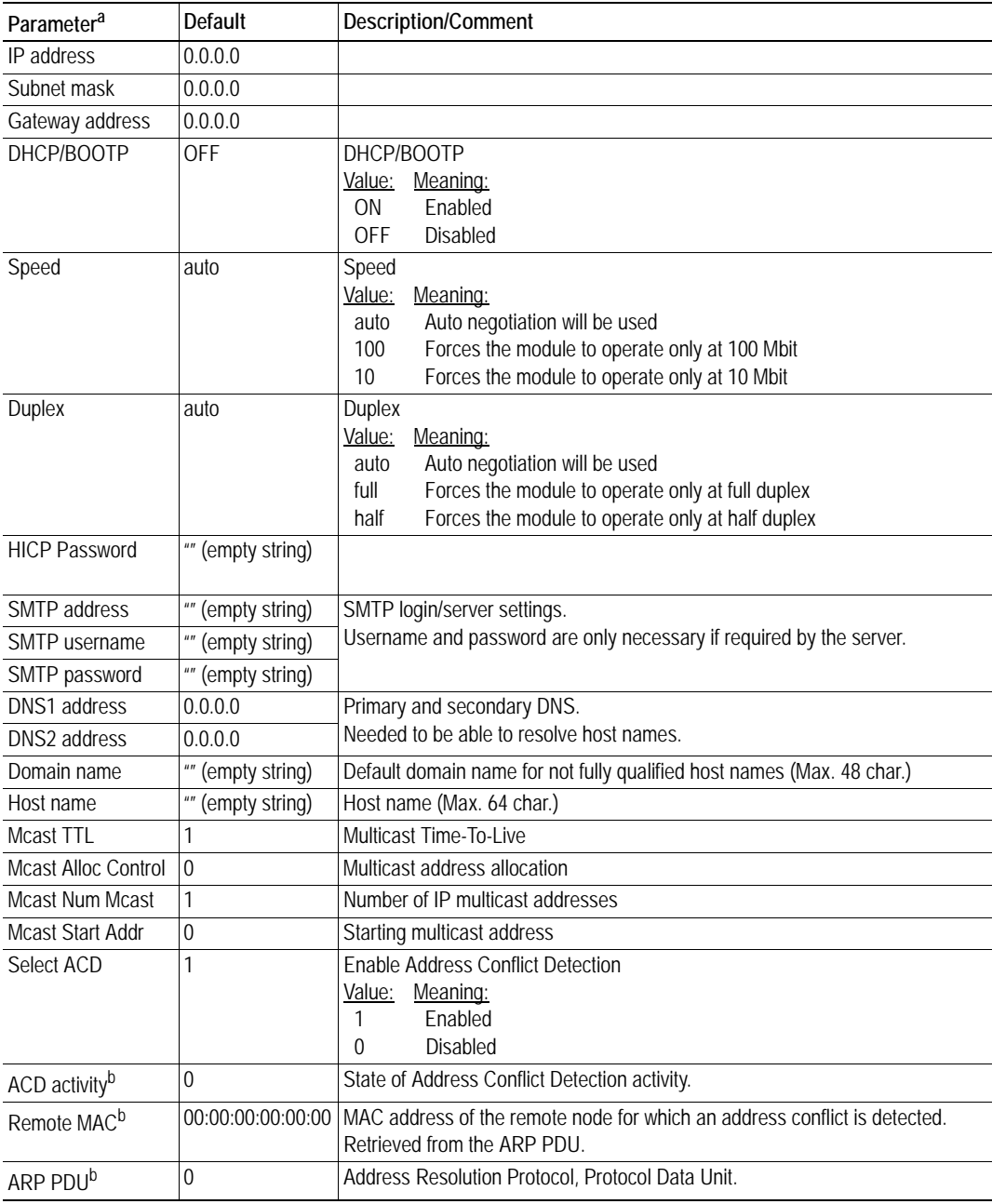

a. When used in the configuration file, a parameter has to be enclosed by brackets.

<span id="page-21-2"></span>b. Read-only parameter. Used e.g. to detect why a restart was necessary.

The settings in this file may also be affected by...

- EtherNet/IP (See [3-1 "EtherNet/IP"\)](#page-20-5).
- HICP (See [3-5 "Anybus IPconfig \(HICP\)"](#page-24-0))
- SSI (See [8-1 "Server Side Include \(SSI\)"](#page-37-2))

See also...

- • [3-1 "TCP/IP Settings"](#page-20-2)
- • [4-1 "FTP Server"](#page-25-4)

# <span id="page-22-1"></span><span id="page-22-0"></span>**IP Access Control**

It is possible to specify which IP addresses that are permitted to connect to the module. This information is stored in the system file '\ip\_accs.cfg'.

### *File Format:*

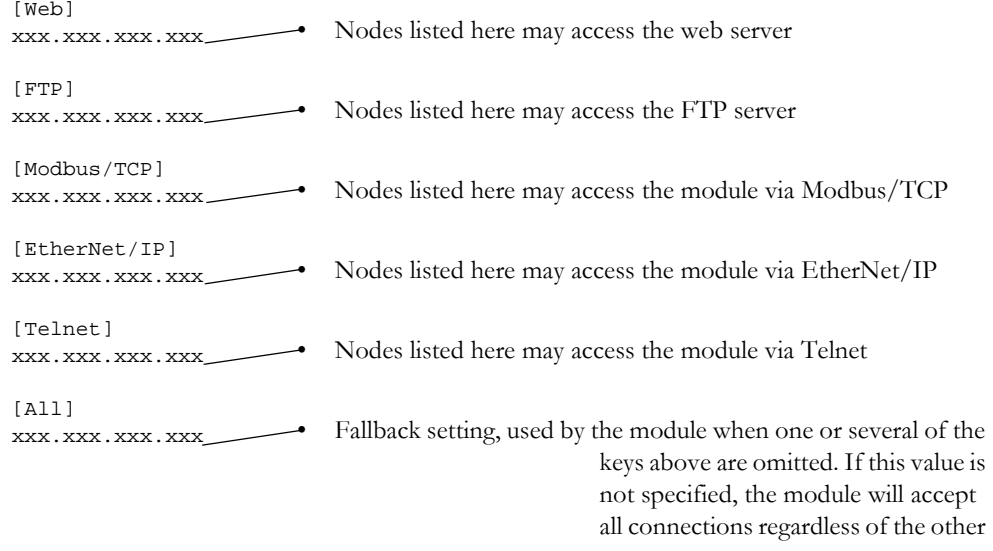

**Note:** '\*' may be used as a wildcard to select IP series.

## <span id="page-23-0"></span>**On/Off Line Configuration**

By default, the On/Off Line indication (Event Notification) is triggered by the Link Status. Other triggering options can however be specified in the system file '\onoffln.cfg', which looks as follows:

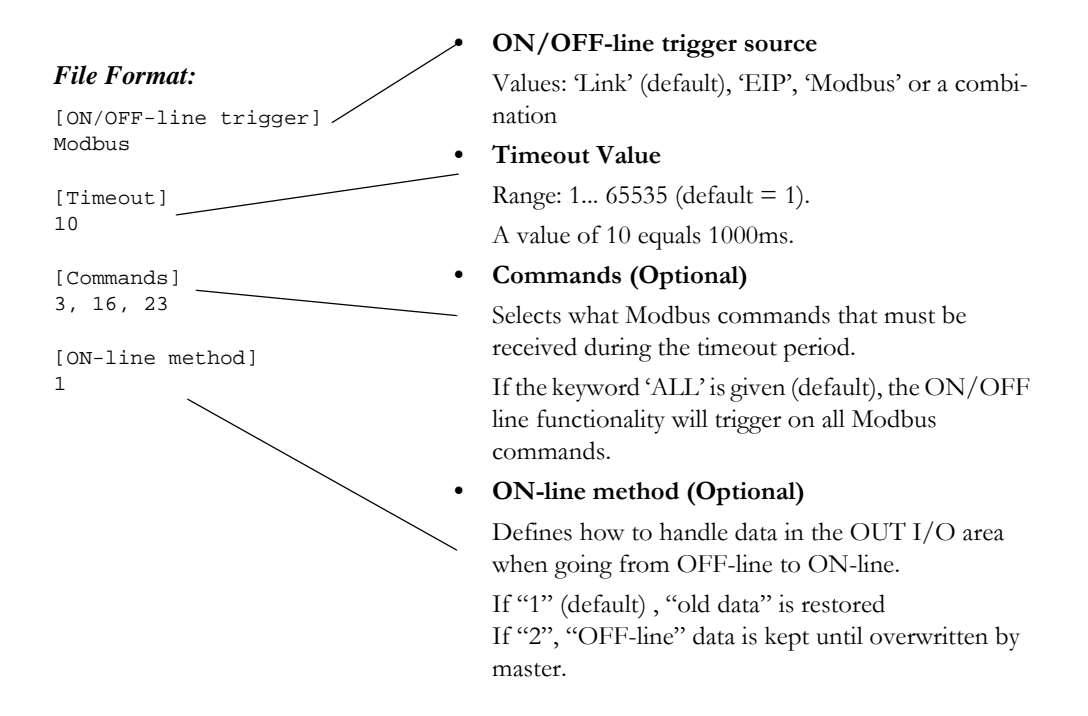

The contents of this file can be redirected by placing the line '[File path]' on the first row, and a file path on the second.

File example:

[File path] \my\_settings\on-off-line\_configuration.cfg

In this example , the settings described above will be loaded from the file '\my\_settings\on-off-line\_ configuration.cfg'.

Note 1: The keys '[Timeout]' and '[Commands]' shall only be given if the ON/OFF-line Trigger value is set to 'Modbus'.

**Note 2:** The settings in this file will be ignored if the application has issued MB\_ON\_OFF\_LINE\_- CONFIG.

See also...

- • [9-47 "Modbus ON/OFF Line Configuration \(MB\\_ON\\_OFF\\_LINE\\_CONFIG\)"](#page-94-1)
- • [A-1 "Event Notification Cause/Source Registers"](#page-135-3)

## <span id="page-24-0"></span>**Anybus IPconfig (HICP)**

The module supports the HICP protocol used by the Anybus IPconfig utility from HMS, which can be downloaded free of charge from the HMS website. This utility may be used to configure the network settings of any Anybus product connected to the network. Note that if successful, this will replace the settings currently stored in the configuration file ('ethcfg.cfg').

Upon starting the program, the network is scanned for Anybus products. The network can be rescanned at any time by clicking 'Scan'. In the list of detected devices, the module will appear as 'ABS-EIP'. To alter its network settings, double-click on its entry in the list.

A window will appear, containing the IP configuration and password settings. Validate the new settings by clicking 'Set', or click 'Cancel' to abort.

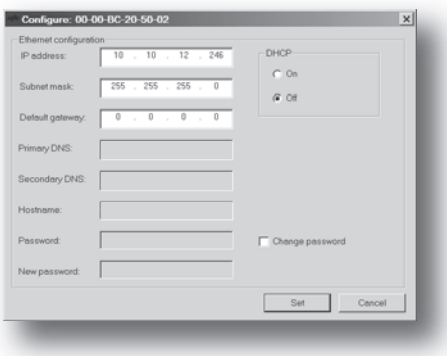

Optionally, the configuration may be

protected from unauthorized access by a password. To enter a password, click on the 'Change password' checkbox, and enter the password under 'New password'. When protected, any changes in the configuration requires that the user supplies a valid password.

When done, click 'Set'. The adopted configuration will be stored in the ethernet configuration file.

**Note:** The HICP protocol communicates over UDP port 3250.

## <span id="page-24-1"></span>**ARP Gleaning**

The module supports the Address Resolution Protocol (ARP), allowing the IP settings to be altered using the ARP-command on a PC.

#### *Syntax:*

arp -s <IP address> <MAC address> ping <IP address> arp -d <IP address>

The 'arp -s' command stores the IP and MAC address in the PCs ARP-table. When the 'ping'-command is issued, the PC will address the module with the new IP address; the module recognizes that it was addressed with the correct MAC address and adopts the new IP address from the 'ping' message.

If successful, new settings will be stored in the ethernet configuration file as follows:

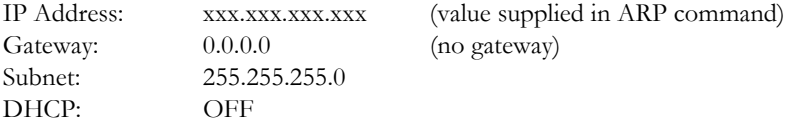

**Note:** This functionality may cause problems if multiple devices continuously issue 'ping'-messages towards the module. The reason for this lies in the very nature of this functionality; since the module adopts the IP address from all 'ping'-messages, any additional 'ping'-messages may cause the module to change back and forth between old and new settings.

See also...

• [9-10 "Disable / Enable ARP Config \(ARP\\_CFG\\_CONTROL\)"](#page-57-1)

# <span id="page-25-4"></span><span id="page-25-1"></span><span id="page-25-0"></span>**FTP Server**

## <span id="page-25-3"></span><span id="page-25-2"></span>**General**

The built in FTP server provides a way to access the file system using a standard FTP client.

The following port numbers are used for FTP communication:

- TCP, port 20 (FTP data port)
- TCP, port 21 (FTP command port)

The FTP server can handle a maximum of 16 simultaneous connections.

See also...

• [9-20 "Disable FTP server \(DISABLE\\_FTP\\_SERVER\)"](#page-67-1)

#### **Security Levels**

The FTP-server features two security levels; admin and normal.

**• Normal-level users**

The root directory will be '\user'.

**• Admin-level users**

The root directory will be  $\langle \cdot \rangle$ , i.e. the user has unrestricted access to the file system.

#### <span id="page-25-5"></span>**User Accounts**

The user accounts are stored in two files, which are protected from web access:

- **'\user\pswd\sys\_pswd.cfg'** This file holds the user accounts for normal-level users.
- **'\pswd\ad\_pswd.cfg'**

This file holds the user accounts for admin-level users.

#### *File Format:*

The format of these files are as follows:

```
Username1:Password1
Username2:Password2
Username3:Password3
```
**Note 1:** If no valid user accounts have been defined, or if the mailbox command 'GLOBAL\_ADMIN- \_MODE' has been issued during startup, the module will grant Admin-level access to all users. In such case, the FTP accepts any username/password combination, and the root directory will be '\'.

**Note 2:** The FTP server shares user accounts with the Telnet server.

# **FTP Connection Example (Windows Explorer)**

The built in FTP client in Windows Explorer can easily be used to access the file system as follows:

- **1.** Open the Windows Explorer by right-clicking on the 'Start' button and selecting 'Explore'.
- **2.** In the address field, type  $FTP$ :// $\langle$ user>: $\langle$ password $\rangle$ @ $\langle$ address>
	- Substitute <address> with the IP address of the Anybus module
	- Substitute <user> with the username
	- Substitute <password> with the password
- **3.** Press enter. The Explorer will now attempt to connect to the module using the specified settings. If successful, the built in file system is displayed in the Explorer window.

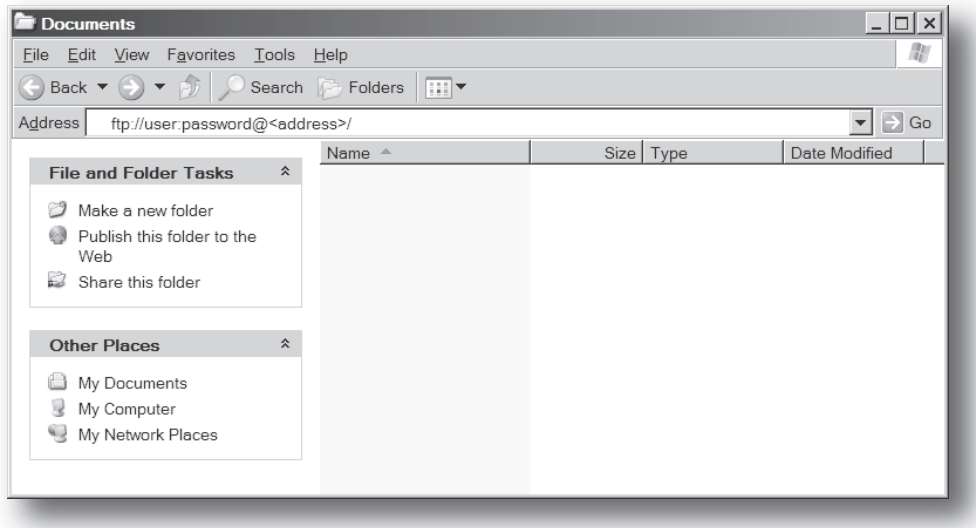

# <span id="page-27-1"></span><span id="page-27-0"></span>**Telnet Server**

## <span id="page-27-3"></span><span id="page-27-2"></span>**General**

The built in Telnet server provides a way to access the filesystem using a standard Telnet client. The server communicates through TCP port 23. The Telnet server can handle a maximum of 8 simultaneous connections.

Information for the configuration of the Telnet connection is available in the file telwel.cfg. This file is stored in the root directory of the built-infile system and the contenst is sent when a Telnet connection is opened.

See also...

- • [9-21 "Disable Telnet Server \(DISABLE\\_TELNET\\_SERVER\)"](#page-68-1)
- 2-8 "Filesystem Overview"

#### **Security Levels**

Just like the FTP server, the Telnet server features two security levels; admin and normal.

**• Normal-level users**

The root directory will be '\user'.

**• Admin-level users**

The root directory will be  $\langle \cdot \rangle$ , i.e. the user has unrestricted access to the filesystem.

### **User Accounts**

The Telnet server shares user accounts with the FTP server. If no valid user accounts have been defined, or if the mailbox command 'GLOBAL\_ADMIN\_MODE' has been issued during startup, the module will grant Admin-level access to all users. In such case, no login is required, and the root directory will be  $\vee$ .

For more information, see [4-1 "User Accounts"](#page-25-5)

# <span id="page-28-0"></span>**General Commands**

#### **admin**

- **Syntax**
	- admin
- **Description**

Provided that the user can supply a valid admin username/password combination, this command provides Admin access rights to Normal-level users.

#### **exit**

- **Syntax**
- exit **• Description**

This command closes the Telnet session.

#### **help**

**• Syntax**

help [general|diagnostic|filesystem]

**• Description**

If no argument is specified, the following menu will be displayed.

General commands:

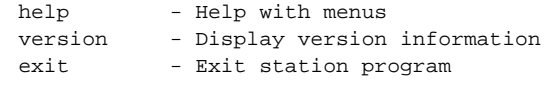

Also try 'help [general|diagnostic|filesystem]'

#### **version**

- **Syntax**
	- version
- **Description**

This command will display version information, serial number and MAC ID of the module.

# <span id="page-29-0"></span>**Diagnostic Commands**

#### **arps**

- **Syntax**
	- arps
- **Description** Display ARP stats and table

#### **iface**

- **Syntax** iface
- **Description**
	- Display net interface stats

#### **routes**

- **Syntax** routes
- **Description** Display IP route table

#### **sockets**

- **Syntax** sockets
- **Description** Display socket list

## <span id="page-29-1"></span>**Filesystem Operations**

For commands where filenames, directory names or paths shall be given as an argument the names can be written directly or within quotes. For names including spaces the filenames must be surrounded by quotes. It is also possible to use relative pathnames using '.', '\' and '..'

#### **append**

**• Syntax**

append [file] ["The line to append"]

**• Description** Appends a line to a file.

#### **cd**

**• Syntax** cd [path] **• Description**

Changes current directory.

### **copy**

**• Syntax** copy [source] [destination]

**• Description** This command creates a copy of the source file at a specified location.

#### **del**

- **Syntax** del [file]
- **Description** Deletes a file.

#### **dir**

- **Syntax**
	- dir [path]
- **Description**

Lists the contents of a directory. If no path is given, the contents of the current directory is listed.

#### **df**

**• Syntax**

df

**• Description** Displays filesystem info.

#### **format**

- **Syntax** format
- **Description**

Formats the filesystem. This command is only valid for admin level users.

### **md**

- **Syntax** md [directory]
- **Description**

Creates a directory. If no path is given, the directory is created in the current directory.

#### **mkfile**

**• Syntax**

mkfile [filename]

**• Description**

Creates an empty file.

#### **move**

**• Syntax**

move [source] [destination]

**• Description**

This command moves a file or directory from the source location to a specified destination.

#### **rd**

- **Syntax** rd [directory]
- **Description** Removes a directory. The directory can only be removed if it is empty.

#### **ren**

**• Syntax**

ren [old name] [new name]]

**• Description** Renames a file or directory.

#### **type**

- **Syntax** type [filename]
- **Description**

Types the contents of a file.

# <span id="page-32-1"></span><span id="page-32-0"></span>**Web Server**

## <span id="page-32-3"></span><span id="page-32-2"></span>**General**

The Anybus module features a flexible web server with SSI capabilities. The built in web pages can be customized to fit a particular application and allow access to I/O data and configuration settings.

The web server communicates through port 80 and can handle a maximum of 48 simultaneous connections.

See also...

• [9-18 "Disable Web Server \(DISABLE\\_WEB\\_SERVER\)"](#page-65-1)

#### <span id="page-32-4"></span>**Protected Files**

For security reasons, the following files are protected from web access:

- Files located in '\user\pswd'
- Files located in '\pswd'
- Files located in a directory which contains a file named 'web\_accs.cfg'

#### **Default Web Pages**

The Anybus module contains a set of virtual files that can be used when building a web page for configuration of network parameters. These virtual files can be overwritten (not erased) by placing files with the same name in the root of disc 0.

This makes it possible to, for example, replace the HMS logo by uploading a new logo named '\logo.jpg'. It is also possible to make links from a web page to the virtual configuration page. In that case the link shall point to '\config.htm'.

These virtual files are:

```
\index.htm - Points to the contents of config.htm
\config.htm - Configuration frame page
\configform.htm- Configuration form page
\configform2.htm- Configuration form page
\store.htm - Configuration store page
\logo.jpg - HMS logo
\configuration.gif- Configuration picture
\boarder.bg.gif- picture
\boarder_m_bg.gif- picture
```
## <span id="page-33-1"></span><span id="page-33-0"></span>**Authorization**

Directories can be protected from web access by placing a file called 'web\_accs.cfg' in the directory to protect. This file shall contain a list of users that are allowed to access the directory and its subdirectories.

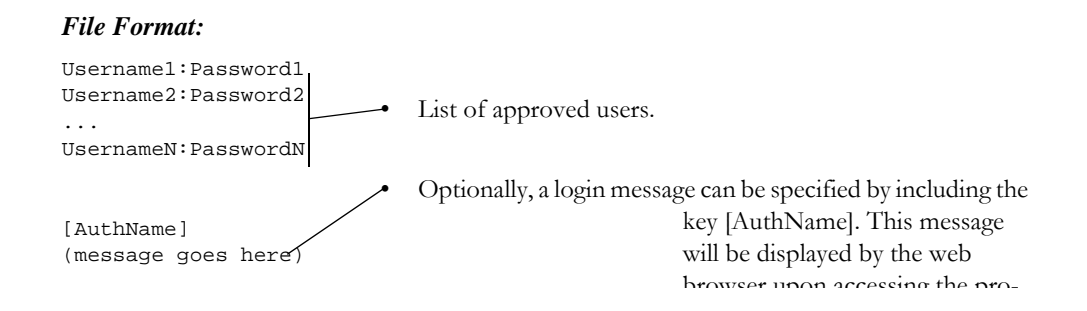

The list of approved users can optionally be redirected to one or several other files.

#### *Example:*

In this example, the list of approved users will be loaded from the files 'here.cfg' and 'too.cfg'.

```
[File path]
\i\put\it\over\here.cfg
\i\actually\put\some\of\it\over\here\too.cfg
[AuthName]
Yeah. Whatsda passwoid?
```
Note that when using this feature, make sure to put the user/password files in a directory that is protected from web access, see [6-1 "Protected Files".](#page-32-4)

# <span id="page-34-0"></span>**Content Types**

By default, the following content types are recognized by their file extension:

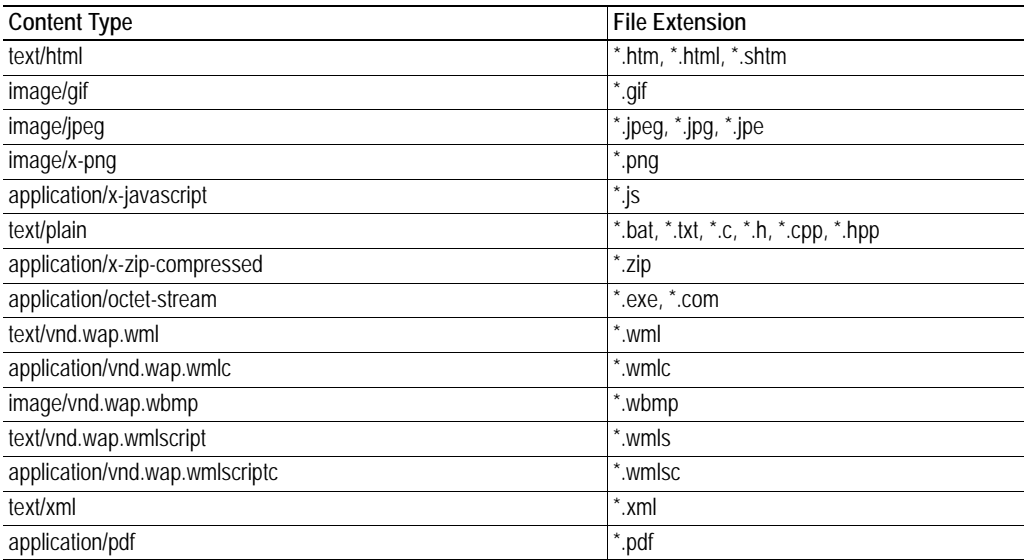

It is possible to configure/reconfigure the reported content types, and which files that shall be scanned for SSI. This is done in the system file '\http.cfg'.

```
File Format:
```

```
[FileTypes]
FileType1:ContentType1
FileType2:ContentType2
...
FileTypeN:ContentTypeN
[SSIFileTypes]
FileType1
FileType2
...
FileTypeN
```
**Note:** Up to 50 content types and 50 SSI file types may be specified in this file.

# <span id="page-35-1"></span><span id="page-35-0"></span>**SMTP Client**

## <span id="page-35-2"></span>**General**

The built in email client can send predefined email messages based on trigger-events in the dual port memory (DPRAM). The application can also use the client directly via the mailbox interface.

The client supports SSI, however note that some SSI functions cannot be used in email messages (specified separately for each SSI function).

See also...

- • [8-1 "Server Side Include \(SSI\)"](#page-37-2)
- • [9-79 "Send Email \(SEND\\_EMAIL\)"](#page-126-1)

#### **Server Settings**

The module needs a valid SMTP server configuration in order to be able to send email messages. These settings are stored in the system file '\ethcfg.cfg'. This file is read once during startup, i.e. any changes requires that the module is restarted in order to have effect. See also...

- • [9-15 "Set SMTP Server \(SET\\_SMTP\\_SERVER\)"](#page-62-1)
- • [9-79 "Send Email \(SEND\\_EMAIL\)"](#page-126-1)

#### **Event-Triggered Messages**

As mentioned previously, the email client can send predefined message based on events in the DPRAM. In operation, this works as follows:

- **1.** The trigger source is fetched from the dual port memory
- **2.** A logical AND is performed between the trigger source and a mask value
- **3.** The result is compared to a reference value according to a specified operand
- **4.** If the end result is true, the email is sent to the specified recipient(s).

Which events that shall cause a particular message to be sent, is specified separately for each message. For more information, see [7-2 "Email Definitions"](#page-36-0).

Note that the DPRAM is scanned once every 0.5 second, i.e. a trigger-event must be present longer than 0.5 seconds to ensure that it is detected by the Anybus module.
# **Email Definitions**

The email definitions are stored in the following two directories:

- **'\user\email'**
	- This directory holds up to 10 messages which can be altered by normal-level FTP-users.
- **'\email'**

This directory holds up to 10 messages which can be altered by admin-level FTP-users.

Email definition files must be named 'email\_1.cfg', 'email\_2.cfg'... 'email\_10.cfg' in order to be properly recognized by the module.

### *File Format:*

[Register] *Area, Offset, Type*

[Register Match] *Value, Mask, Operand*

 $[To]$ *recipient*

[From] *sender*

[Subject] *subject line*

[Headers] *Optional extra headers*

[Message] *message body*

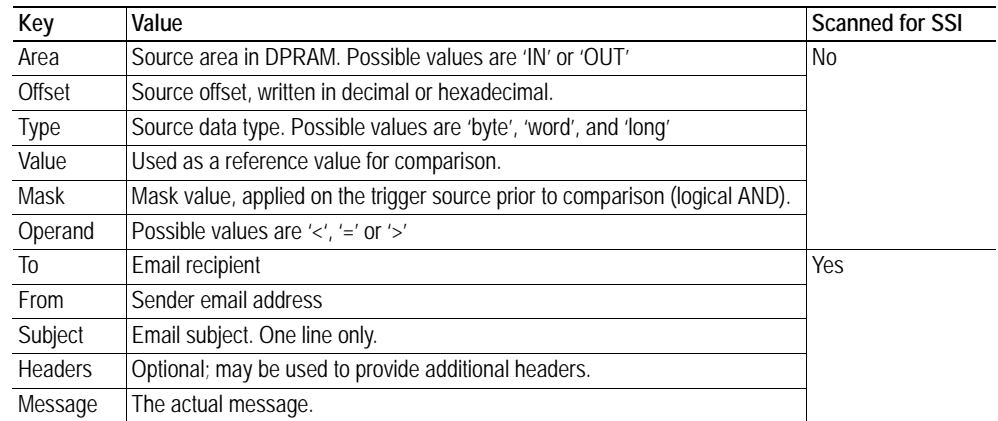

**Note:** Hexadecimal values must be written with the prefix '0x' in order to be recognized by the module.

# **Server Side Include (SSI)**

# **General**

Server Side Include (from now on referred to as SSI) functionality enables dynamic content to be used on web pages and in email messages.

SSI are special commands embedded in the source document. When the Anybus module encounters such a command, it will execute it, and replace it with the result (when applicable).

### *Syntax*

The 'X's below represents a command opcode and parameters associated with the command.

```
<?--#exec cmd_argument='XXXXXXXXXXXXXXXXXXXXXX'-->
```
### *Example*

The following example causes a web page to display the Ethernet Mac ID of the module:

```
<HTML>
<HEAD><TITLE>SSI Test</TITLE></HEAD>
<BODY>
The Ethernet Mac ID of the Anybus module is:
<?--#exec cmd_argument='DisplayMacID'-->
</BODY>
< /HTML >
```
Resulting webpage:

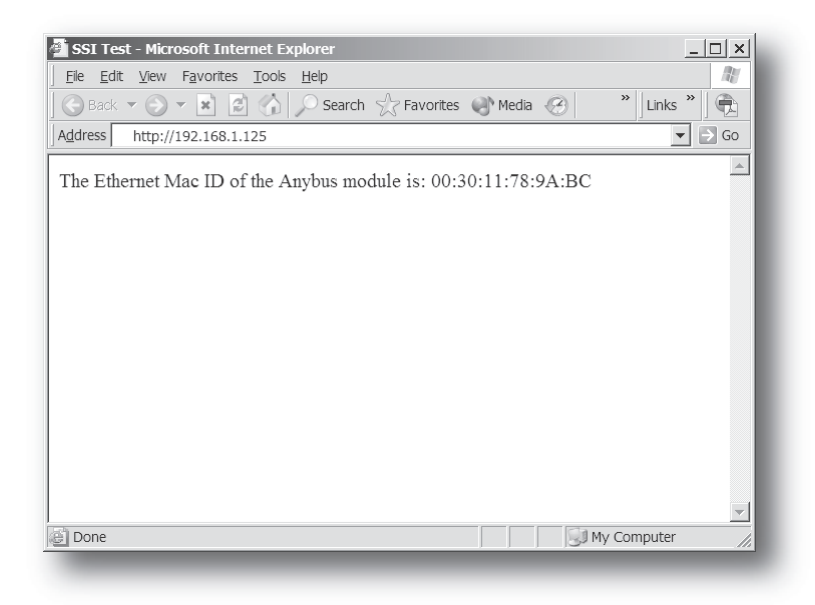

# **Functions**

### **DisplayMacID**

This function returns the MAC ID in format xx:xx:xx:xx:xx:xx.

#### *Syntax:*

```
<?--#exec cmd_argument='DisplayMacId'-->
```
### **DisplaySerial**

This function returns the serial number of the Anybus module.

*Syntax:*

<?--#exec cmd\_argument='DisplaySerial'-->

### **DisplayFWVersion**

This function returns the main firmware revision of the Anybus module.

*Syntax:*

<?--#exec cmd\_argument='DisplayFWVersion'-->

#### **DisplayBLVersion**

This function returns the bootloader firmware revision of the Anybus module.

*Syntax:*

```
<?--#exec cmd_argument='DisplayBLVersion'-->
```
### **DisplayIP**

This function returns the currently used IP address.

# *Syntax:*

<?--#exec cmd\_argument='DisplayIP'-->

### **DisplaySubnet**

This function returns the currently used Subnet mask.

*Syntax:*

<?--#exec cmd\_argument='DisplaySubnet'-->

### **DisplayGateway**

This function returns the currently used Gateway address.

*Syntax:*

<?--#exec cmd\_argument='DisplayGateway'-->

### **DisplayDNS1**

This function returns the address of the primary DNS server.

#### *Syntax:*

```
<?--#exec cmd_argument='DisplayDNS1'-->
```
#### **DisplayDNS2**

This function returns the address of the secondary DNS server.

*Syntax:*

<?--#exec cmd\_argument='DisplayDNS2'-->

### **DisplayHostName**

This function returns the hostname.

#### *Syntax:*

<?--#exec cmd\_argument='DisplayHostName'-->

### **DisplayDomainName**

This function returns the default domain name.

#### *Syntax:*

<?--#exec cmd\_argument='DisplayDomainName'-->

#### **DisplayDhcpState**

This function returns whether DHCP/BootP is enabled or disabled.

#### *Syntax:*

<?--#exec cmd\_argument='DisplayDhcpState( "Output when ON", "Output when OFF" )'-->

### **DisplayDhcpSupport**

DHCP support can be disabled using the mailbox command DISABLE\_DHCP, see [9-12 "Disable](#page-59-0)  [DHCP \(DISABLE\\_DHCP\)"](#page-59-0). This function returns 'Arg1' if it's enabled and 'Arg2' if it's disabled.

#### *Syntax:*

```
<?--#exec cmd_argument='DisplayDhcpSupport( "Arg1", "Arg2" )'-->
```
#### **DisplayEmailServer**

This function returns the currently used SMTP server address.

#### *Syntax:*

<?--#exec cmd\_argument='DisplayEmailServer'-->

### **DisplaySMTPUser**

This function returns the username used for SMTP authentication.

#### *Syntax:*

```
<?--#exec cmd_argument='DisplaySMTPUser'-->
```
### **DisplaySMTPPswd**

This function returns the password used for SMTP authentication.

```
Syntax:
```

```
<?--#exec cmd_argument='DisplaySMTPPswd'-->
```
### **StoreEtnConfig**

**Note:** This function cannot be used in email messages.

This SSI function stores a passed IP configuration in the configuration file 'ethcfg.cfg'.

#### *Syntax:*

```
<?--#exec cmd_argument='StoreEtnConfig'-->
```
Include this line in a HTML page and pass a form with new IP settings to it.

#### *Accepted fields in form:*

```
SetIp
SetSubnet
SetGateway
SetEmailServer
SetDhcpState - value "on" or "off"
SetDNS1
SetDNS2
SetHostName
SetDomainName
SetSMTPUser
SetSMTPPswd
```
### *Default output:*

```
Invalid IP address!
Invalid Subnet mask!
Invalid Gateway address!
Invalid IP address or Subnet mask!
Invalid Email Server IP address!
Invalid DHCP state!
Invalid DNS1!
Invalid DNS2!
Configuration stored correctly.
Failed to store configuration.
```
### **GetText**

**Note:** This function cannot be used in email messages.

This SSI function gets the text from an object and stores it in the OUT area.

## *Syntax:*

```
<?--#exec cmd_argument='GetText( "ObjName", OutWriteString ( offset ), n )'-->
ObjName - Name of object.
offset - Specifies the offset from the beginning of the OUT area.
n - Specifies maximum number of characters to read (Optional)
```
### *Default output:*

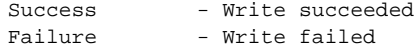

### **printf**

This SSI function includes a formatted string, which may contain data from the Anybus IN/OUT area, on a web page. The formatting of the string is equal to the standard C function printf().

#### *Syntax:*

<?--#exec cmd\_argument='printf("String to write", Arg1, Arg2, ..., ArgN)'-->

Like the standard C function printf() the "String to write" for this SSI function contains two types of objects: Ordinary characters, which are copied to the output stream, and conversion specifications, each of which causes conversion and printing of the next successive argument to printf. Each conversion specification begins with the character % and ends with a conversion character. Between the % and the conversion character there may be, in order:

- Flags (in any order), which modify the specification:
	- which specifies left adjustment of the converted argument in its field.
	- which specifies that the number will always be printed with a sign
	- (space) if the first character is not a sign, a space will be prefixed.
	- 0 for numeric conversions, specifies padding to the field with leading zeroes.
	- # which specifies an alternate output form. For o, the first digit will be zero. For x or X, 0x or 0X will be prefixed to a non-zero result. For e, E,f, g and G, the output will always have a decimal point; for g and G, trailing zeros will not be removed.
- A number specifying a minimum field width. The converted argument will be printed in a field at least this wide, and wider if necessary. If the converted argument has fewer characters than the field width it will be padded on the left (or right, if left adjustment has been requested) to make up the field width. The padding character is normally space, but can be 0 if the zero padding flag is present.
- A period, which separates the field width from the precision.
	- A number, the precision, that specifies the maximum number of characters to be printed from a string, or the number of digits to be printed after the decimal point for e, E, or F conversions, or the number of significant digits for g or G conversion, or the minimum number of digits to be printed for an integer (leading 0s will be added to make up the necessary width)
- A length modifier h, l (letter ell), or L. "h" Indicates that the corresponding argument is to be printed as a short or unsigned short; "l" indicates that the argument is along or unsigned long.

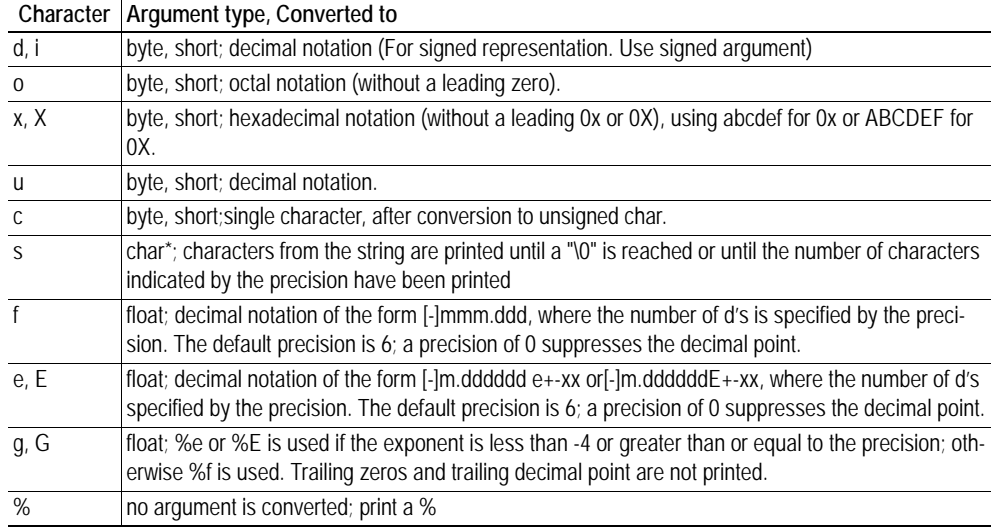

The conversion characters and their meanings are shown below. If the character after the % is not a conversion character, the behaviour is undefined.

The arguments that can be passed to the SSI function *printf* are:

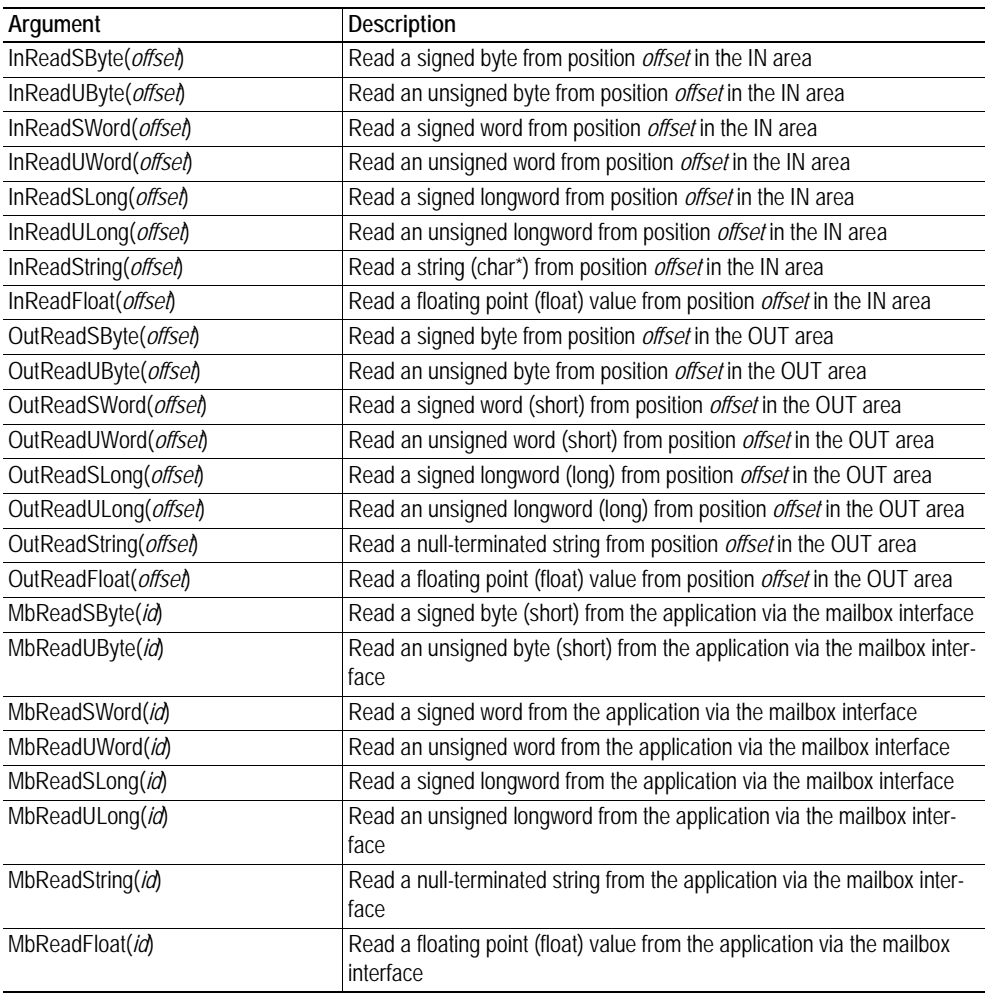

### **scanf**

**Note:** This function cannot be used in email messages.

This SSI function reads a string passed from an object in a HTML form, interprets the string according to the specification in format, and stores the result in the OUT area according to the passed arguments. The formatting of the string is equal to the standard C function call scanf()

*Syntax:*

```
<?--#exec cmd_argument='scanf( "ObjName", "format", Arg1, ..., ArgN), ErrVal1, 
..., ErrvalN'-->
```
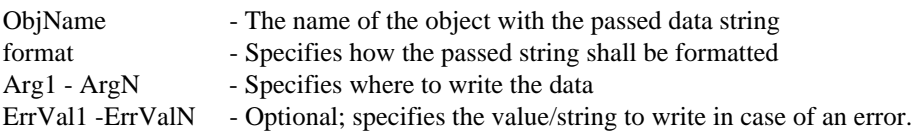

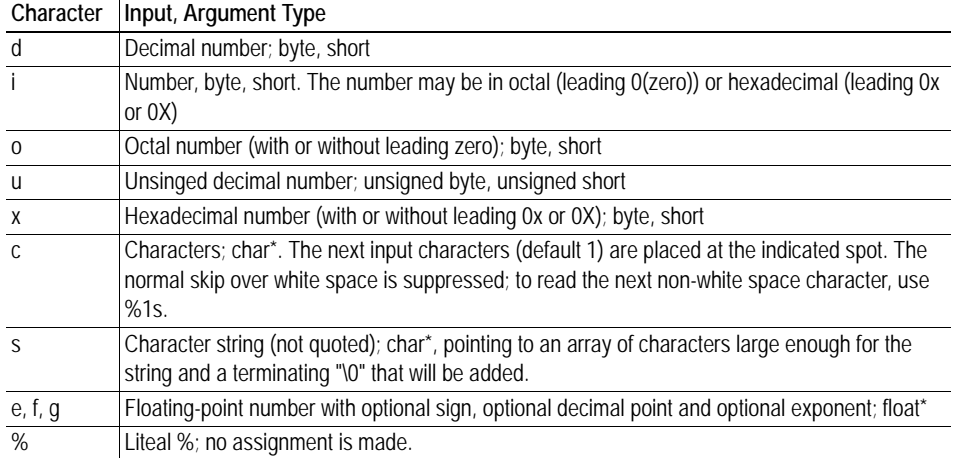

The conversion characters d, i, o, u and x may be preceded by l (letter ell) to indicate that a pointer to 'long' appears in the argument list rather than a 'byte' or a 'short'

The arguments that can be passed to the SSI function scanf are:

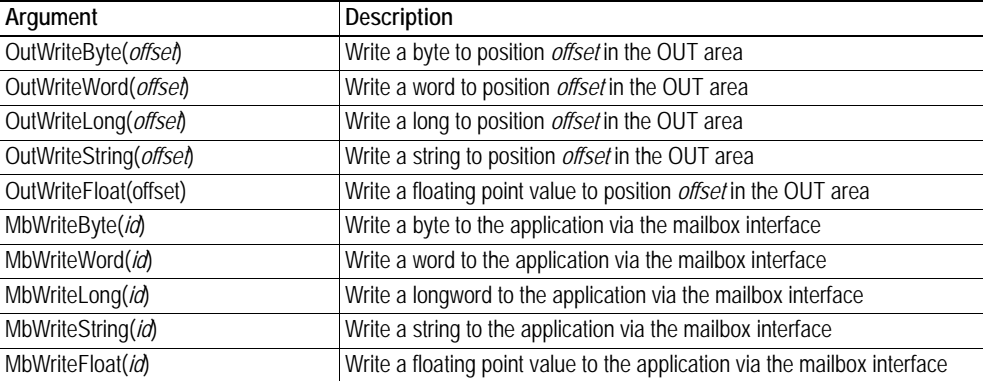

### *Default output:*

```
Write succeeded
Write failed
```
## **IncludeFile**

This SSI function includes the contents of a file on a web page.

### *Syntax:*

<?--#exec cmd\_argument='IncludeFile( "File name" )'-->

#### *Default output:*

```
Success - <File content>
Failure - Failed to open <filename>
```
# **SaveToFile**

**Note:** This function cannot be used in email messages.

This SSI function saves the contents of a passed form to a file. The passed name/value pair will be written to the file "File name" separated by the "Separator" string. The [Append|Overwrite] parameter determines if the specified file shall be overwritten, or if the data in the file shall be appended.

#### *Syntax:*

```
<?--#exec cmd_argument='SaveToFile( "File name", "Separator",[Append|Over-
write] )'-->
```
### *Default output:*

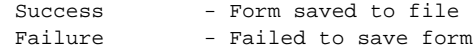

### **SaveDataToFile**

**Note:** This function cannot be used in email messages.

This SSI function saves the data of a passed form to a file. The "Object name" parameter is optional, if specified, only the data from that object will be stored. If not, the data from all objects in the form will be stored.

The [Append|Overwrite] parameter determines if the specified file shall be overwritten, or if the data in the file shall be appended.

#### *Syntax:*

```
<?--#exec cmd_argument='SaveDataToFile( "File name", "Object name",[Ap-
pend|Overwrite] )'-->
```
#### *Default output:*

```
Success - Form saved to file
Failure - Failed to save form
```
## **DisplayRemoteUser**

**Note:** This function cannot be used in email messages.

This SSI function returns the user name on an authentication session.

#### *Syntax:*

```
<?--#exec cmd_argument='DisplayRemoteUser'-->
```
# **Changing SSI output**

There is two methods of changing the output strings from SSI functions:

- **1.** Changing SSI output defaults by creating a file called "\ssi\_str.cfg" containing the output strings for all SSI functions in the system
- **2.** Temporary changing the SSI output by calling the SSI function "SsiOutput()".

# **SSI Output String File**

If the file "\ssi\_str.cfg" is found in the filesystem and the file is correctly according to the specification below, the SSI functions will use the output strings specified in this file instead of the default strings.

The files shall have the following format:

```
[StoreEtnConfig]
Success: "String to use on success"
Invalid IP: "String to use when the IP address is invalid"
Invalid Subnet: "String to use when the Subnet mask is invalid"
Invalid Gateway: "String to use when the Gateway address is invalid"
Invalid Email server: "String to use when the SMTP address is invalid"
Invalid IP or Subnet: "String to use when the IP address and Subnet mask does 
not match"
Invalid DNS1: "String to use when the primary DNS cannot be found"
Invalid DNS2: "String to use when the secondary DNS cannot be found"
Save Error: "String to use when storage fails"
Invalid DHCP state: "String to use when the DHCP state is invalid"
[scanf]
Success: "String to use on success"
Failure: "String to use on failure"
[IncludeFile]
Failure: "String to use when failure"<sup>1</sup>
[SaveToFile]
Success: "String to use on success"
1</sup>
[SaveDataToFile]
Success: "String to use on success"
1</sup>
[GetText]
Success: "String to use on success"
Failure: "String to use on failure"
```
The contents of this file can be redirected by placing the line '[File path]' on the first row, and a file path on the second.

#### *Example:*

[File path] \user\ssi\_strings.cfg

In this example, the settings described above will be loaded from the file 'user\ssi\_strings.cfg'.

<span id="page-46-0"></span><sup>1. &#</sup>x27;%s' includes the filename in the string

# **Temporary SSI Output change**

The SSI output for the next called SSI function can be changed with the SSI function "SsiOutput()" The next called SSI function will use the output according to this call. Thereafter the SSI functions will use the default outputs or the outputs defined in the file '\ssi\_str.cfg'. The maximum size of a string is 128 bytes.

## *Syntax:*

<?--#exec cmd\_argument='SsiOutput( "Success string", "Failure string" )'-->

#### *Example:*

This example shows how to change the output strings for a scanf SSI call.

<?--#exec cmd\_argument='SsiOutput ( "Parameter1 updated", "Error" )'--> <?--#exec cmd\_argument="scanf( "Parameter1", "%d", OutWriteByte(0) )'-->

# **Fieldbus Specific Mailbox Commands**

# **Fault Information**

When a mailbox command cannot be processed, the Message Information register in the header of the response will indicate that an error occurred (Consult the Anybus-S Parallel Design Guide for more information). If the error code is 'Invalid Other' (Fh), extended error information is available in the Fault Information register (Extended word 8).

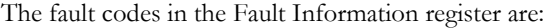

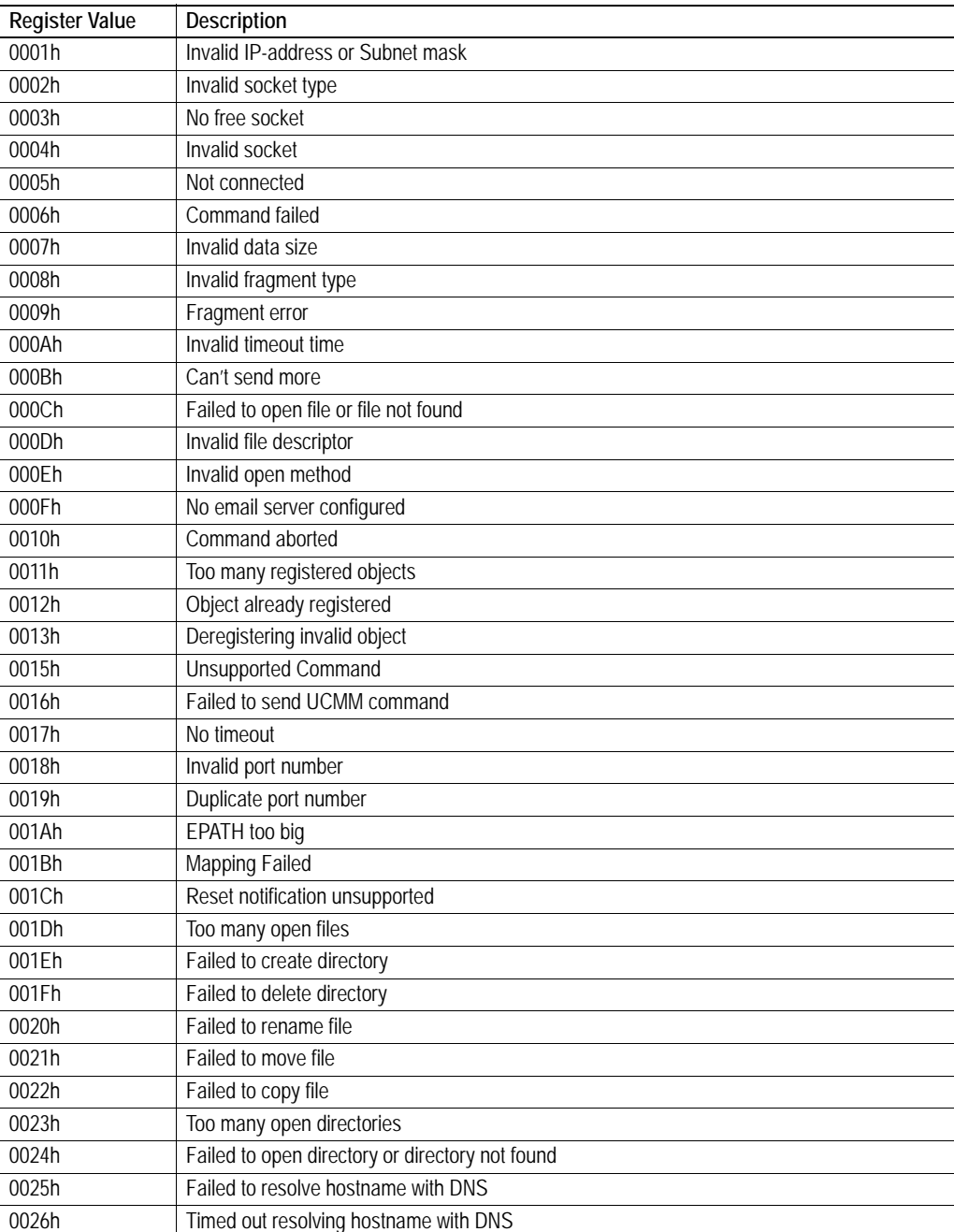

# **General Configuration Commands**

Commands in this category:

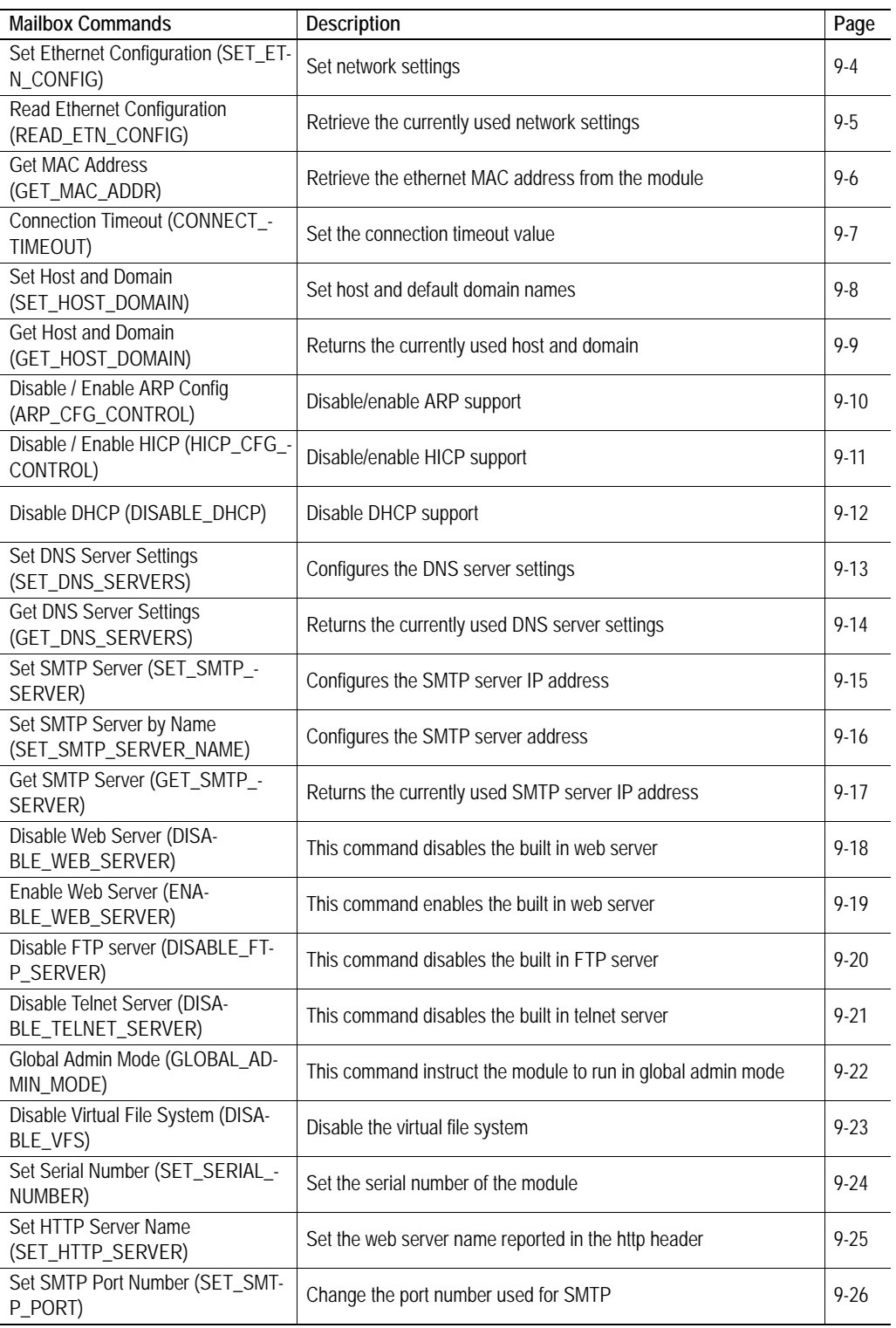

# <span id="page-51-0"></span>**Set Ethernet Configuration (SET\_ETN\_CONFIG)**

### **Description**

This command can be used to set the IP address, Gateway address, and Subnet mask. The settings in this command overrides the settings in 'ethcfg.cfg'.

**Note:** This command may only be issued during initialisation.

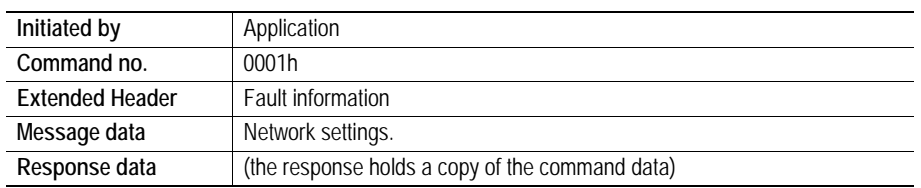

# **Command and response layout**

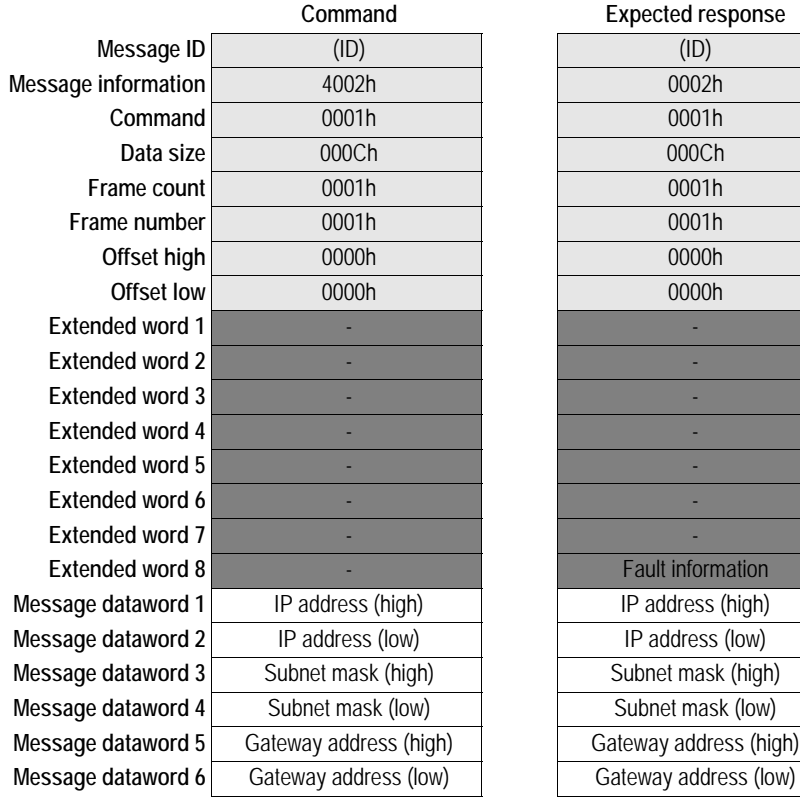

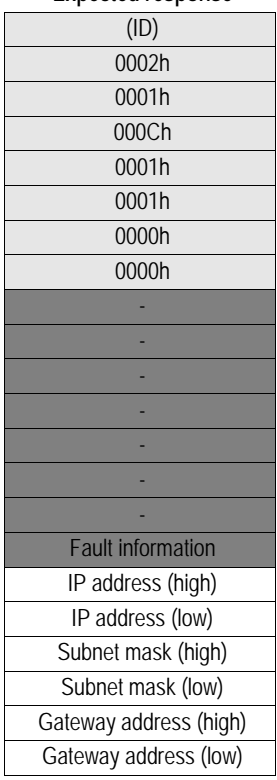

**Expected response** 

**Message information** 4002h 0002h *Fieldbus Specific Message* SET\_ETN\_CONFIG 12 bytes of data (6 words)

# <span id="page-52-0"></span>**Read Ethernet Configuration (READ\_ETN\_CONFIG)**

### **Description**

This command returns the currently used network settings.

**Note:** This command may only be issued during runtime.

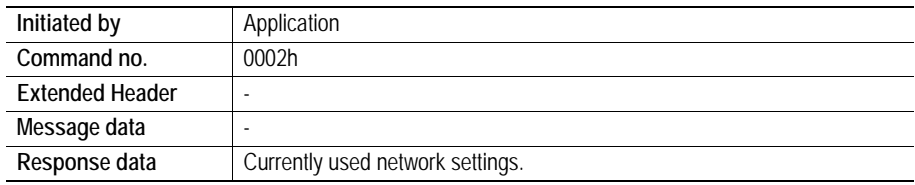

# **Command and response layout**

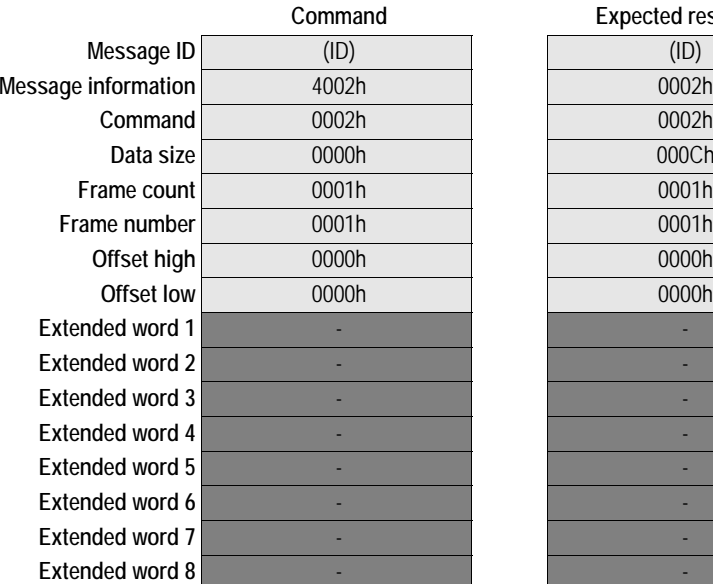

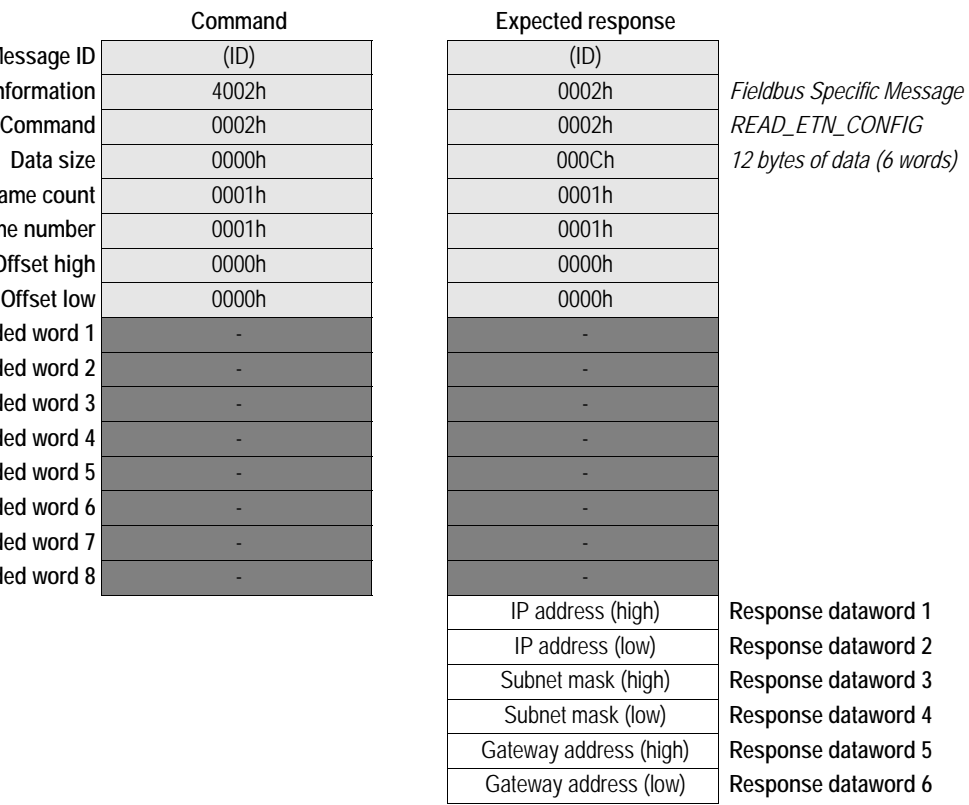

 $\mathbb{R}^2$  $\overline{\phantom{a}}$  **Data size** 0000h 000Ch *12 bytes of data (6 words)*

# <span id="page-53-0"></span>**Get MAC Address (GET\_MAC\_ADDR)**

# **Description**

This command returns the MAC address of the module.

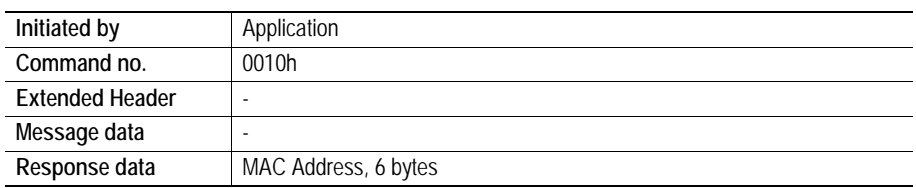

# **Command and response layout**

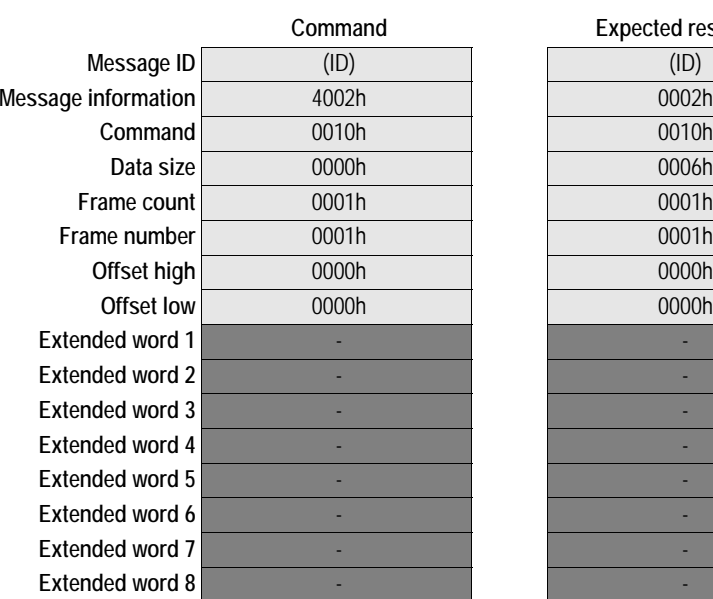

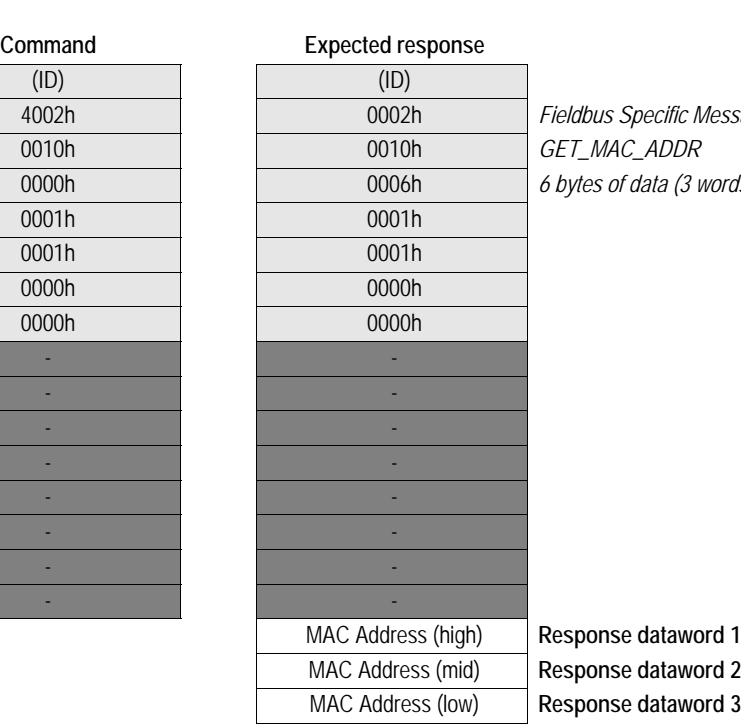

**Message information** 4002h 0002h *Fieldbus Specific Message*  $GET\_MAC\_ADDR$ 6 bytes of data (3 words)

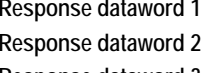

MAC Address (low) **Response dataword 3**

# <span id="page-54-0"></span>**Connection Timeout (CONNECT\_TIMEOUT)**

### **Description**

This mailbox command configures the timeout value used when trying to establish a connection to a host.

**Note:** This command may only be issued during initialization.

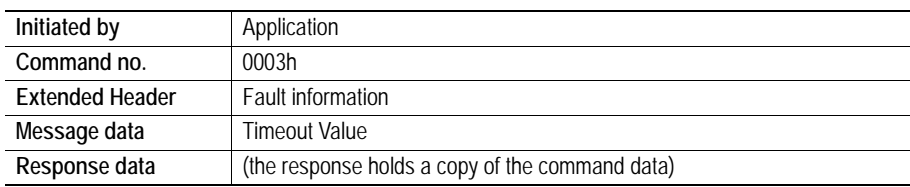

## **Command and response layout**

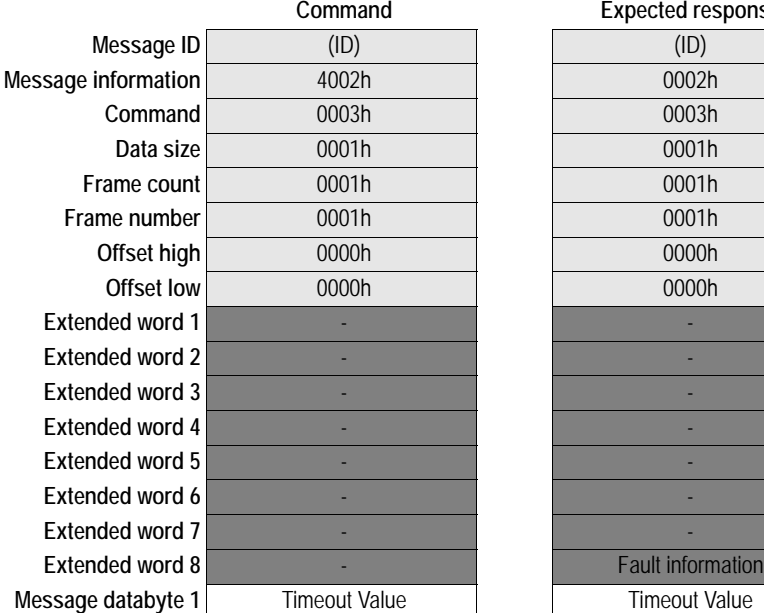

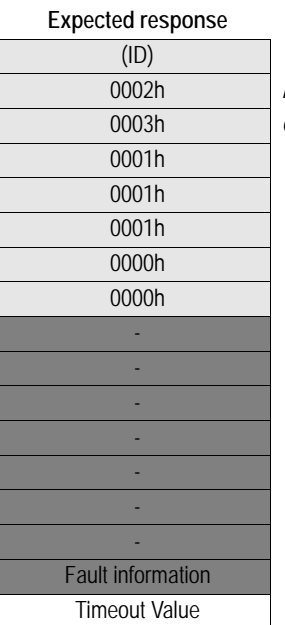

**Message information** 4002h 0002h *Fieldbus Specific Message*  $CONNET$ *\_TIMEOUT* 1 data byte

**• Timeout Value**

Valid timeout values range from 1 to 255 seconds (Default = 75).

# <span id="page-55-0"></span>**Set Host and Domain (SET\_HOST\_DOMAIN)**

### **Description**

This command is used to set the host and the default domain name.

Max host name length is 64 charachters and max domain dame length is 48 characters.

**Note:** This command may only be issued during initialisation.

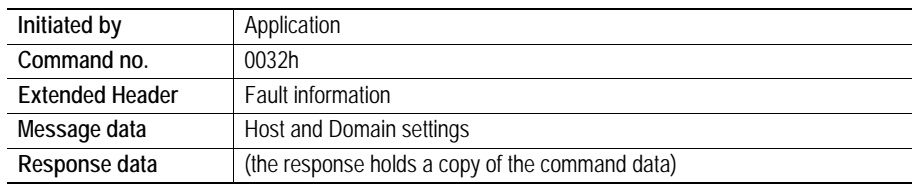

# **Command and response layout**

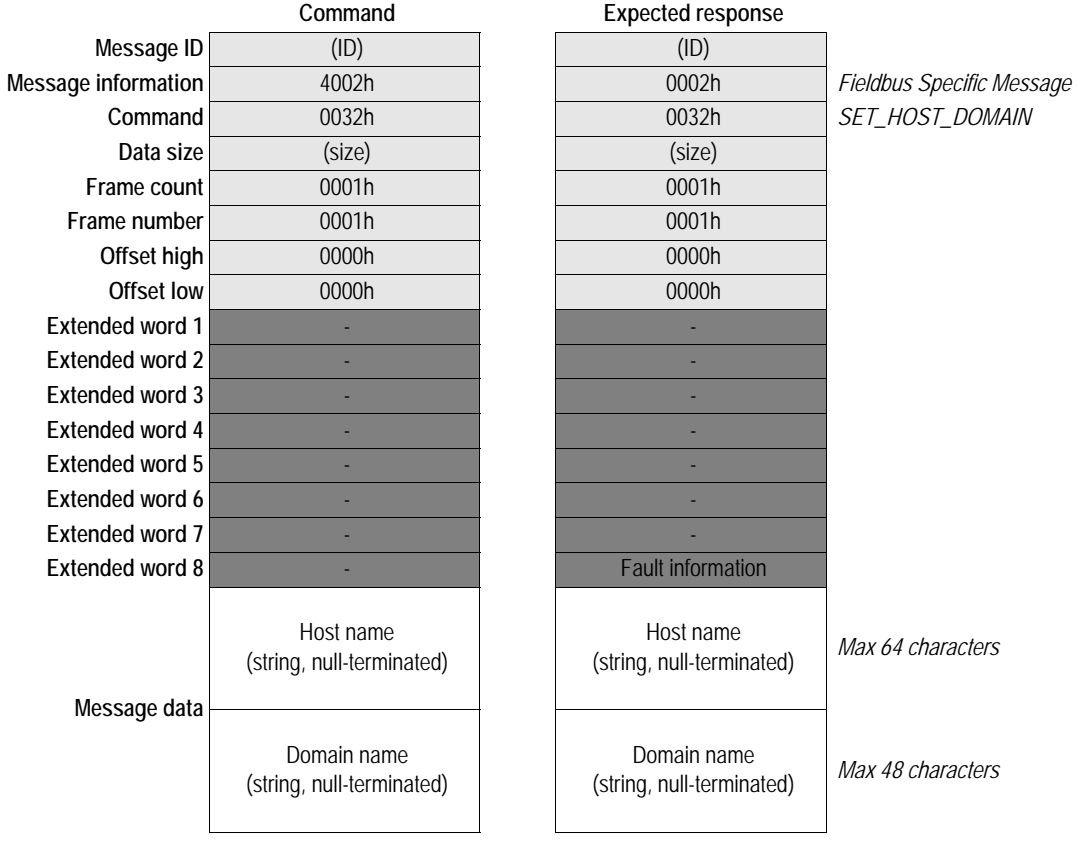

**9-8**

# <span id="page-56-0"></span>**Get Host and Domain (GET\_HOST\_DOMAIN)**

# **Description**

This command returns the configured host and default domain name settings.

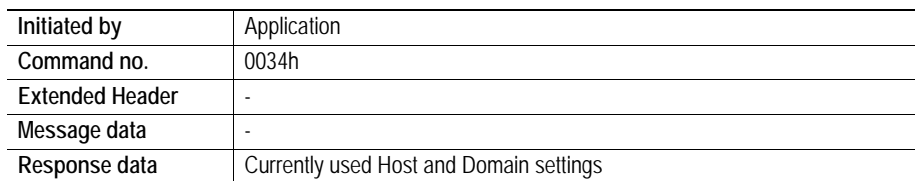

# **Command and response layout**

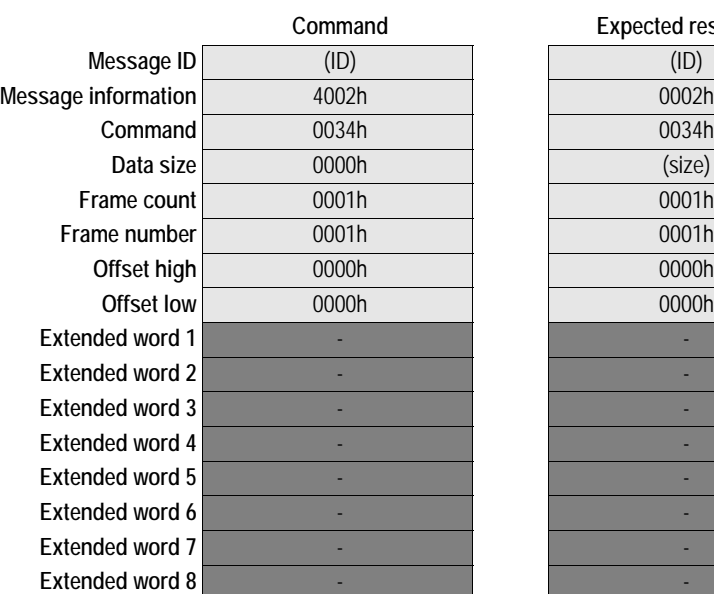

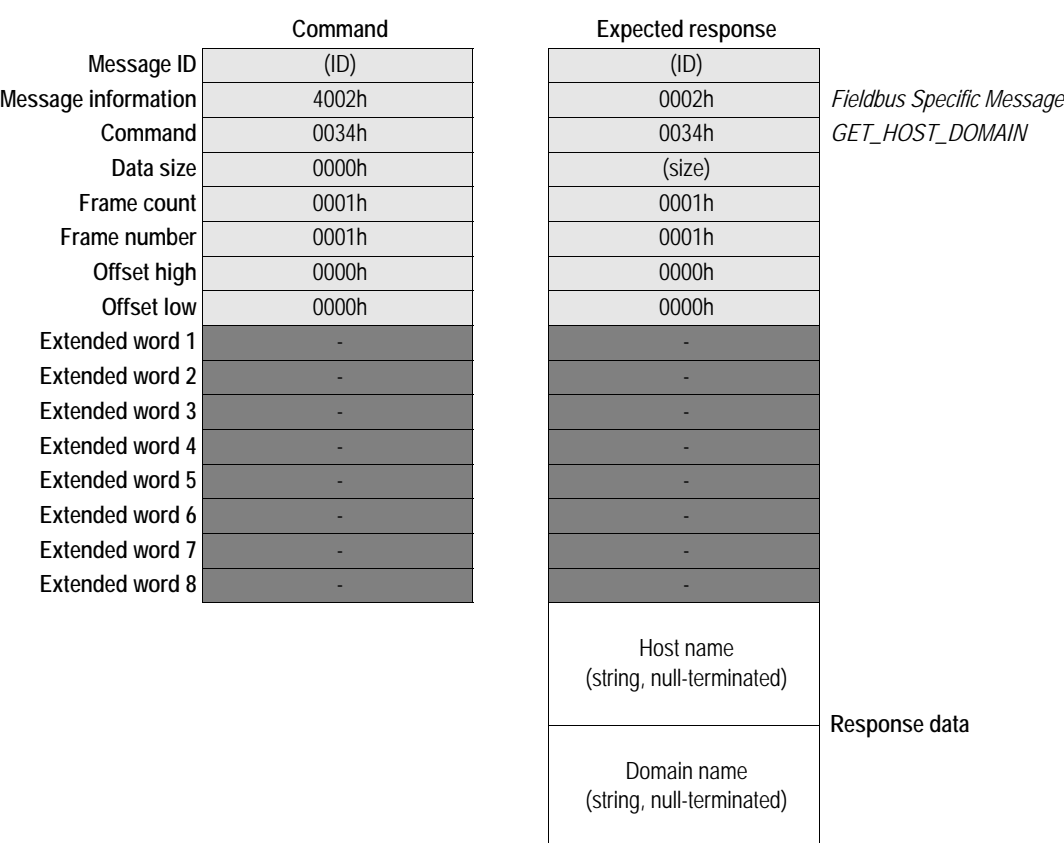

# <span id="page-57-0"></span>**Disable / Enable ARP Config (ARP\_CFG\_CONTROL)**

## **Description**

This command is used to enable / disable the ARP functionality.

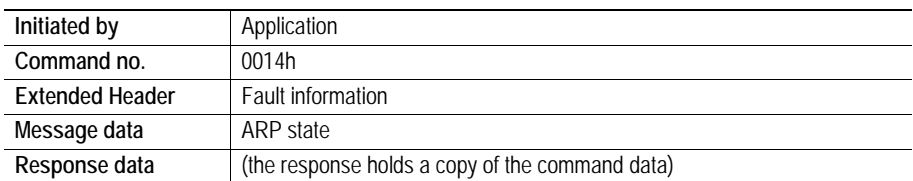

# **Command and response layout**

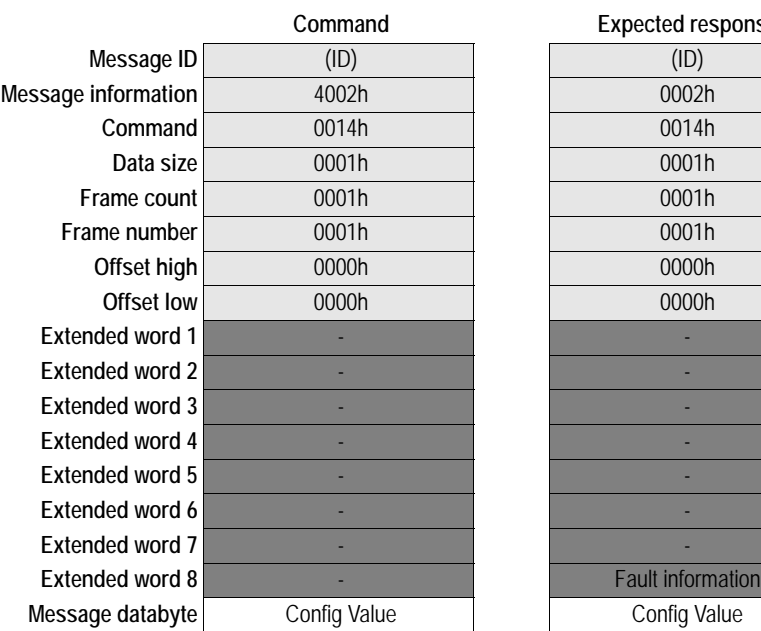

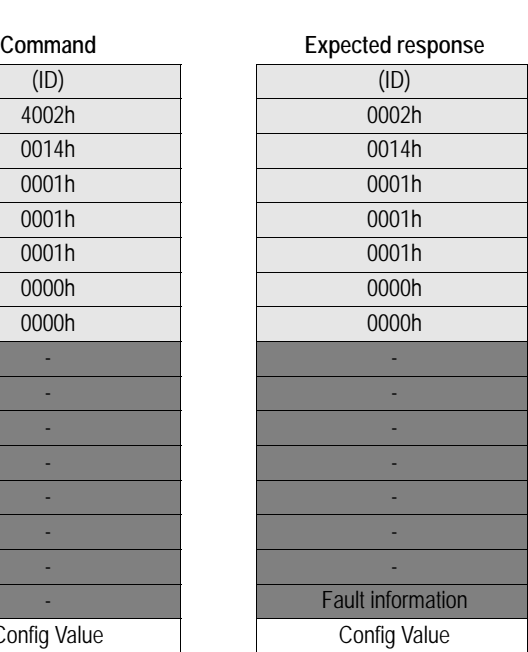

**Message information** 4002h 0002h *Fieldbus Specific Message*  $ARP_CFG_CONTROL$ **Data size** 0001h 0001h *1 data byte*

**• Config Value**

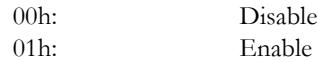

# <span id="page-58-0"></span>**Disable / Enable HICP (HICP\_CFG\_CONTROL)**

## **Description**

This command is used to enable / disable support for HICP (Anybus IP Config).

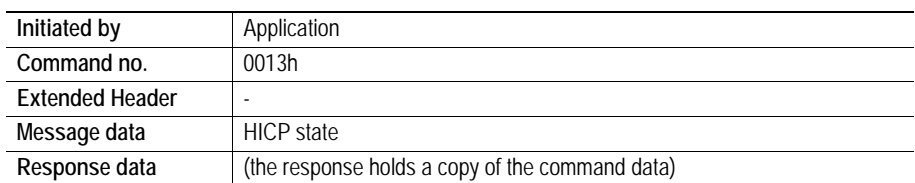

## **Command and response layout**

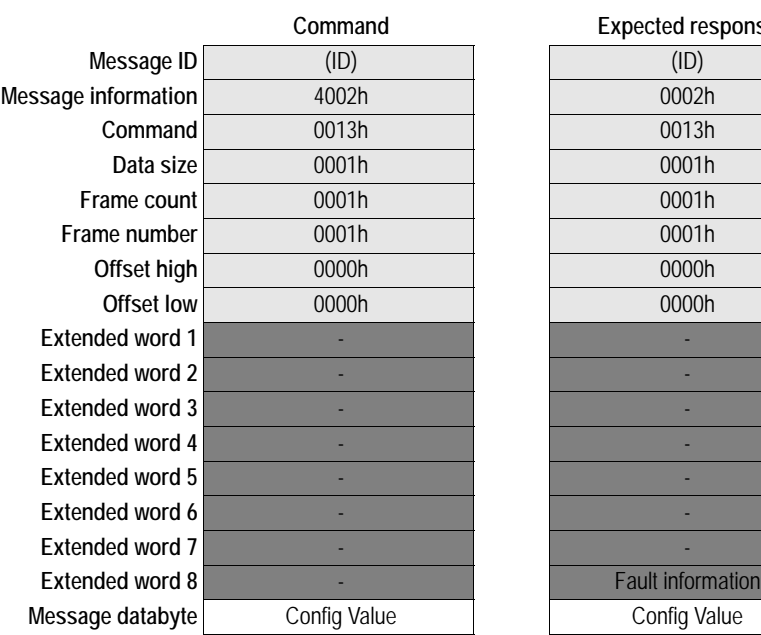

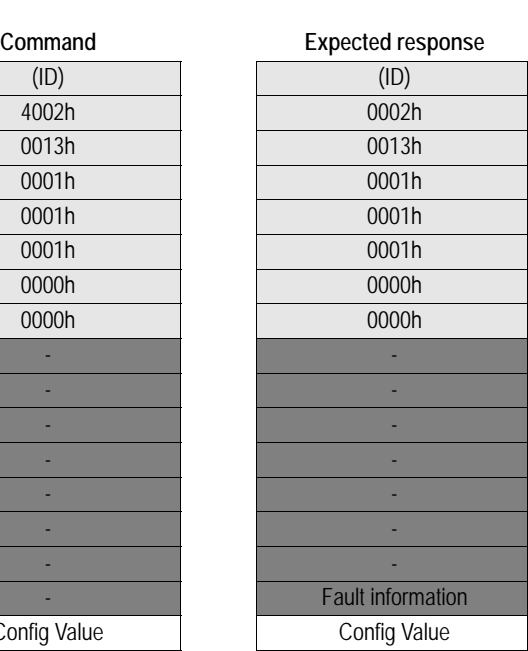

**Message information** 4002h 0002h *Fieldbus Specific Message*  $HICP\_CFG\_CONTROL$ **Data size** 0001h 0001h *1 data byte*

**• Config Value**

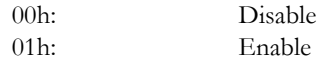

# <span id="page-59-1"></span><span id="page-59-0"></span>**Disable DHCP (DISABLE\_DHCP)**

### **Description**

This command disables support for DHCP, and overrides the DHCP setting in the configuration file 'ethcfg.cfg'. Furthermore, the DHCP configuration checkbox on the default web page will be excluded, and the Anybus module will not report its DHCP status via HICP.

**Note:** This command may only be issued during initialisation.

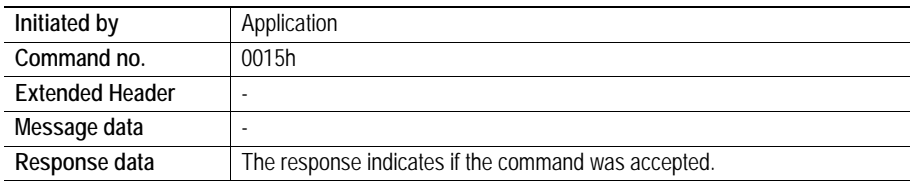

# **Command and response layout**

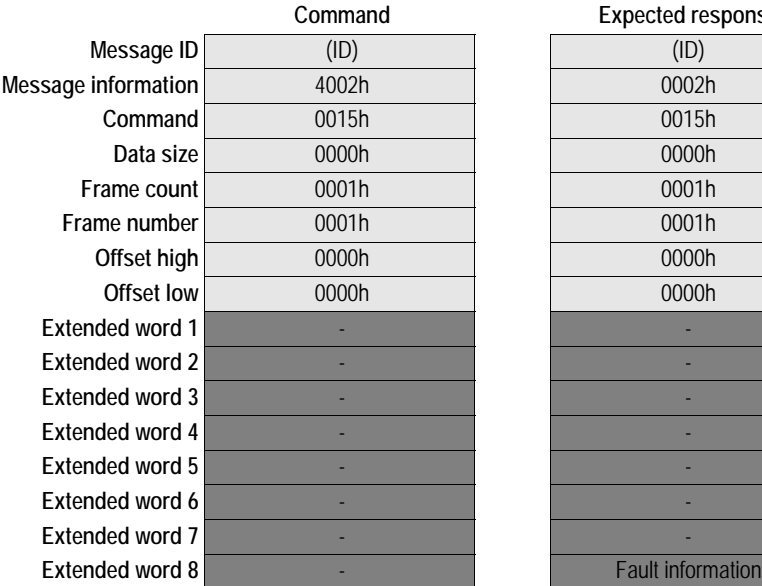

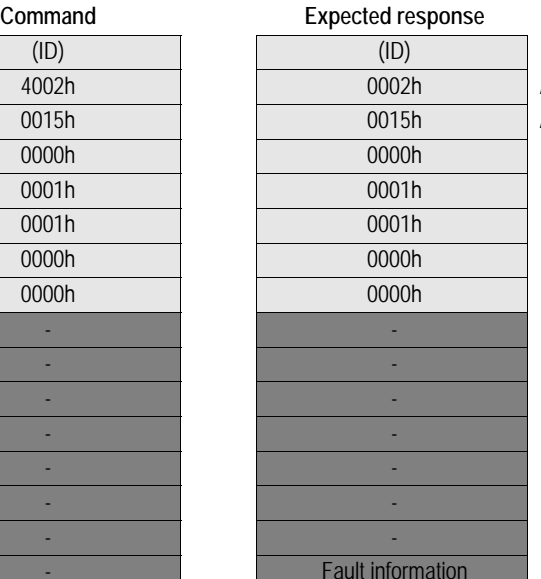

**Message information** 4002h 0002h *Fieldbus Specific Message* DISABLE\_DHCP 1 data byte

# <span id="page-60-0"></span>**Set DNS Server Settings (SET\_DNS\_SERVERS)**

### **Description**

This command configures the DNS server settings.

**Note:** This command may only be issued to during initialisation.

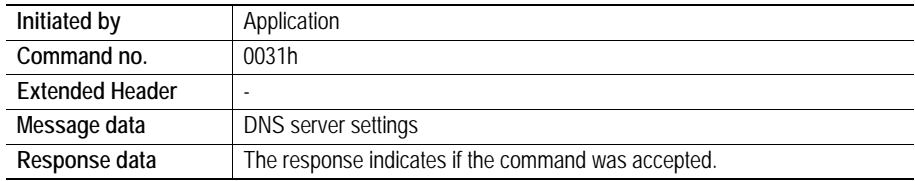

### **Command and response layout**

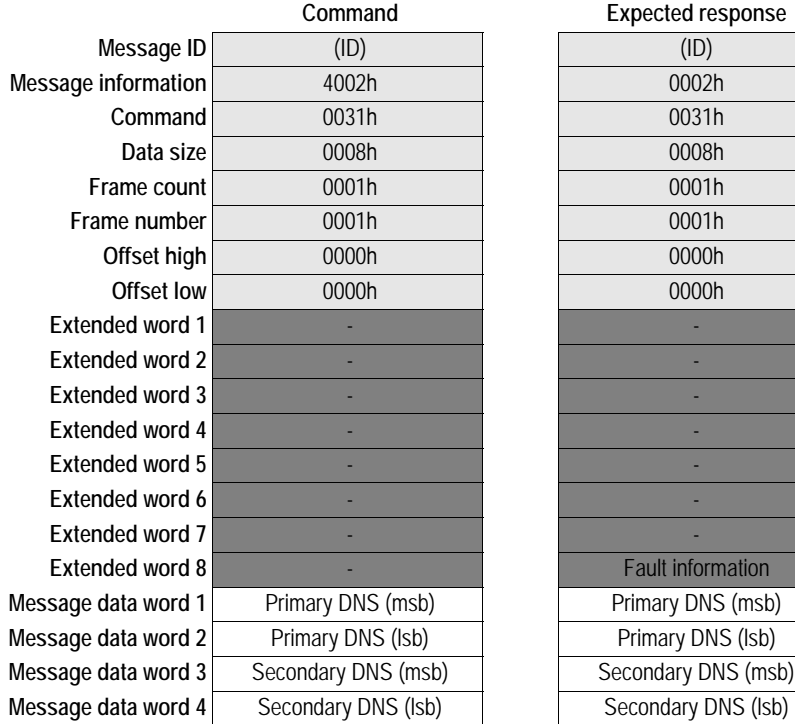

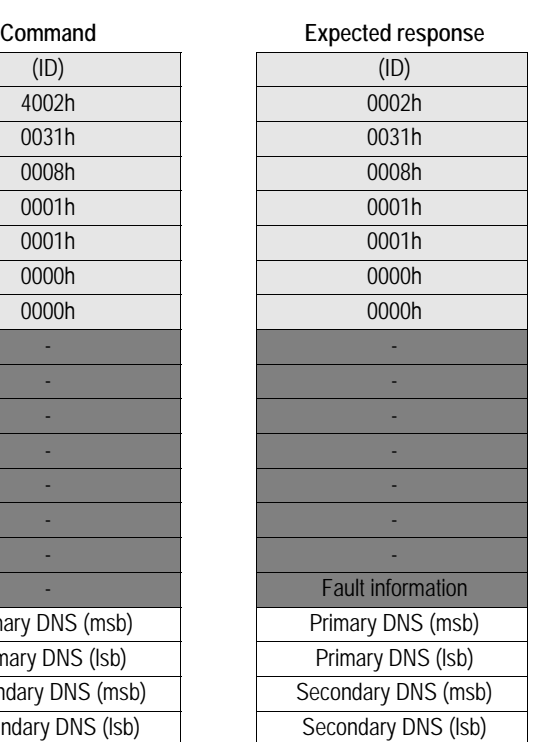

**Fieldbus Specific Message Command** 0031h 0031h *SET\_DNS\_SERVERS* **Data size** 0008h 0008h *8 bytes (4 words) of data*

**• Primary DNS**

IP address to primary DNS server.

**• Secondary DNS**

IP address to secondary DNS server, or 0.0.0.0 when using primary DNS only.

# <span id="page-61-0"></span>**Get DNS Server Settings (GET\_DNS\_SERVERS)**

### **Description**

This command returns the currently used DNS server settings.

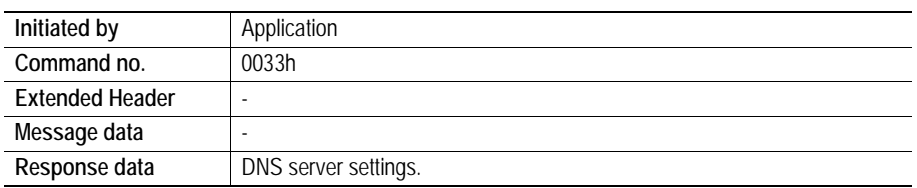

# **Command and response layout**

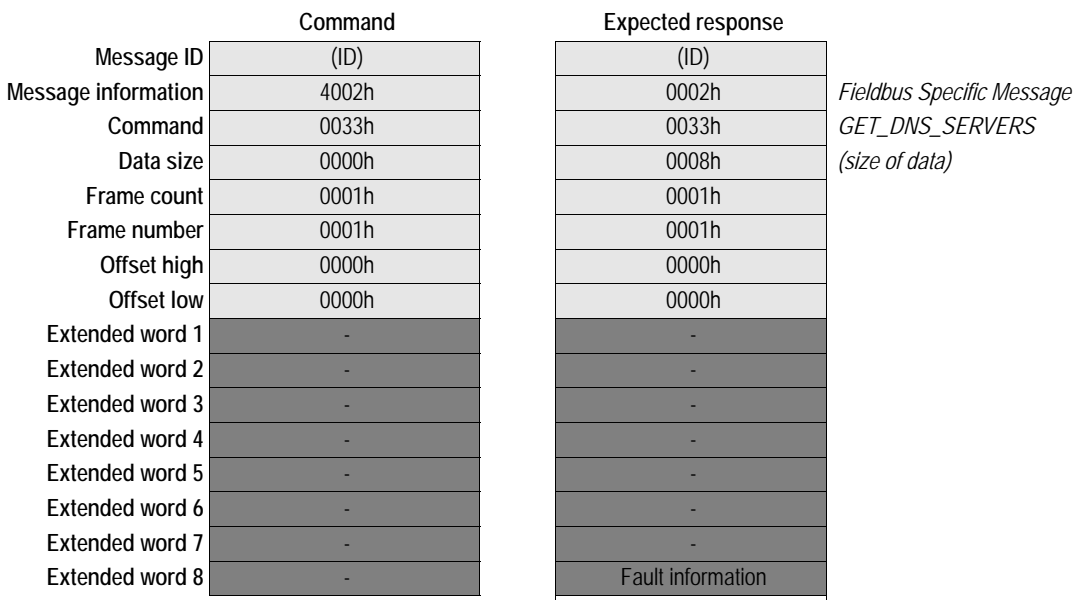

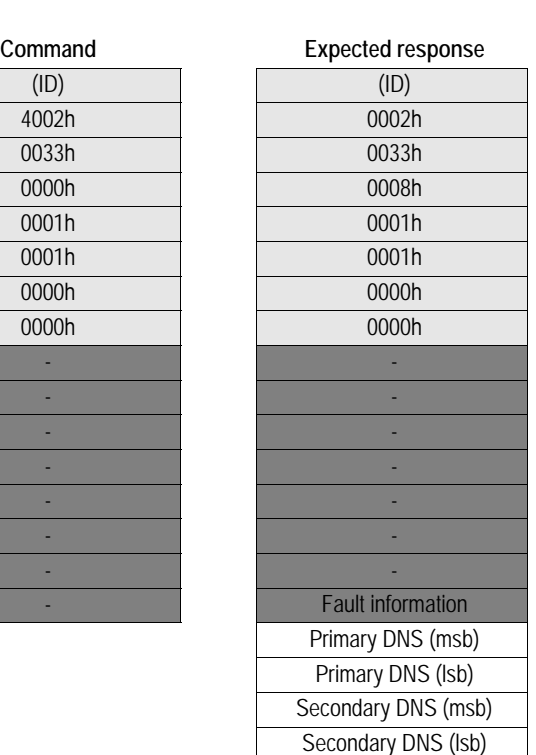

**Command** 0033h 0033h *GET\_DNS\_SERVERS (size of data)* 

**• Primary DNS**

IP address to primary DNS server, or 0.0.0.0 if unused.

**• Secondary DNS**

IP address to secondary DNS server, or 0.0.0.0 if unused.

# <span id="page-62-0"></span>**Set SMTP Server (SET\_SMTP\_SERVER)**

### **Description**

This mailbox command may be used to specify the IP address of the SMTP server.

**Note 1:** This command overrides the settings stored in the configuration file 'ethcfg.cfg'.

**Note 2:** This command may only be issued during initialisation.

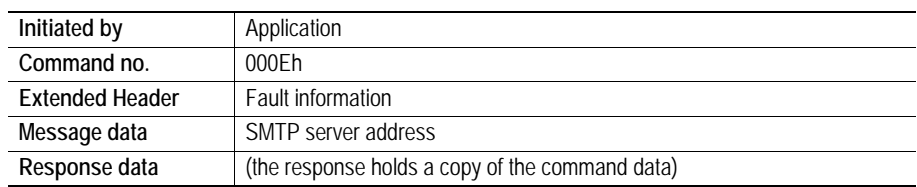

### **Command and response layout**

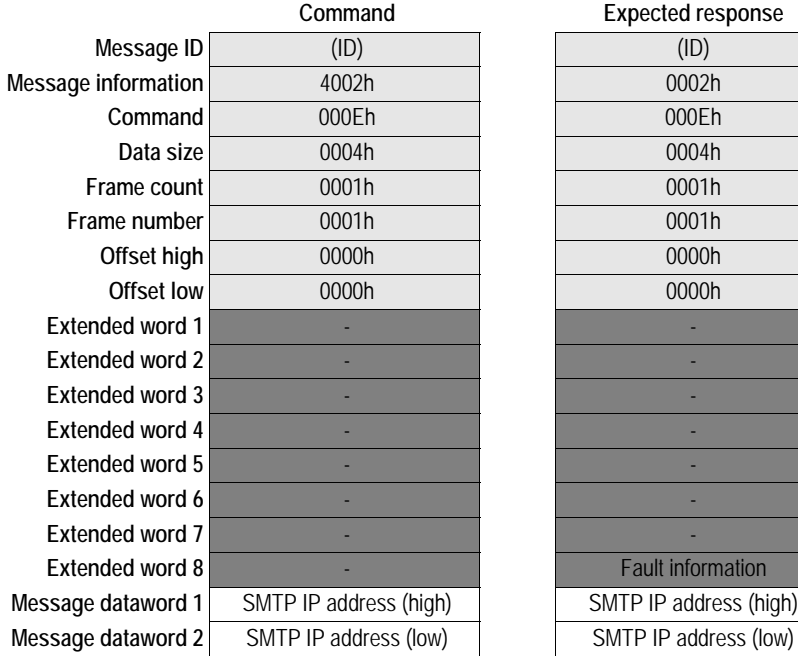

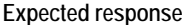

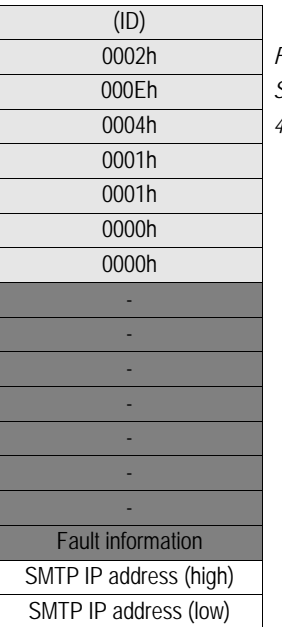

**Message information** 4002h 0002h *Fieldbus Specific Message* **Command** 000Eh 000Eh *SET\_SMTP\_SERVER* **Data size** 0004h 0004h *4 bytes of data (2 words)*

# <span id="page-63-0"></span>**Set SMTP Server by Name (SET\_SMTP\_SERVER\_NAME)**

### **Description**

This command may be used to specify the address to the SMTP server in ASCII form.

**Note 1:** This command overrides the settings stored in the configuration file 'ethcfg.cfg'.

**Note 2:** This command may only be issued during initialisation.

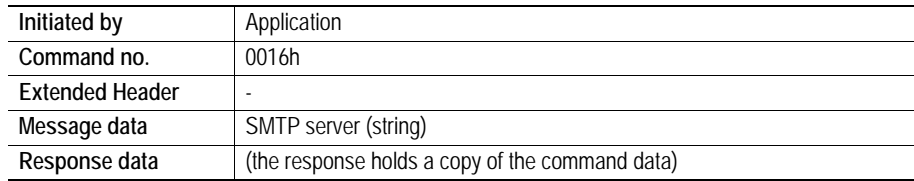

### **Command and response layout**

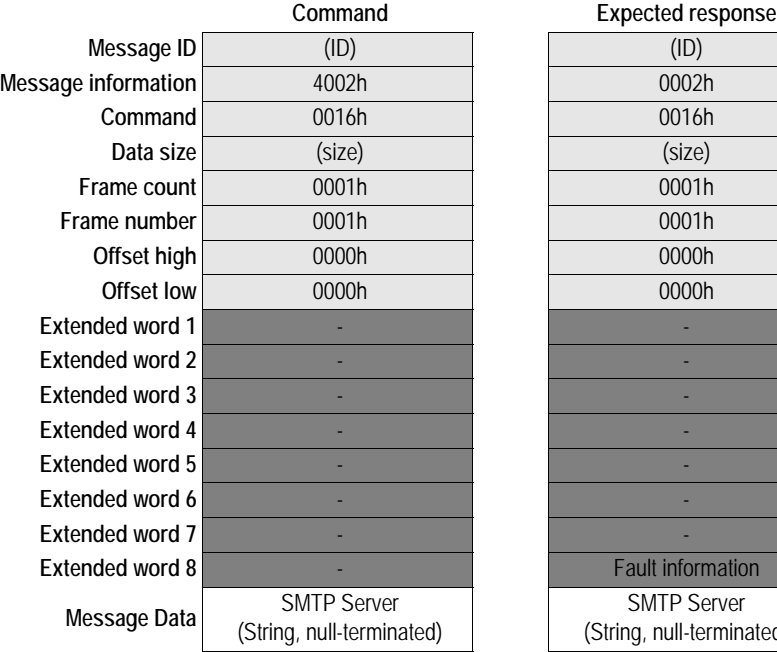

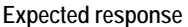

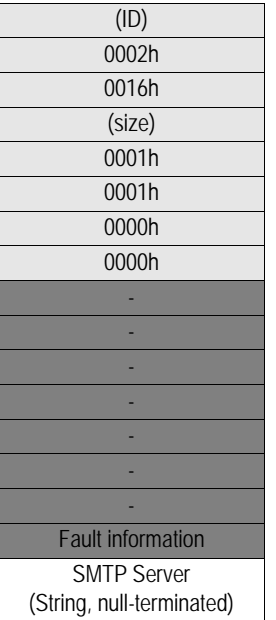

**Message information** 4002h 0002h *Fieldbus Specific Message* **Command** 0016h 0016h *SET\_SMTP\_SERVER\_NAME*

### **• SMTP Server**

ASCII string, null terminated (e.g. "192.168.1.42" or "smtp.server.com")

# <span id="page-64-0"></span>**Get SMTP Server (GET\_SMTP\_SERVER)**

## **Description**

This function returns the currently used SMTP server IP address.

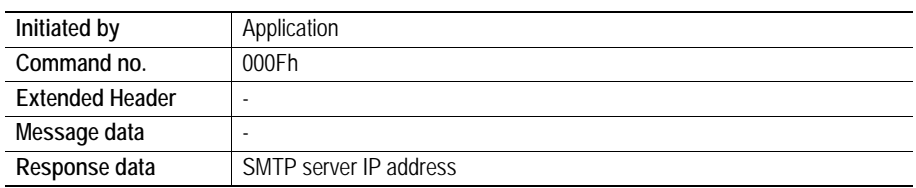

# **Command and response layout**

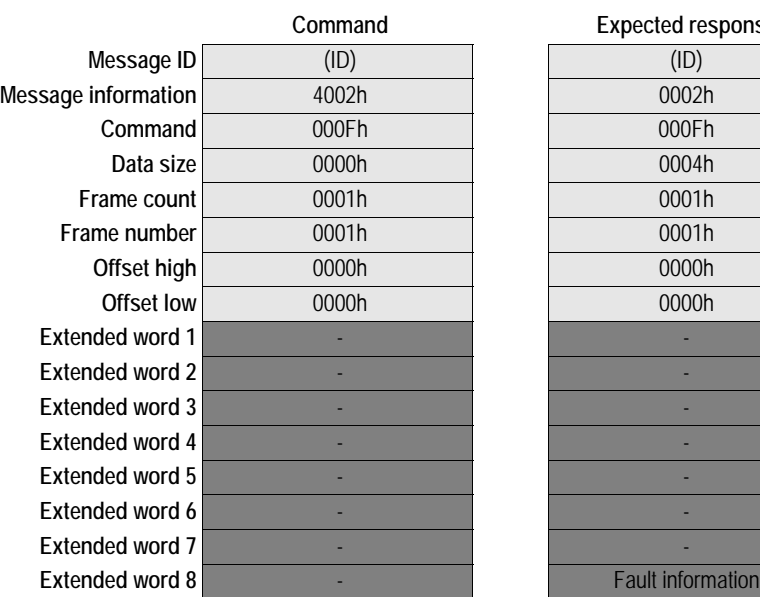

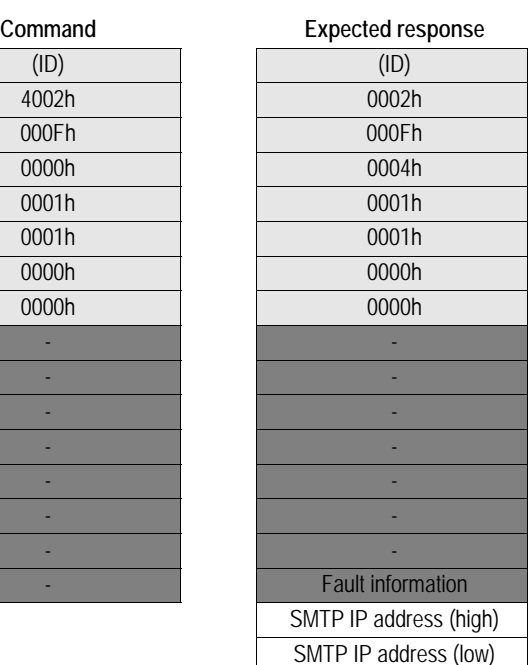

**Message information** 4002h 0002h *Fieldbus Specific Message*  $GET\_SMTP\_SERVER$ 4 bytes of data (2 words)

Response dataword 1 Response dataword 2

# <span id="page-65-0"></span>**Disable Web Server (DISABLE\_WEB\_SERVER)**

# **Description**

This command disables the onboard web server. The web server is enabled by default.

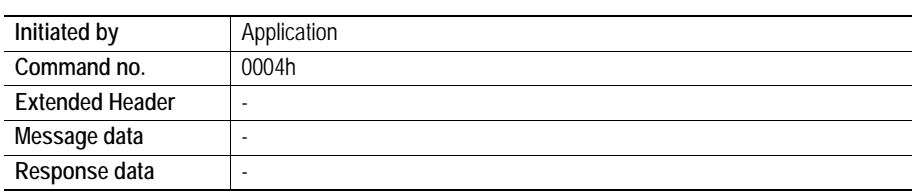

# **Command and response layout**

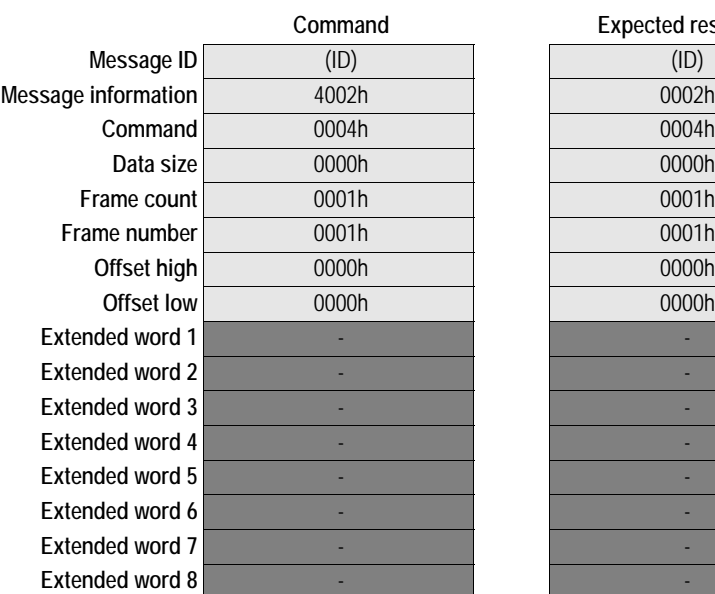

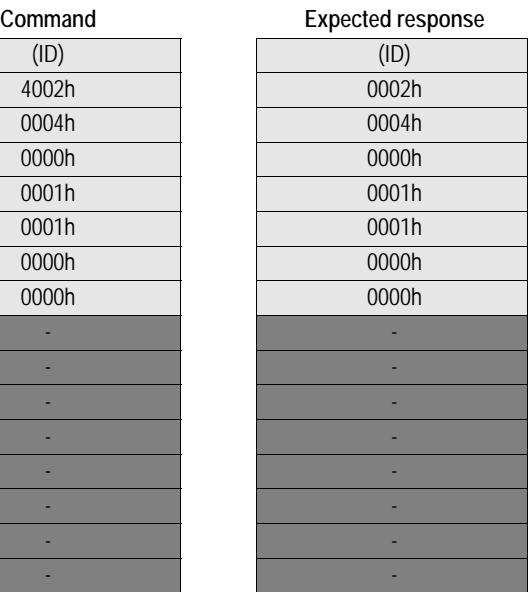

**Message information** 4002h 0002h *Fieldbus Specific Message* **Command** 0004h 0004h *DISABLE\_WEB\_SERVER*

# <span id="page-66-0"></span>**Enable Web Server (ENABLE\_WEB\_SERVER)**

# **Description**

This command enables the onboard web server. The web server is enabled by default.

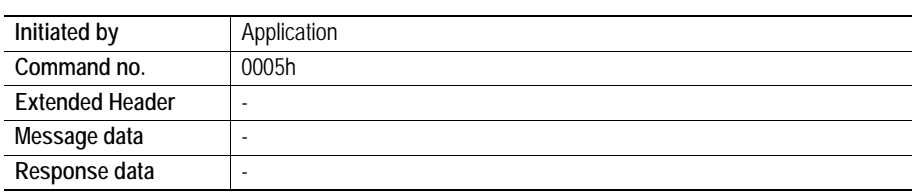

## **Command and response layout**

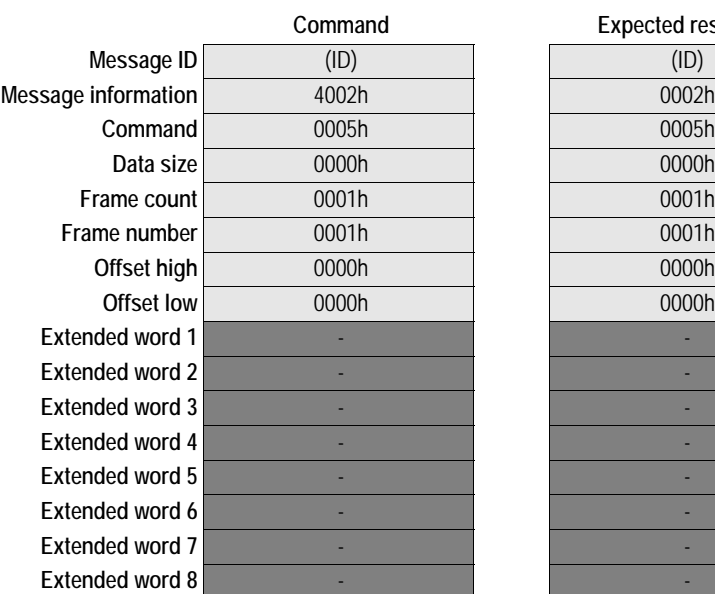

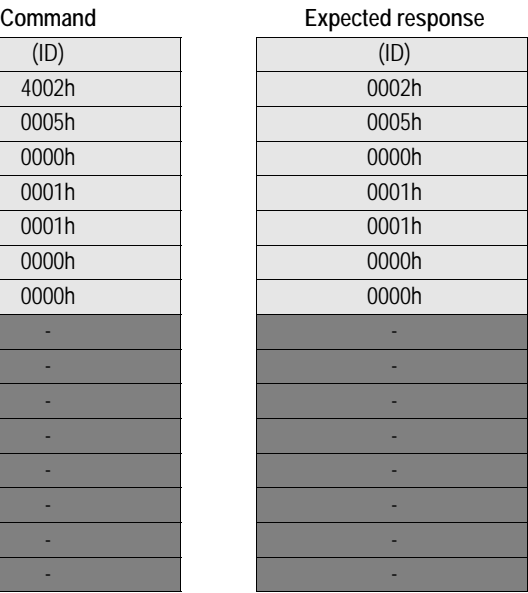

**Message information** 4002h 0002h *Fieldbus Specific Message* **Command** 0005h 0005h *ENABLE\_WEB\_SERVER*

# <span id="page-67-0"></span>**Disable FTP server (DISABLE\_FTP\_SERVER)**

# **Description**

This command disables the FTP server.

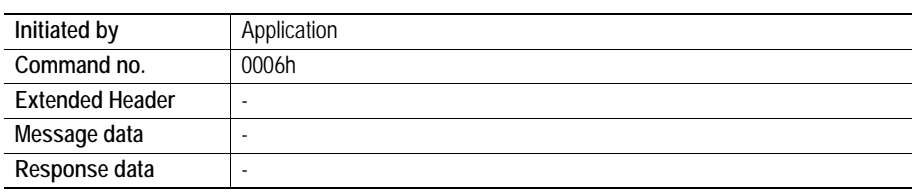

# **Command and response layout**

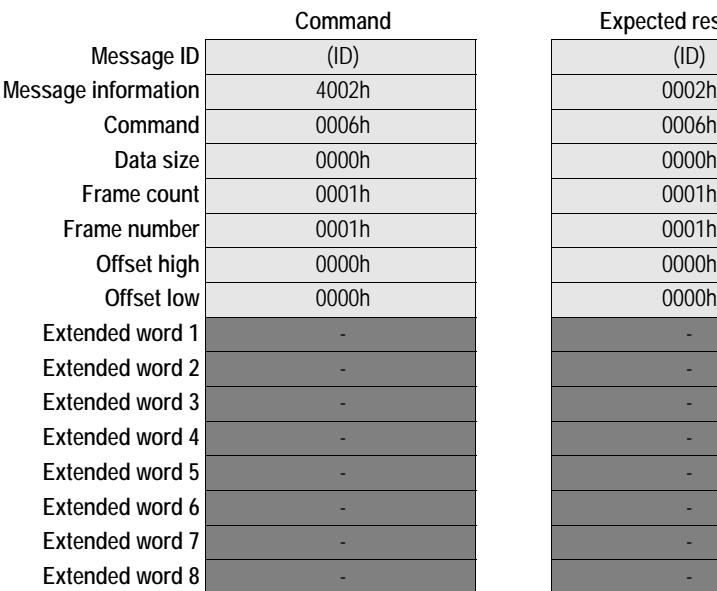

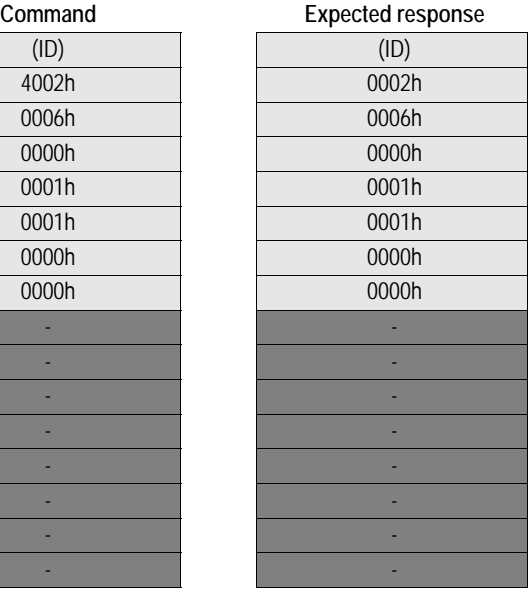

**Message information** 4002h 0002h *Fieldbus Specific Message* **Command** 0006h 0006h *DISABLE\_FTP\_SERVER*

# <span id="page-68-0"></span>**Disable Telnet Server (DISABLE\_TELNET\_SERVER)**

# **Description**

This command disables the onboard Telnet server.

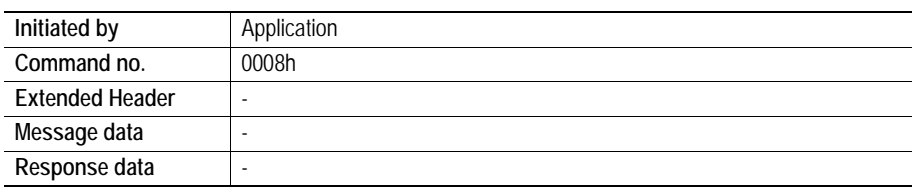

## **Command and response layout**

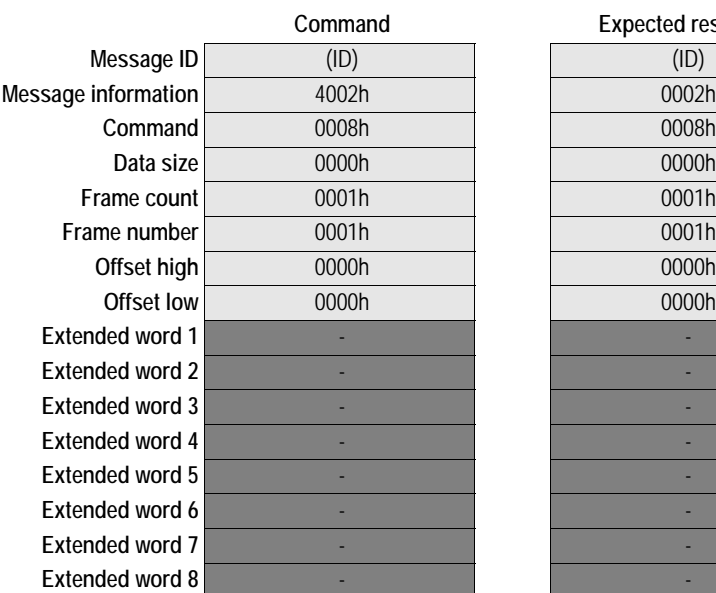

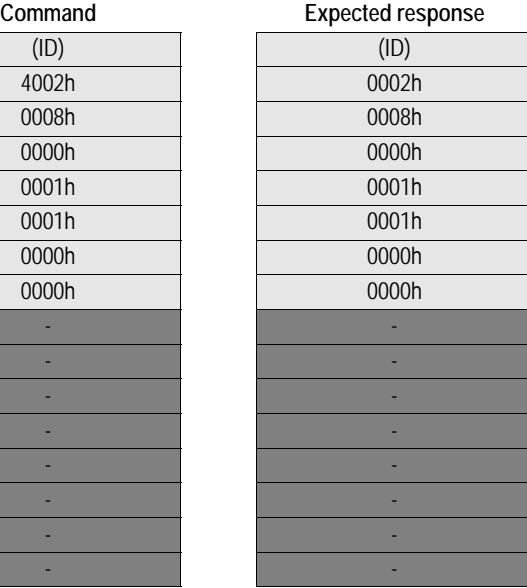

**Message information** 4002h 0002h *Fieldbus Specific Message* **Command** 0008h 0008h *DISABLE\_TELNET\_SERVER*

# <span id="page-69-0"></span>**Global Admin Mode (GLOBAL\_ADMIN\_MODE)**

## **Description**

This command instructs the module to run in Global Admin Mode. For more information, see 3-2 "Security Framework".

**Note:** This command may only be issued during initialization.

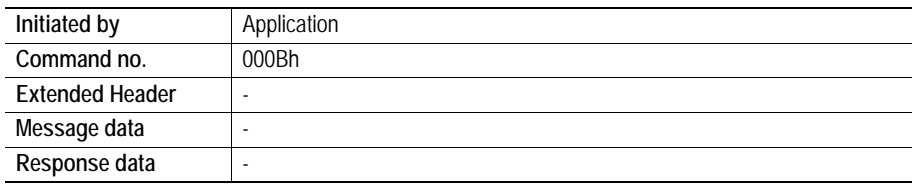

# **Command and response layout**

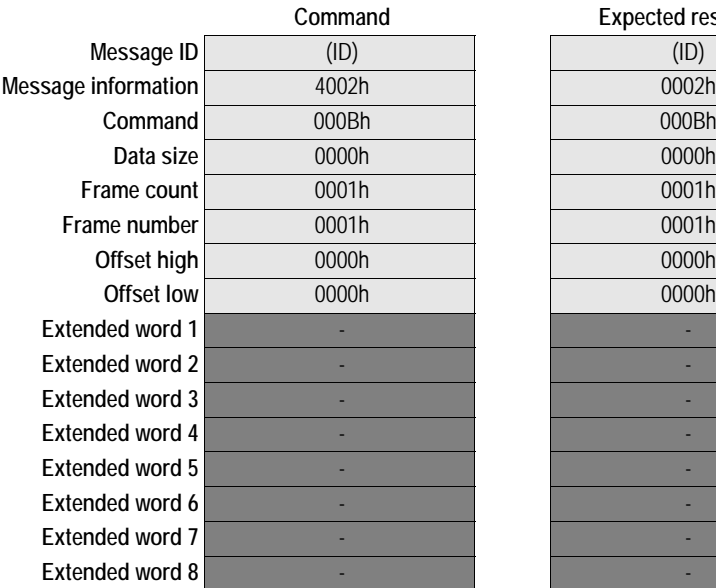

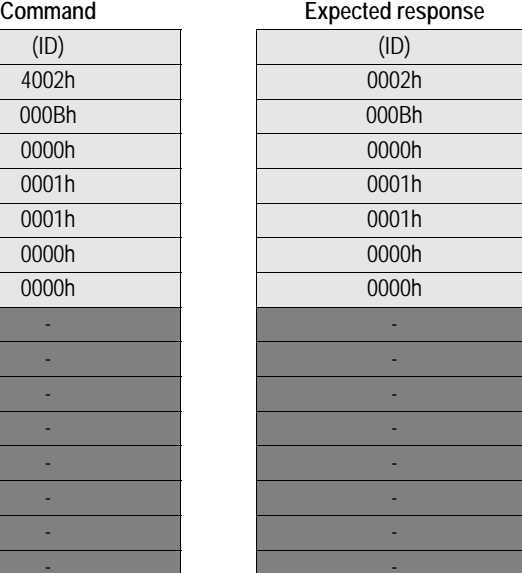

**Message information** 4002h 0002h *Fieldbus Specific Message*  $GLOBAL\_ADMIN\_MODE$ 

# <span id="page-70-0"></span>**Disable Virtual File System (DISABLE\_VFS)**

### **Description**

This command disables the virtual files in the file system.

**Note:** This command may only be issued during initialization.

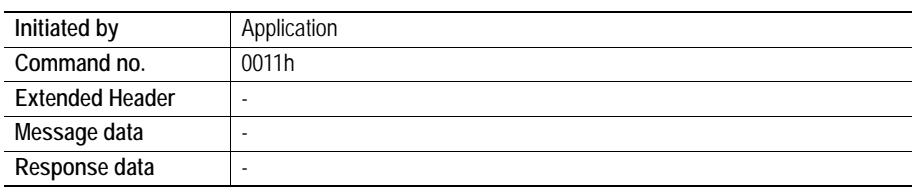

# **Command and response layout**

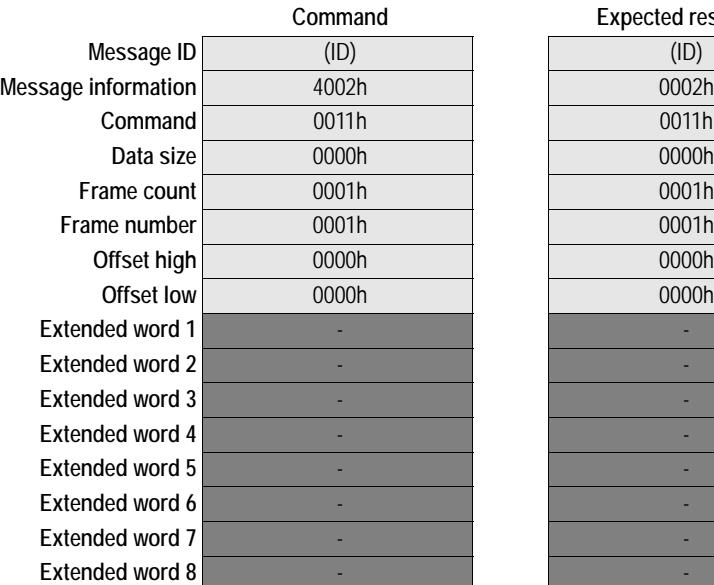

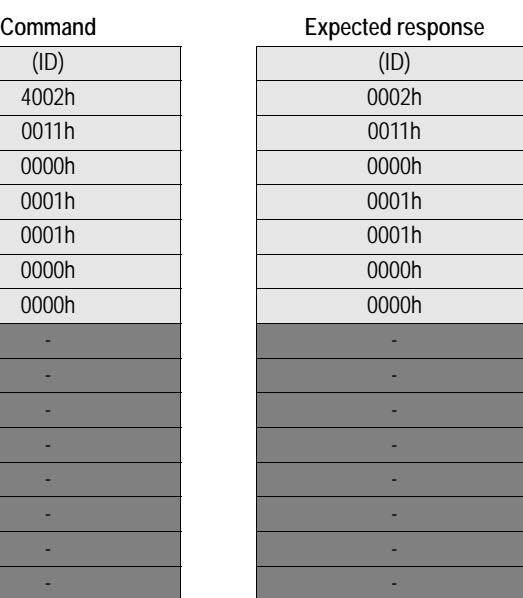

**Message information** 4002h 0002h *Fieldbus Specific Message* **Command** 0011h 0011h *DISABLE\_VFS*

# <span id="page-71-0"></span>**Set Serial Number (SET\_SERIAL\_NUMBER)**

# **Description**

This command is used to change the serial number of the module.

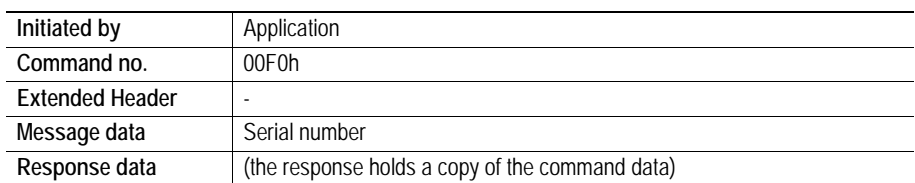

# **Command and response layout**

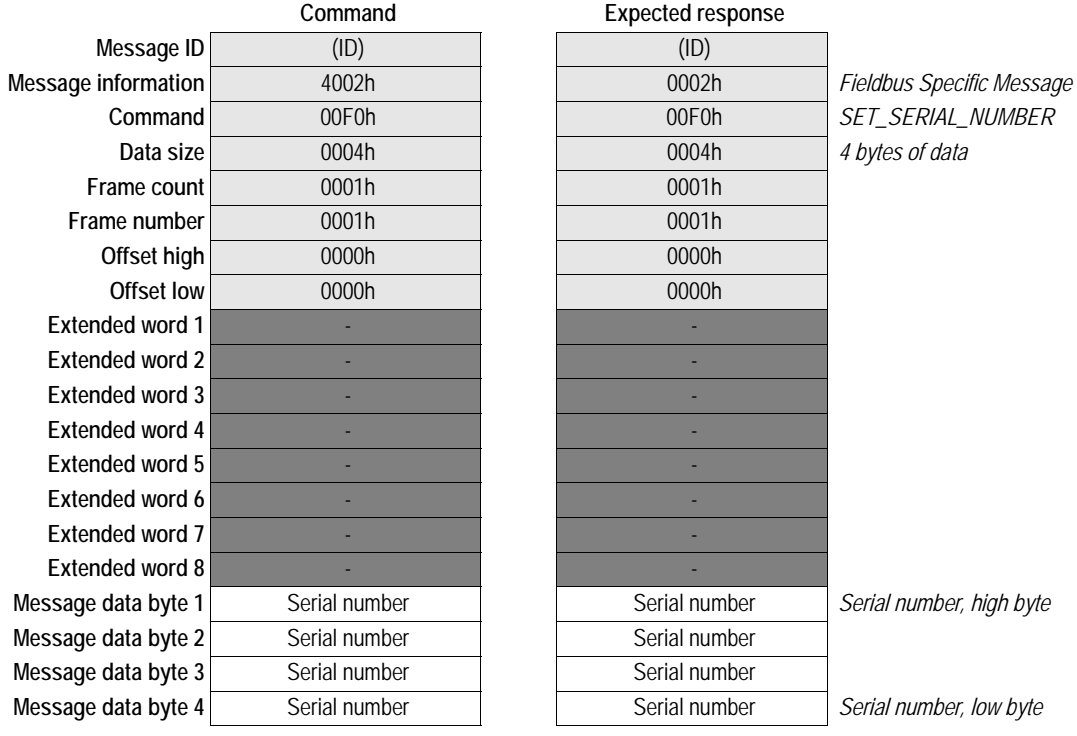
# **Set HTTP Server Name (SET\_HTTP\_SERVER)**

### **Description**

This command is used to set the web server name that is reported in the http header.

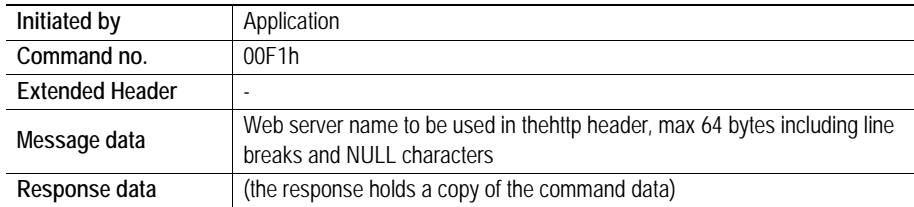

### **Command and response layout**

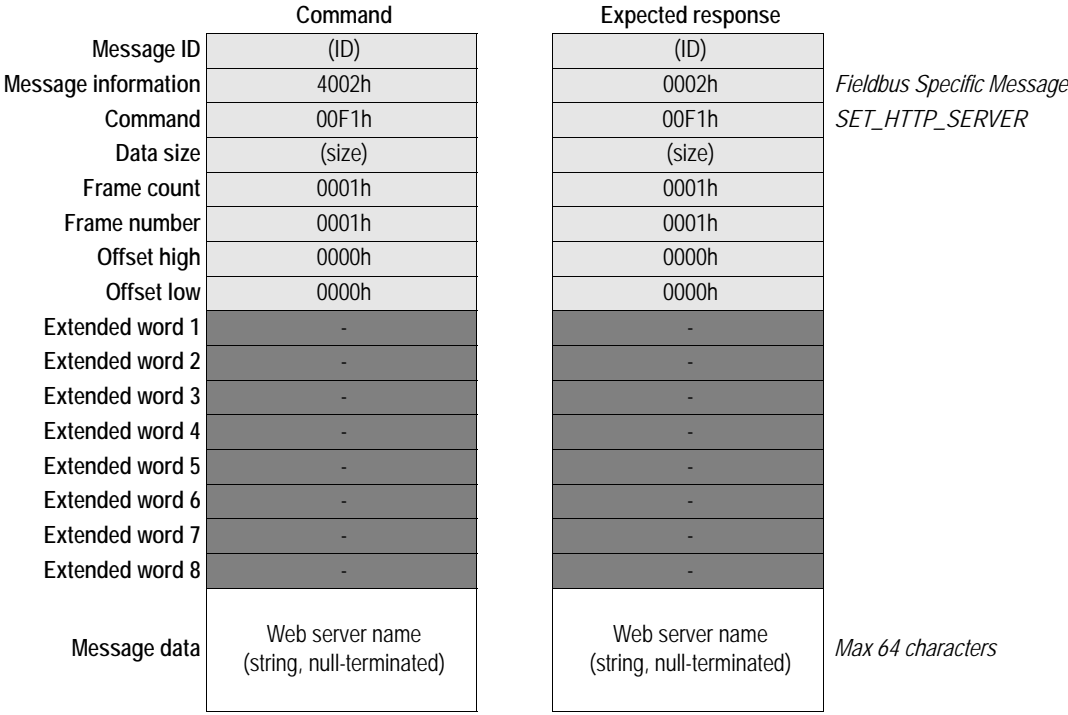

## **Set SMTP Port Number (SET\_SMTP\_PORT)**

### **Description**

This command is used to set the destination TCP port number for an SMTP connection.

**Note:** This command may only be issued during initialization.

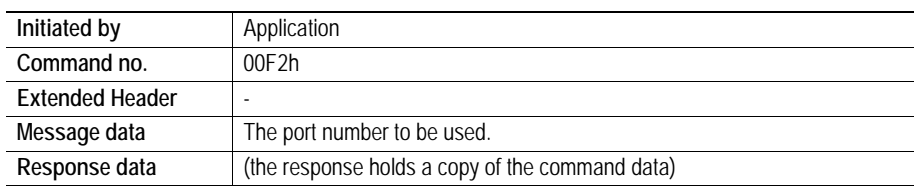

### **Command and response layout**

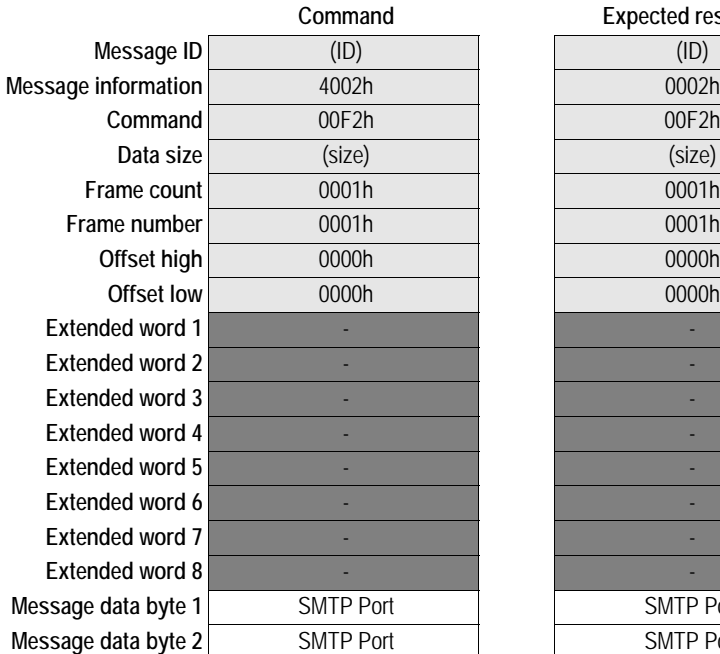

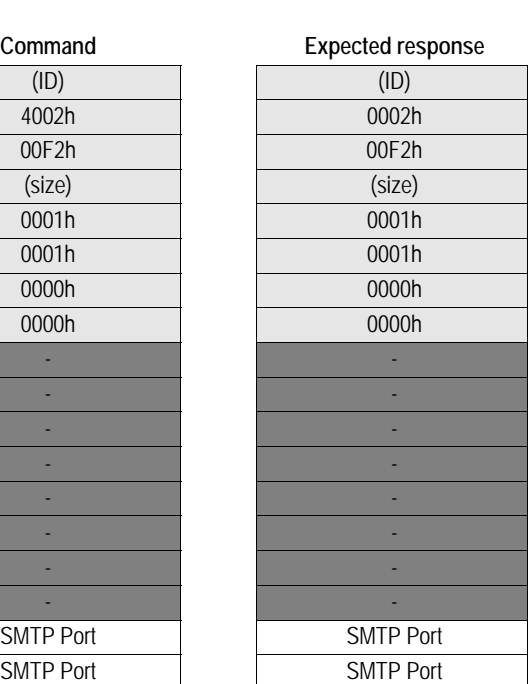

**Fieldbus Specific Message**  $SET\_SMTP\_PORT$ 

**Port number, high byte Port number, low byte** 

# **Mailbox File System Interface**

The filesystem is available to the application through the mailbox interface. Note that the application always has unrestricted access to the filesystem, regardless of security mode.

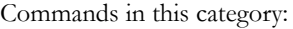

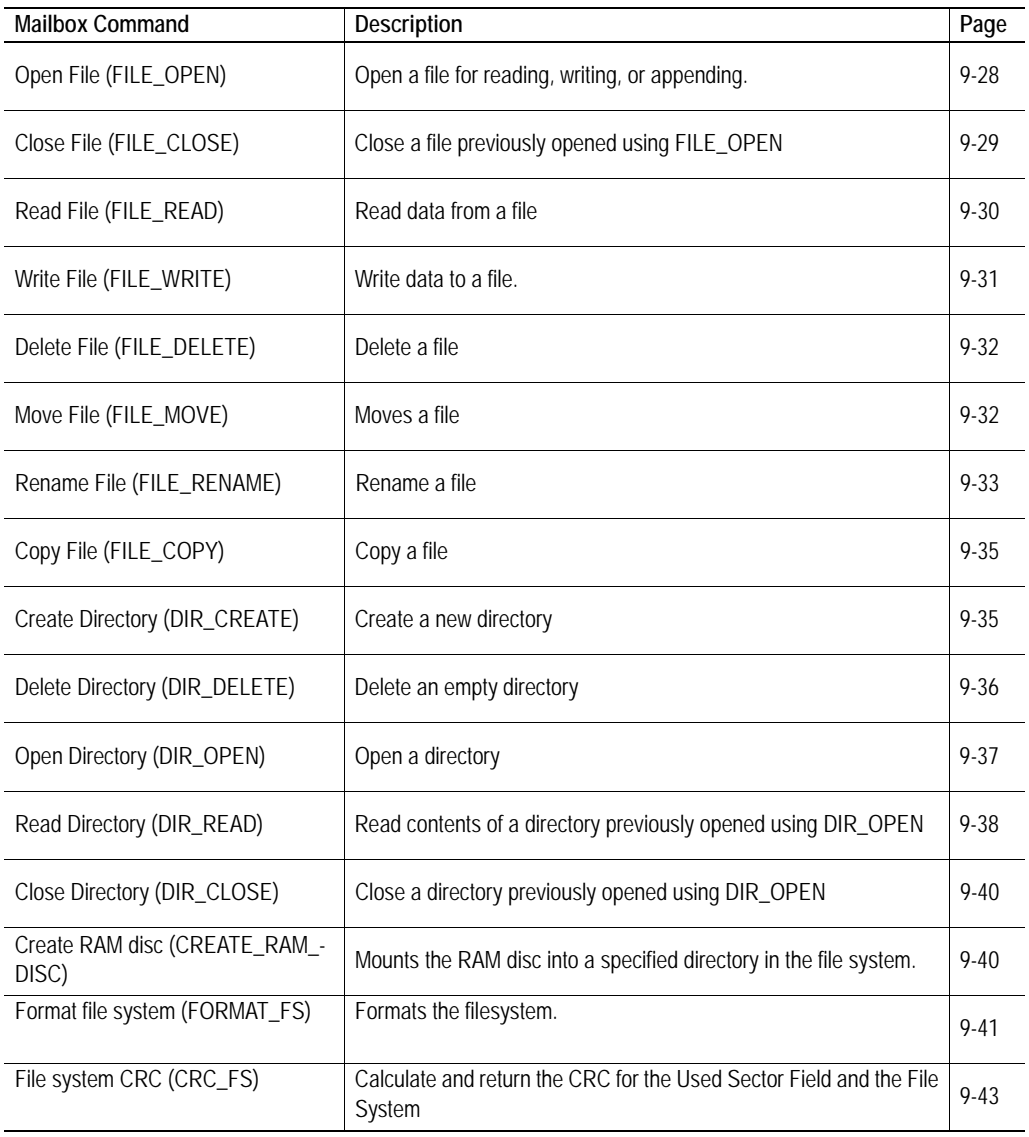

# <span id="page-75-0"></span>**Open File (FILE\_OPEN)**

### **Description**

This command opens a file for reading, writing, or appending. If the specified file does not exist, it will be created.

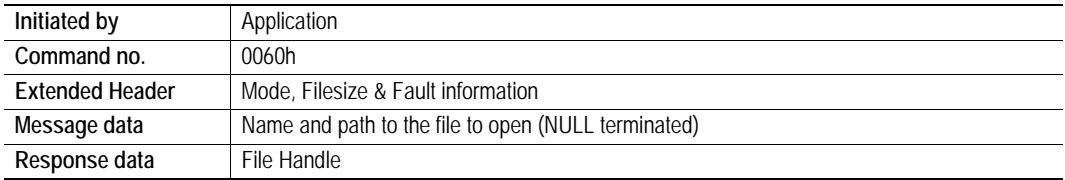

### **Command and response layout**

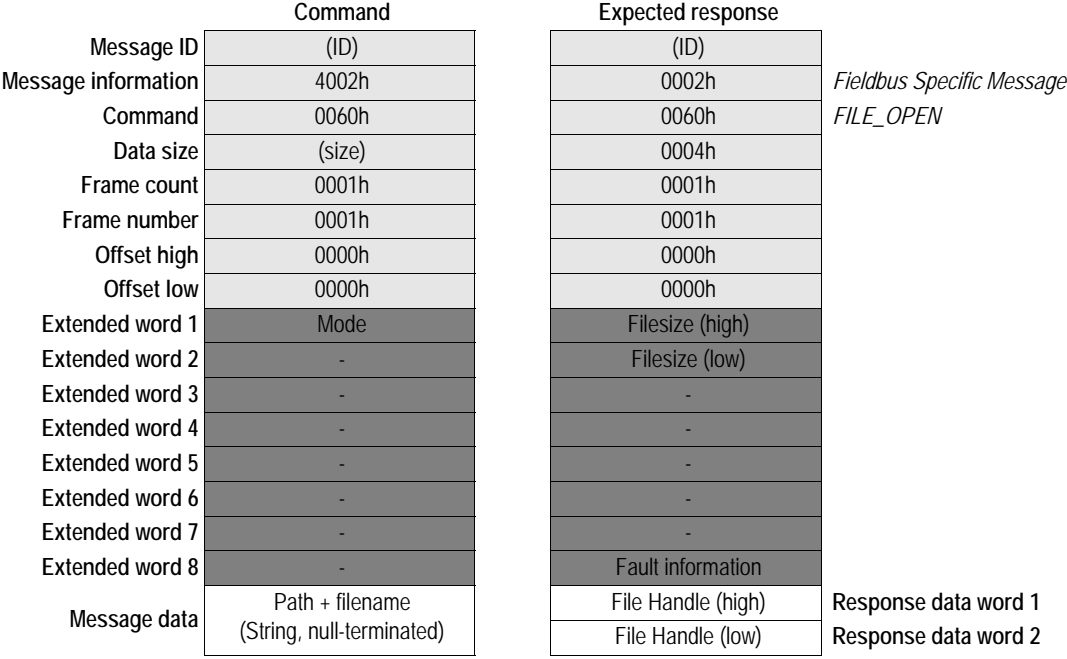

#### **• Mode**

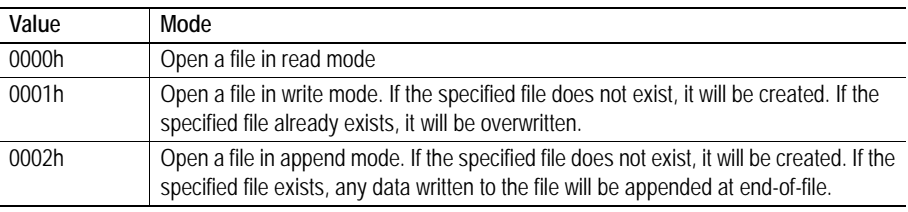

### **• Filesize**

Current filesize (if applicable).

### <span id="page-75-1"></span>**• File Handle**

Unique identifier which must be used on all further operations associated with the file.

### <span id="page-76-0"></span>**Description**

This command closes a file previously opened using FILE\_OPEN.

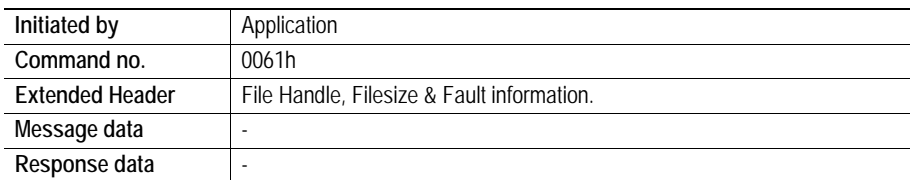

### **Command and response layout**

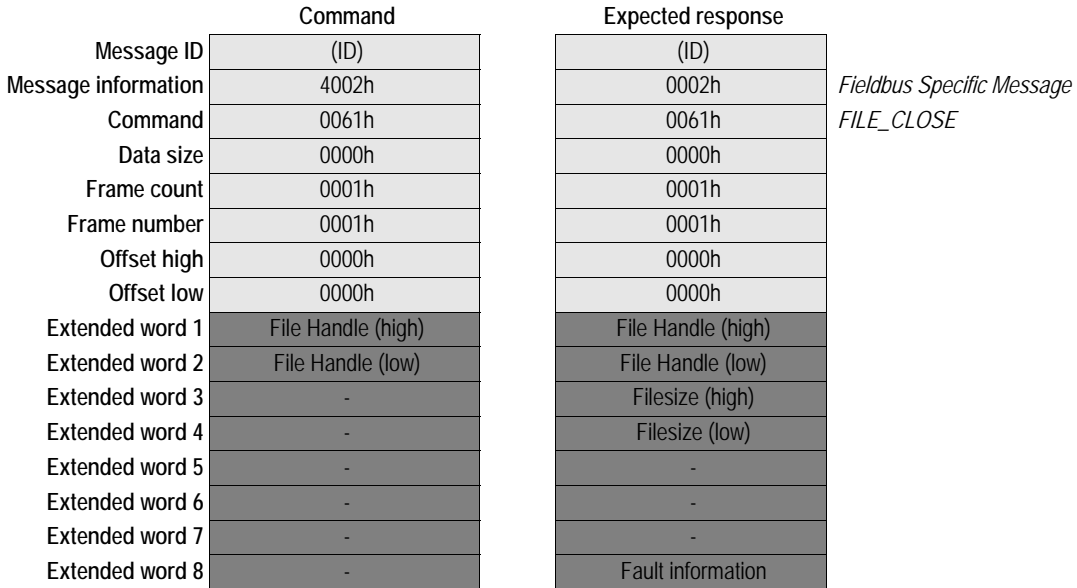

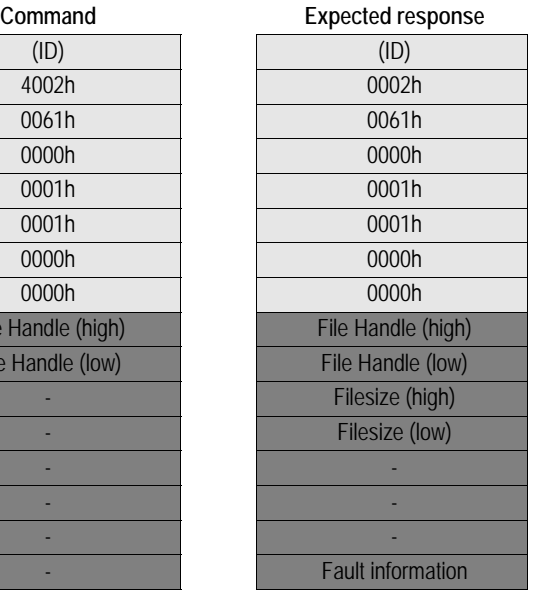

 $FILE\_CLOSE$ 

### **• File Handle**

Handle of the file to close. See also [9-28 "File Handle".](#page-75-1)

**• Filesize**

Size of the file.

# <span id="page-77-0"></span>**Read File (FILE\_READ)**

### **Description**

This command reads data from a file previously opened in read mode using FILE\_OPEN.

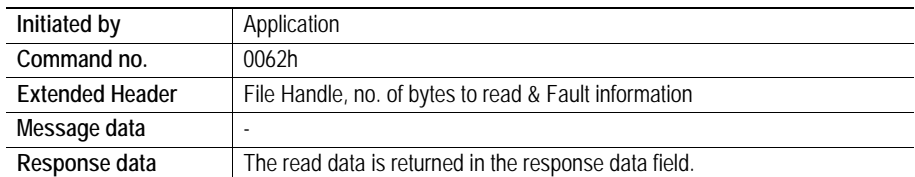

### **Command and response layout**

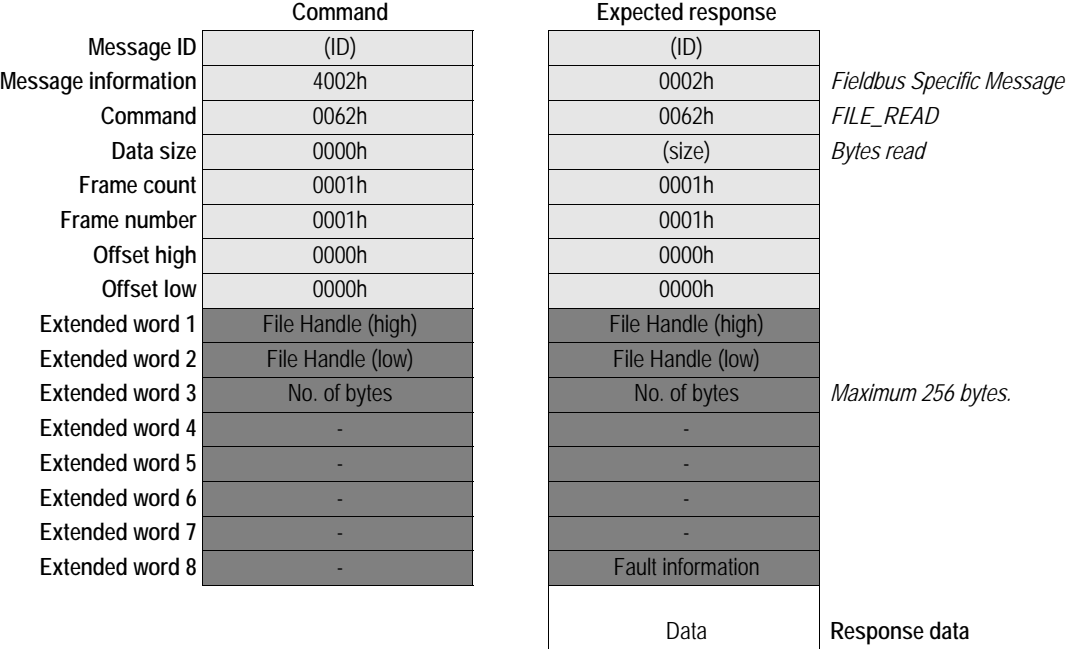

### **• File Handle**

File handle of the file to read data from. See also [9-28 "File Handle"](#page-75-1).

- **No. of bytes**
	- Number of bytes to read minus 1 (i.e. a value of 42 will read 43 bytes).
- **Data**

The actual data read from the file (if applicable).

# <span id="page-78-0"></span>**Write File (FILE\_WRITE)**

### **Description**

This mailbox command writes data to a file previously opened in write or append mode using FILE\_OPEN.

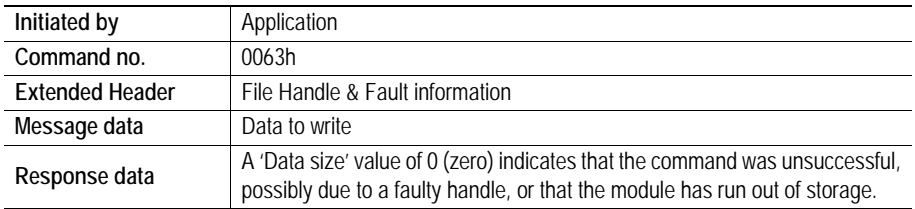

### **Command and response layout**

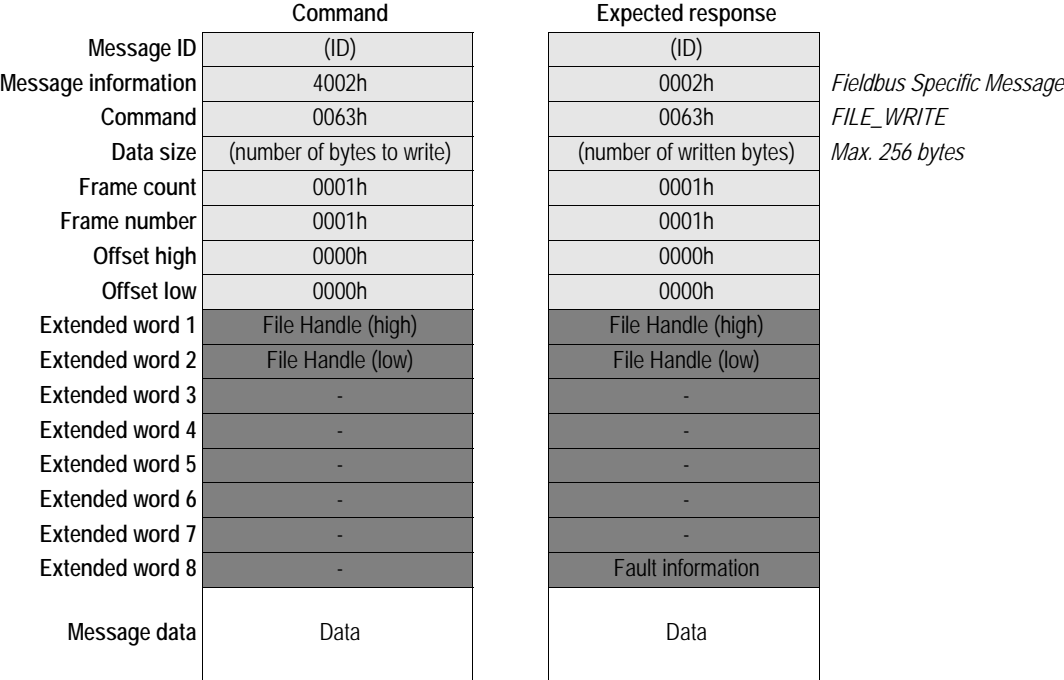

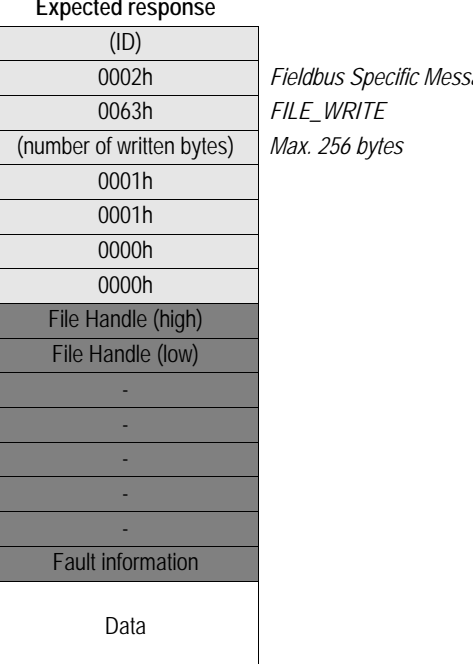

### **• File Handle**

File handle of the file to write data to. See also [9-28 "File Handle"](#page-75-1).

**• No. of bytes**

Number of bytes to write minus 1 (i.e. a value of 42 will read 43 bytes).

**• Data**

The actual data that shall be written.

# <span id="page-79-0"></span>**Delete File (FILE\_DELETE)**

### **Description**

This mailbox command deletes a file from the file system.

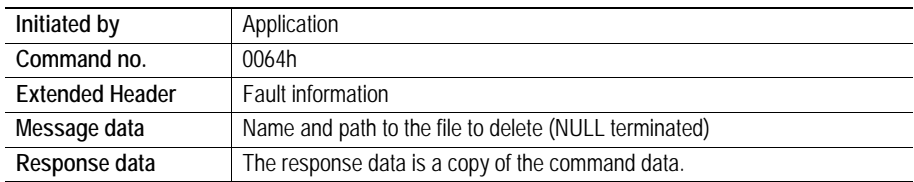

### **Command and response layout**

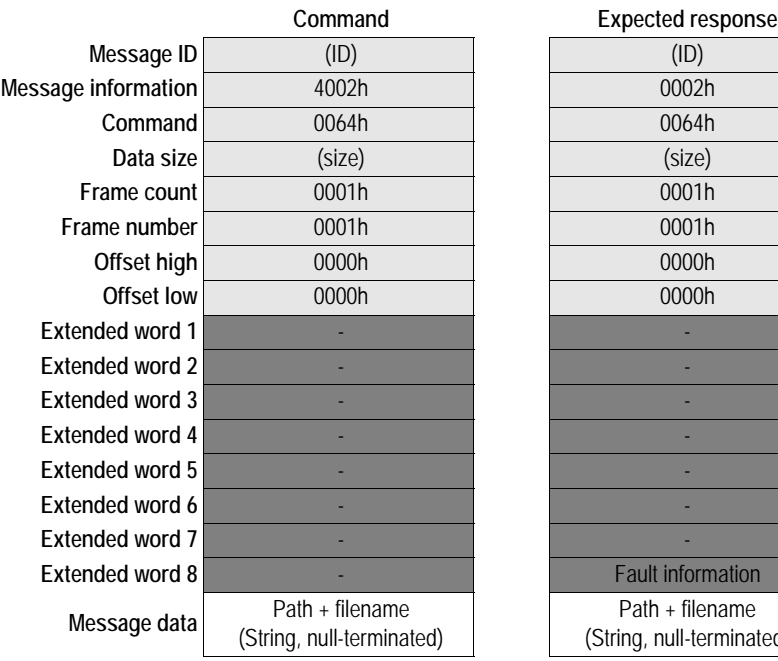

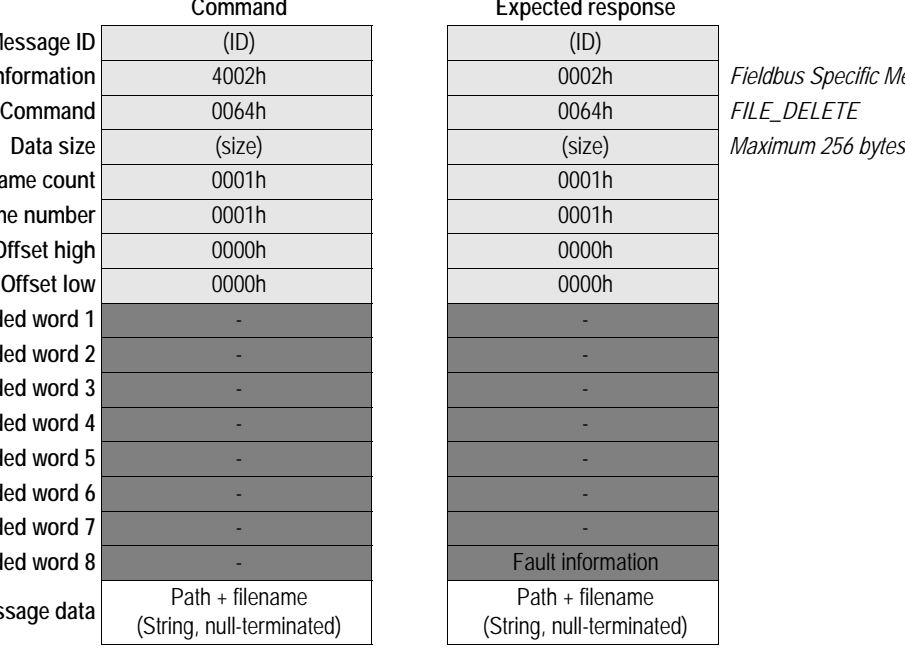

**Message information** 4002h 0002h *Fieldbus Specific Message*

# <span id="page-79-1"></span>**Move File (FILE\_MOVE)**

#### **Description**

This command renames a file in the filesystem.

**Note:** Although the filesystem supports path lengths of up to 256 characters, the total length of the source and destination paths summed together must be less than 256 characters when using this command due to limitations in the mailbox command structure.

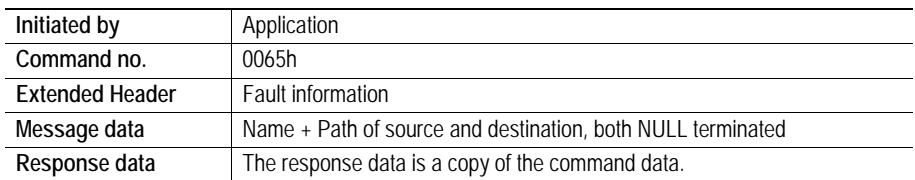

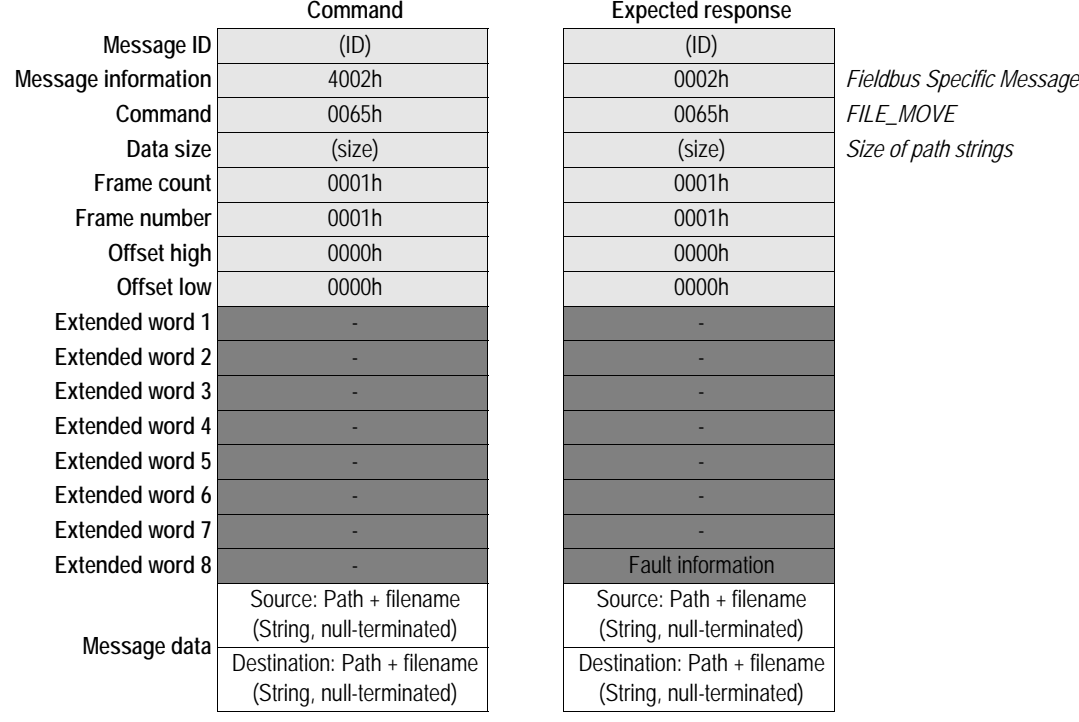

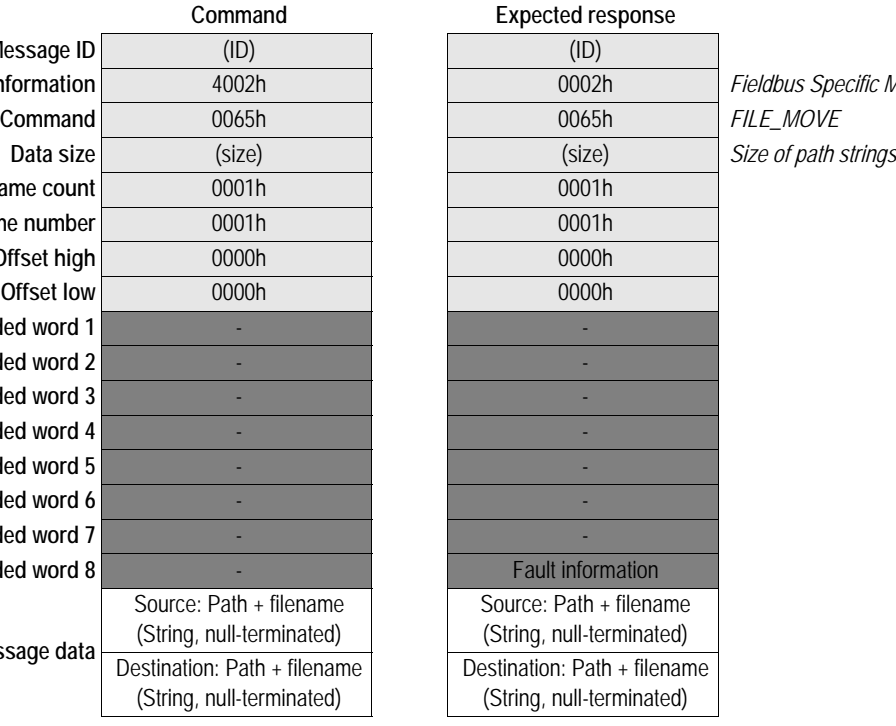

# <span id="page-80-0"></span>**Rename File (FILE\_RENAME)**

### **Description**

This command renames a file in the filesystem.

**Note:** Although the filesystem supports path lengths of up to 256 characters, the total length of the two pathnames summed together must be less than 256 characters when using this command due to limitations in the mailbox command structure.

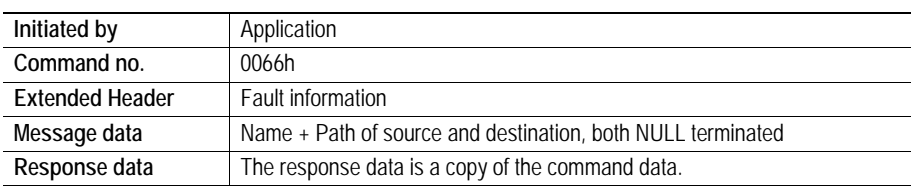

### **Command and response layout**

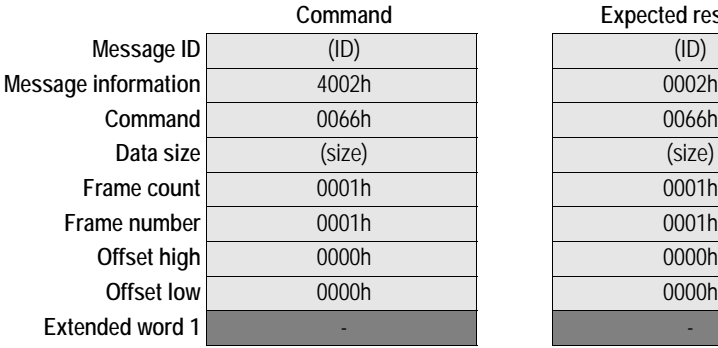

**Expected response** 

**Message information** 4002h 0002h *Fieldbus Specific Message* **Command** 0066h 0066h *FILE\_RENAME* **Data size** (size) (size) *Size of path strings*

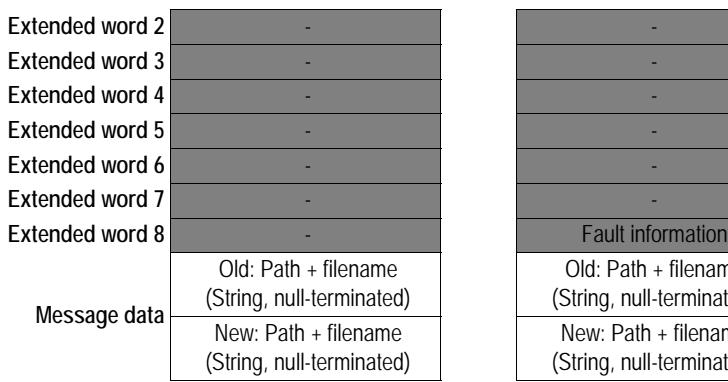

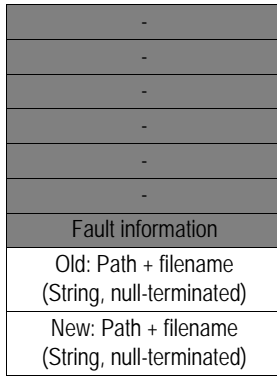

# <span id="page-82-0"></span>**Copy File (FILE\_COPY)**

### **Description**

This command copies a file in the filesystem to a specified location.

**Note:** Although the filesystem supports path lengths of up to 256 characters, the total length of the source and destination paths summed together must be less than 256 characters when using this command due to limitations in the mailbox command structure.

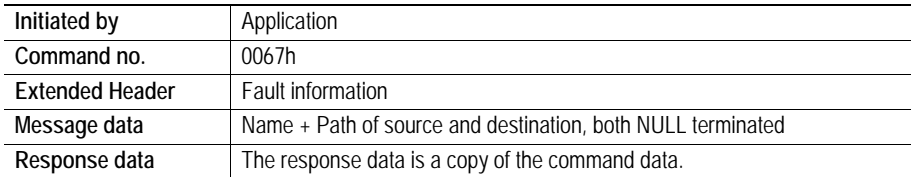

### **Command and response layout**

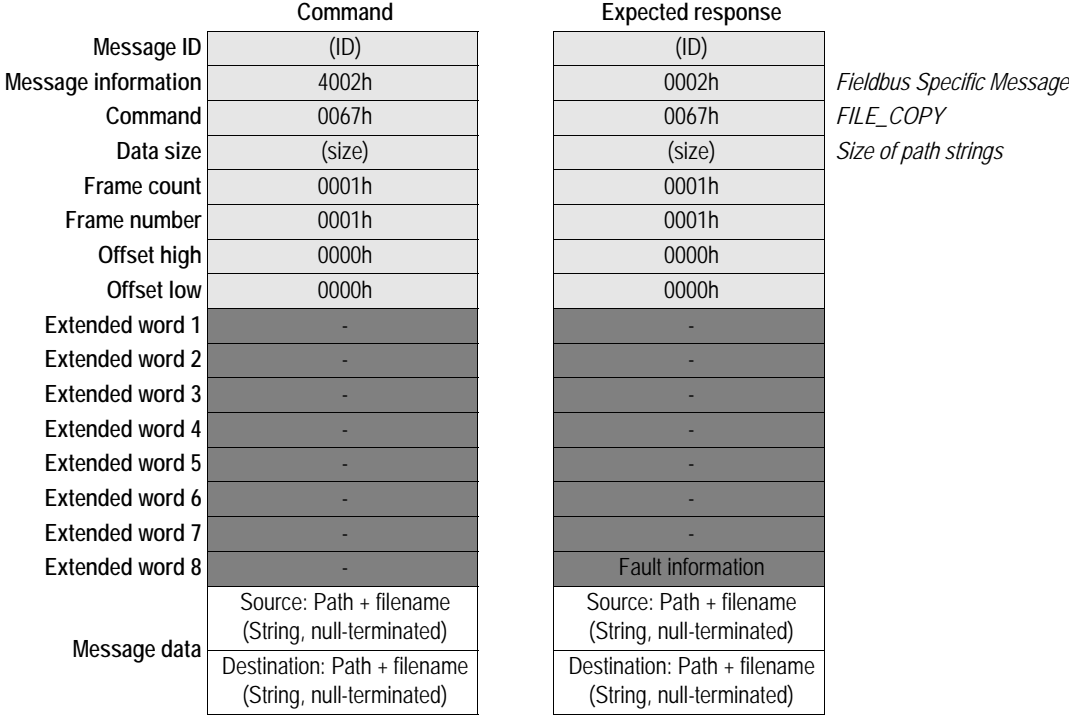

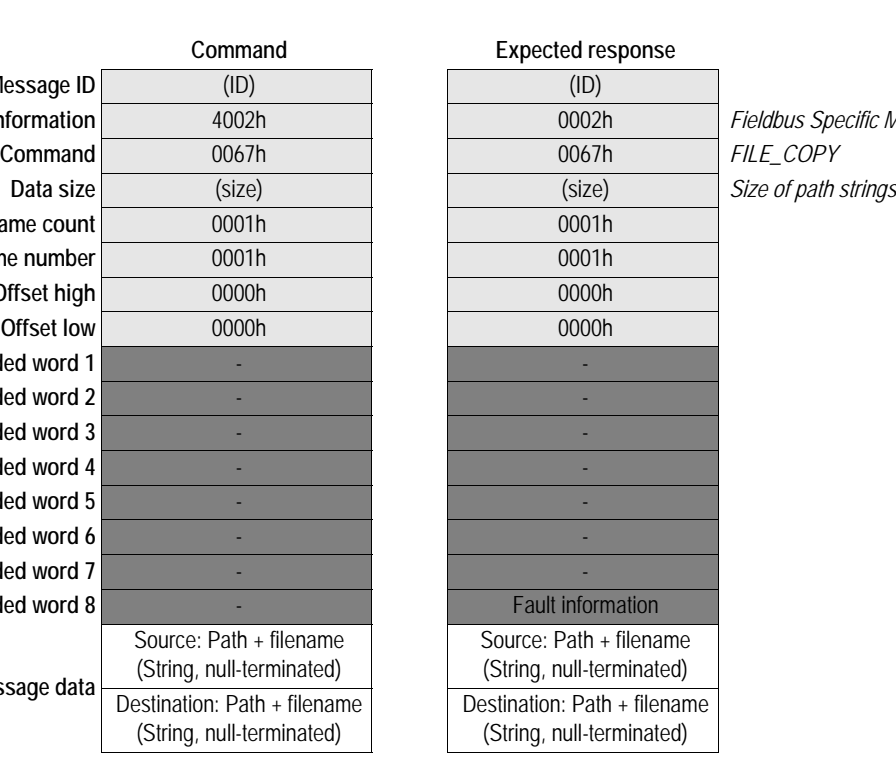

### <span id="page-82-1"></span>**Create Directory (DIR\_CREATE)**

### **Description**

This command creates a directory in the file system.

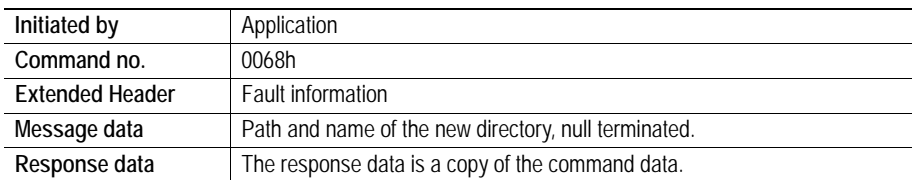

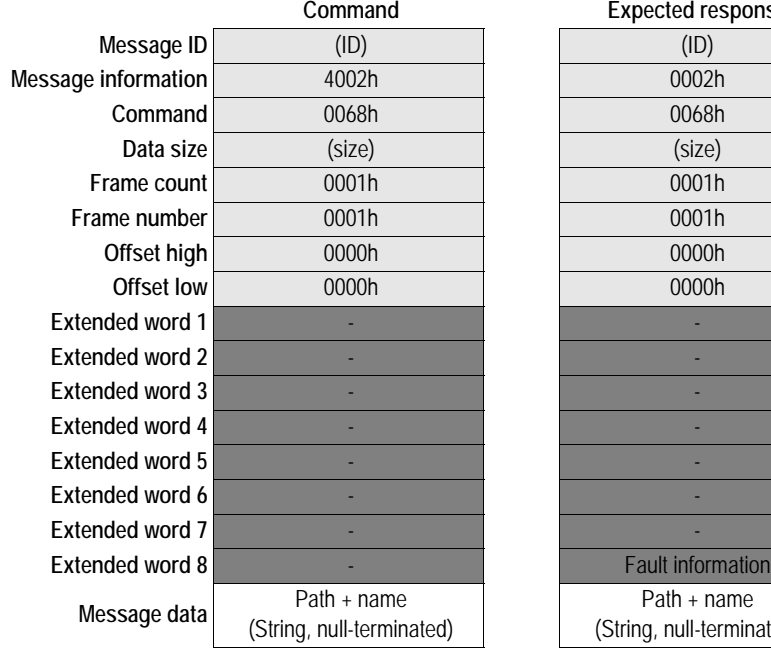

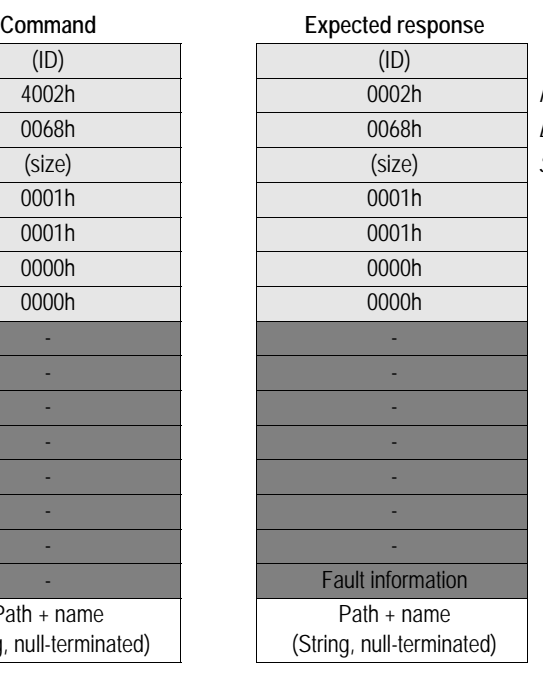

**Message information** 4002h 0002h *Fieldbus Specific Message* DIR\_CREATE  $Size of path string$ 

# <span id="page-83-0"></span>**Delete Directory (DIR\_DELETE)**

### **Description**

This command deletes an empty directory from the file system.

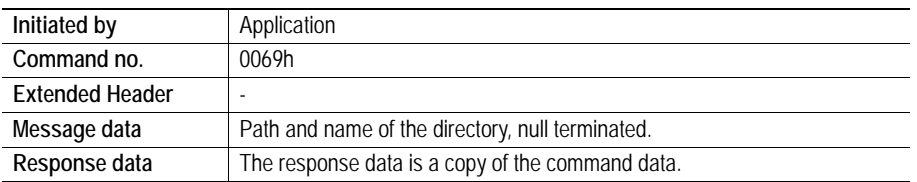

### **Command and response layout**

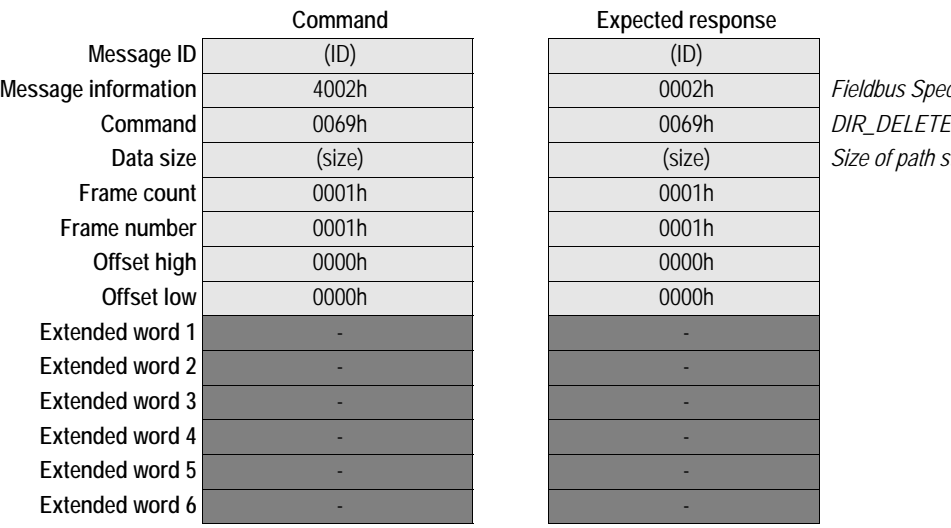

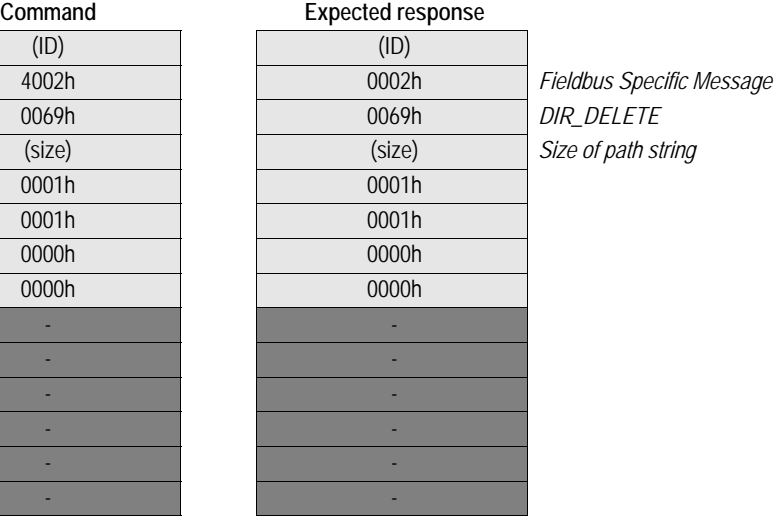

**9-36**

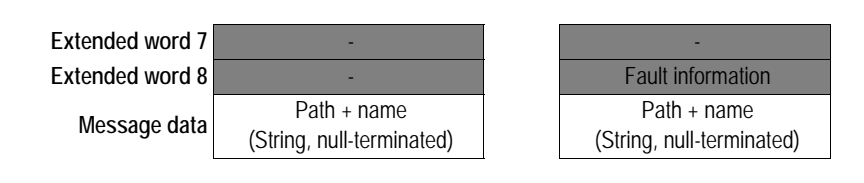

### <span id="page-84-0"></span>**Open Directory (DIR\_OPEN)**

### **Description**

This command opens a directory and returns a descriptor that should be used on all further operations on the directory.

See also [9-39 "Reading the Contents of a Directory"](#page-86-0).

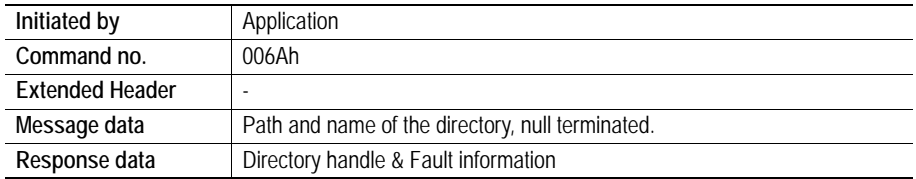

### **Command and response layout**

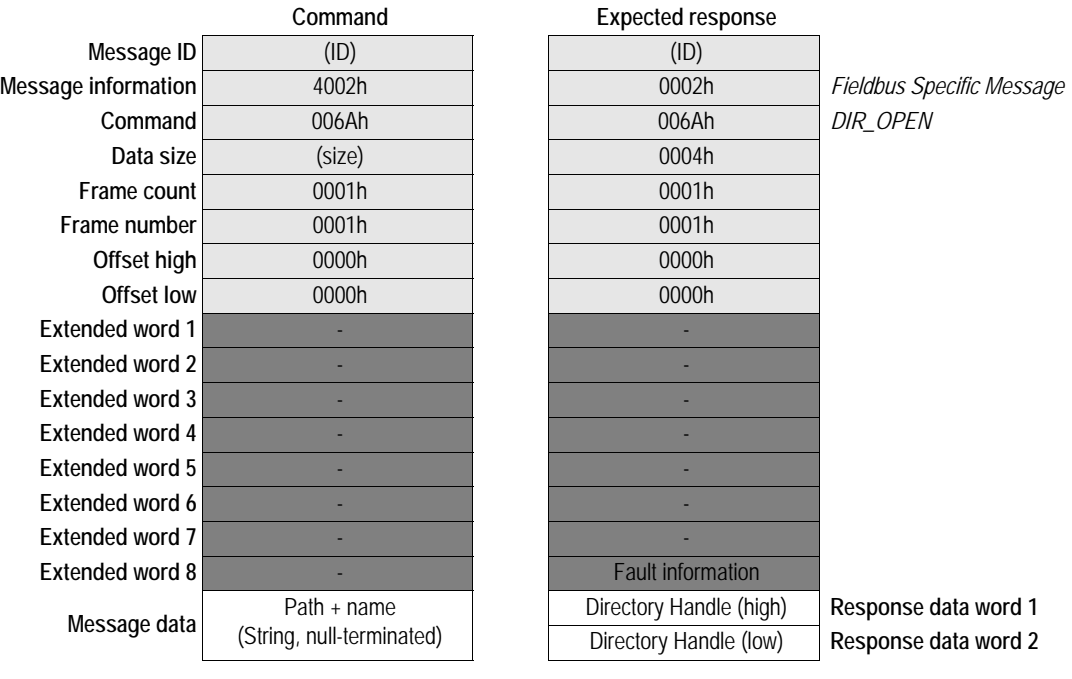

### **• Directory Handle**

Unique identifier which must be used on all further operations associated with the directory.

# <span id="page-85-0"></span>**Read Directory (DIR\_READ)**

### **Description**

This command reads the contents of a directory previously opened using DIR\_OPEN. This must be repeated until the response to the command is empty (i.e. until the response data size equals zero).

See also [9-39 "Reading the Contents of a Directory"](#page-86-0).

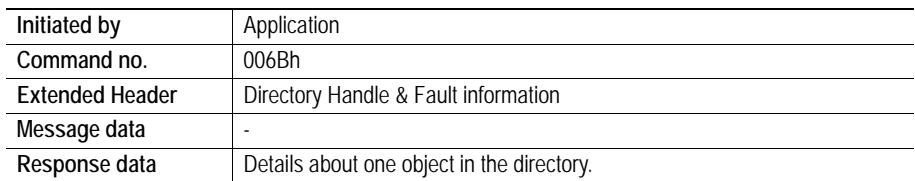

### **Command and response layout**

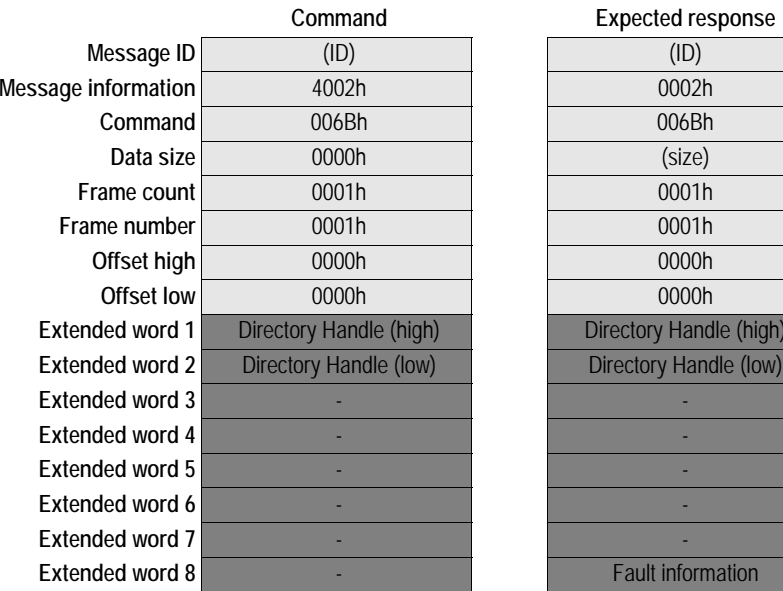

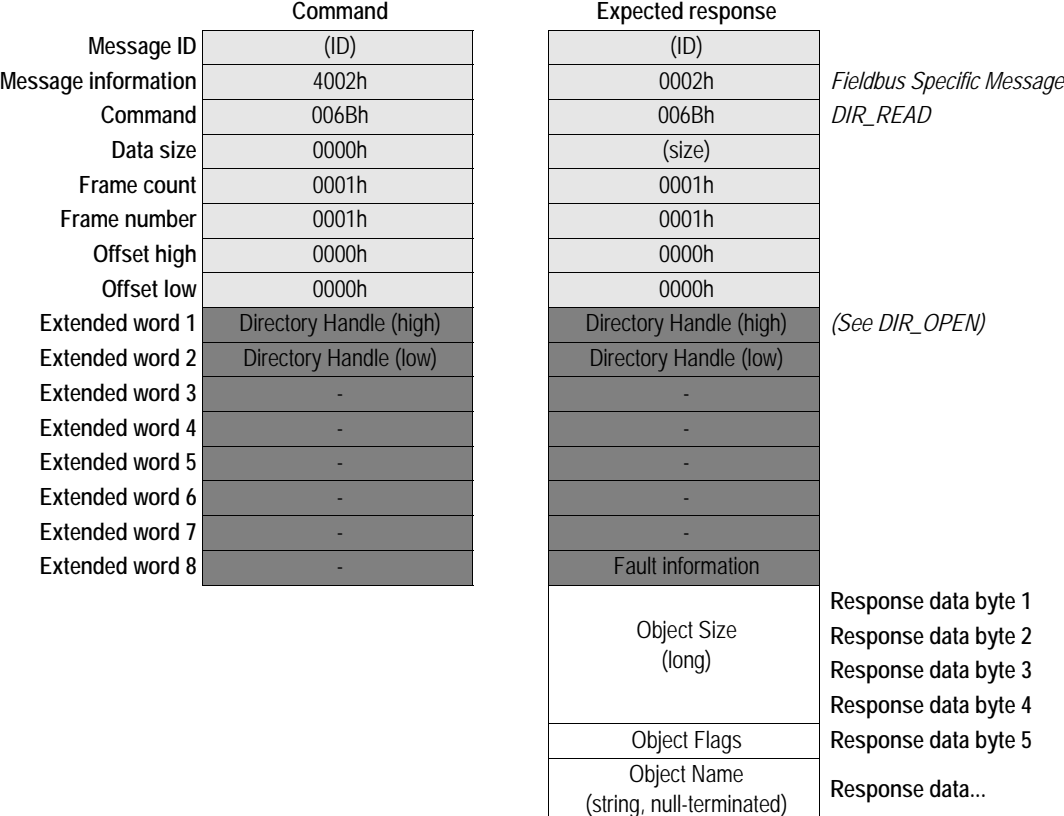

### **• Directory Handle**

Unique identifier which must be used on all further operations associated with the directory.

- **Object Size** Size of object (i.e. filesize).
- **Object Flags**

Various flags specifying the nature of the object:

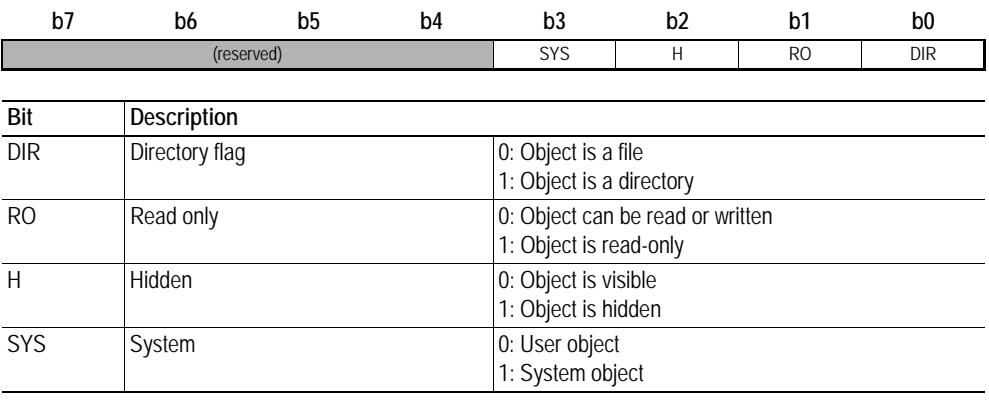

### **• Object Name**

Name of object, null-terminated (e.g. filename or directory name).

### <span id="page-86-0"></span>**Reading the Contents of a Directory**

The following flowchart illustrates the process of reading the contents of a directory:

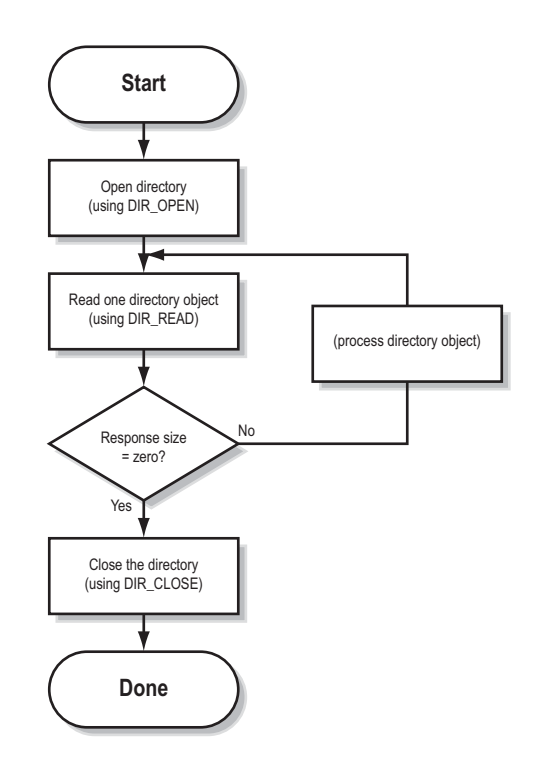

### <span id="page-87-0"></span>**Description**

This command closes a directory previously opened using DIR\_OPEN.

See also [9-39 "Reading the Contents of a Directory"](#page-86-0).

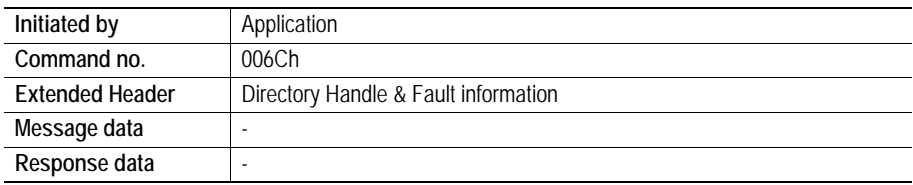

### **Command and response layout**

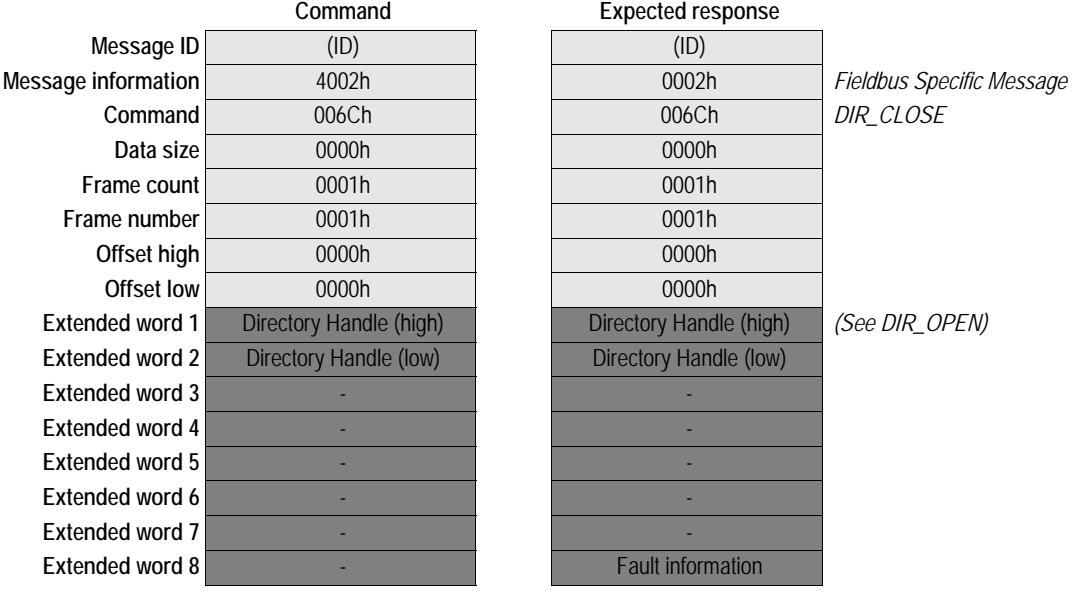

# <span id="page-87-1"></span>**Create RAM disc (CREATE\_RAM\_DISC)**

### **Description**

This command mounts the RAM disc into a specified directory in the file system.

• The directory must be empty

• If the directory doesn't exist, it will be created

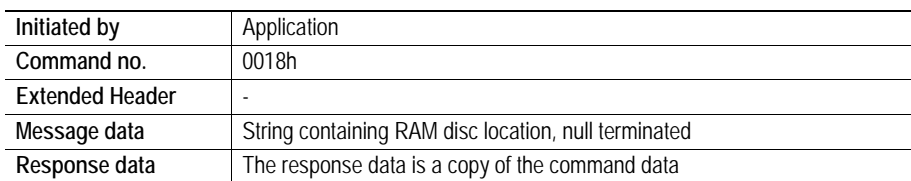

### **Command and response layout**

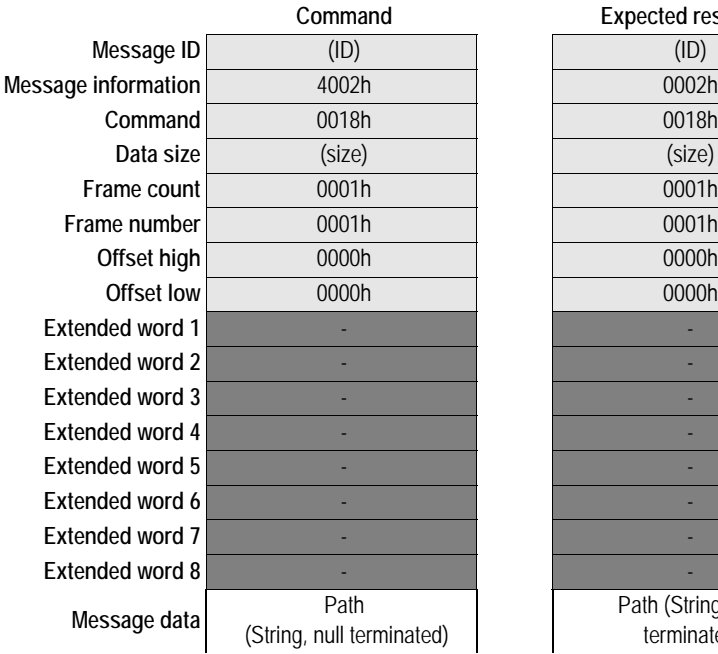

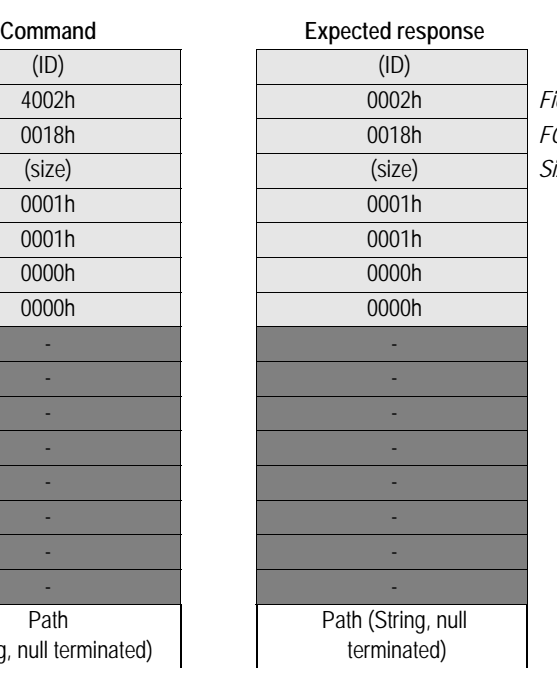

**Message information** 4002h 0002h *Fieldbus Specific Message* **Command** 0018h 0018h *FORMAT\_FS* **Data size** (size) (size) *Size of data in bytes*

# <span id="page-88-0"></span>**Format file system (FORMAT\_FS)**

### **Description**

This command formats the file system.

• The directory must be empty

• If the directory doesn't exist it will be created.

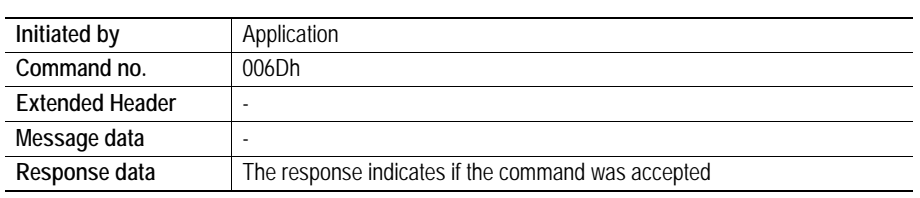

### **Command and response layout**

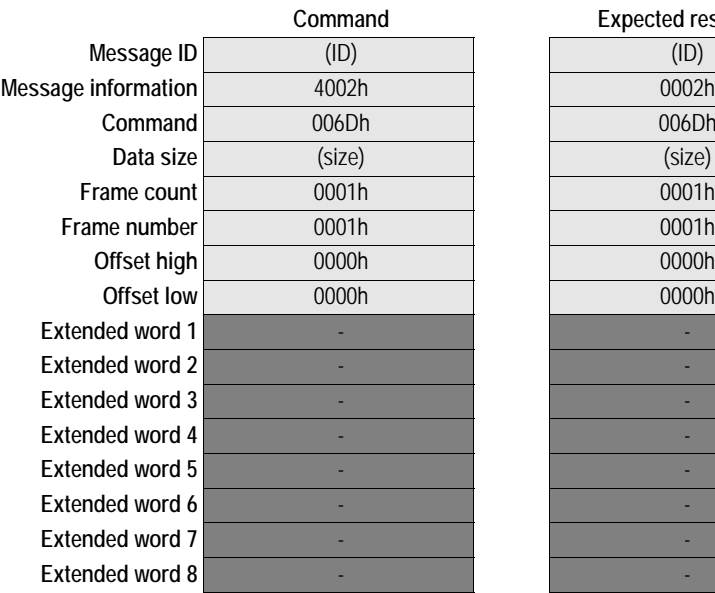

**Expected response** 

**Command** 006Dh 006Dh *FORMAT\_FS* **Data size** (size) (size) *Size of data in bytes*

**Message information** 4002h 0002h *Fieldbus Specific Message*

### <span id="page-90-0"></span>**Description**

This command calculates the checksum for the used sector field and the file system.

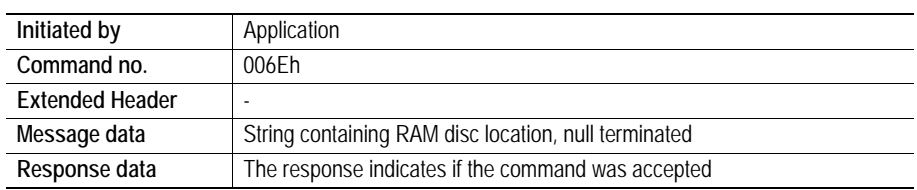

### **Command and response layout**

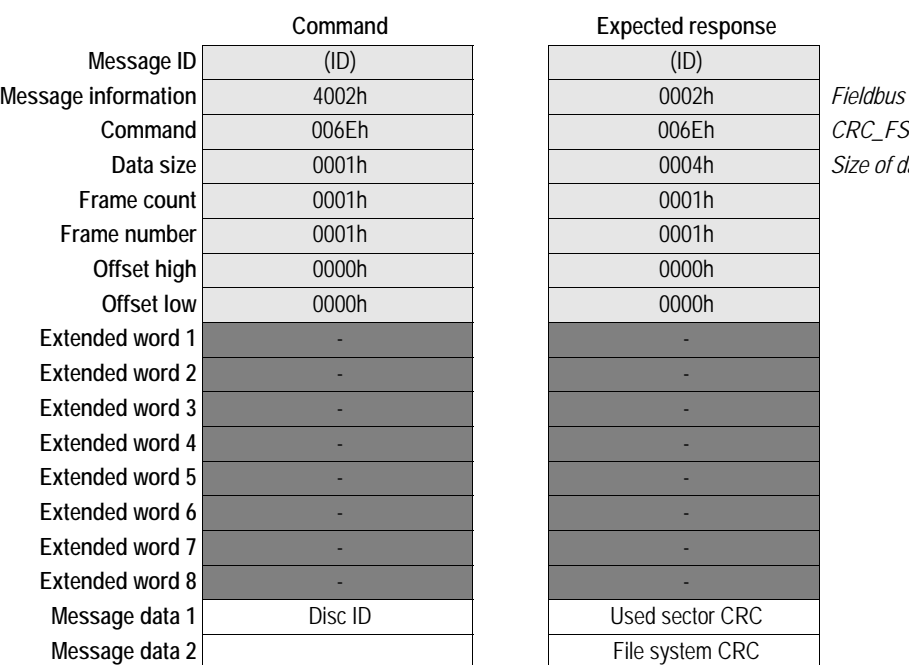

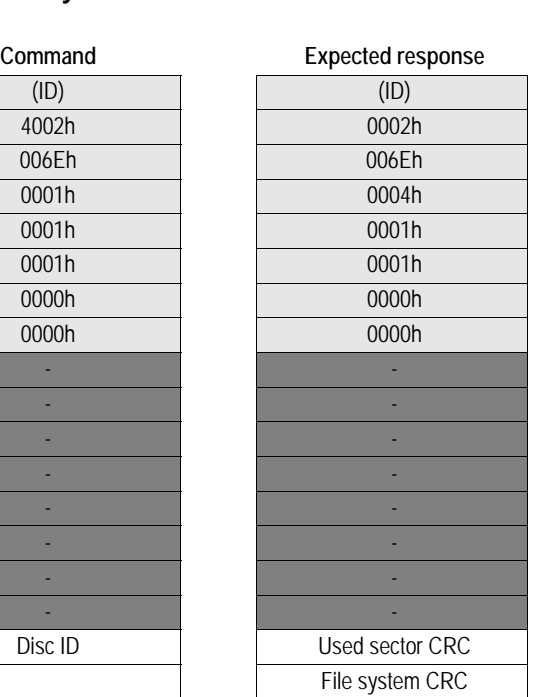

**Message information** 4002h 0002h *Fieldbus Specific Message* Size of data in bytes

# **Modbus/TCP Specific Commands**

Commands in this category:

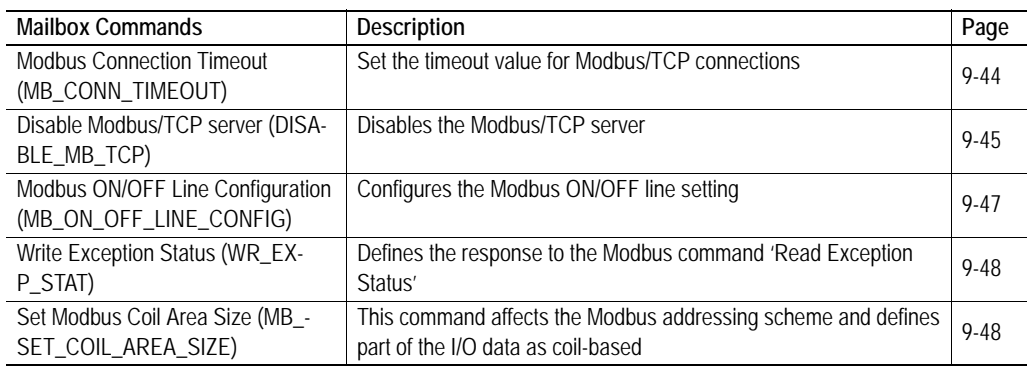

### <span id="page-91-0"></span>**Modbus Connection Timeout (MB\_CONN\_TIMEOUT)**

### **Description**

This mailbox command configures the timeout value used for Modbus/TCP connections. If an established Modbus/TCP connection does not receive a request within the specified time, the connection will be shut down by the Modbus/TCP server.

Valid timeout values are:

• 0 - No timeout is used for Modbus connections

The default value is 60 seconds.

**Note:** This command may only be issued during initialization.

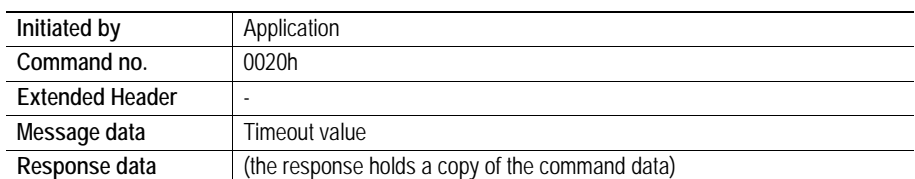

### **Command and response layout**

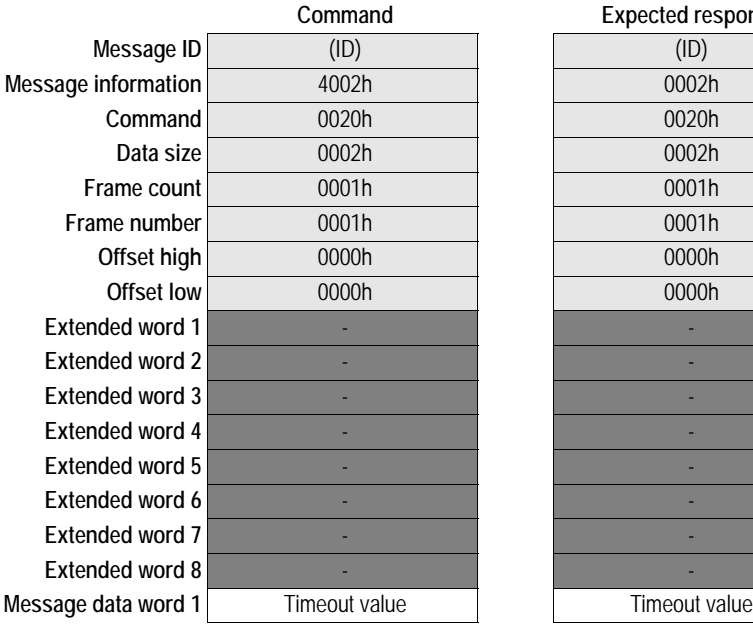

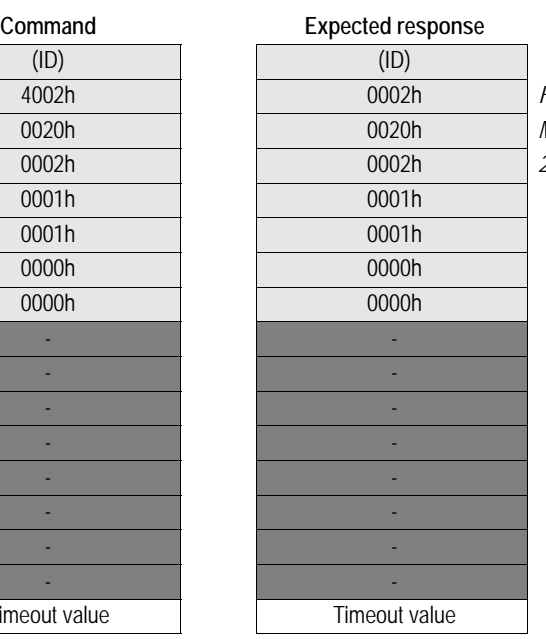

**Message information** 4002h 0002h *Fieldbus Specific Message*  $MB\_CONN\_TIMEOUT$ **Data size** 0002h 0002h *2 bytes (1 word)*

### <span id="page-92-0"></span>**Disable Modbus/TCP server (DISABLE\_MB\_TCP)**

### **Description**

This mailbox command disables the Modbus/TCP server.

**Note:** This may only be issued during initialization.

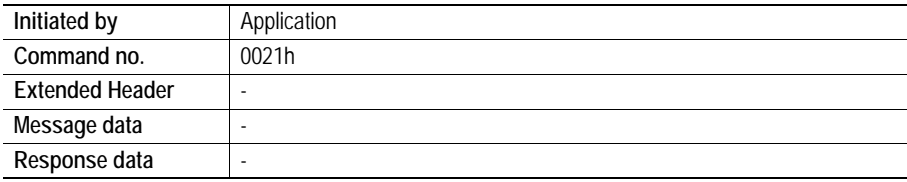

### **Command and response layout**

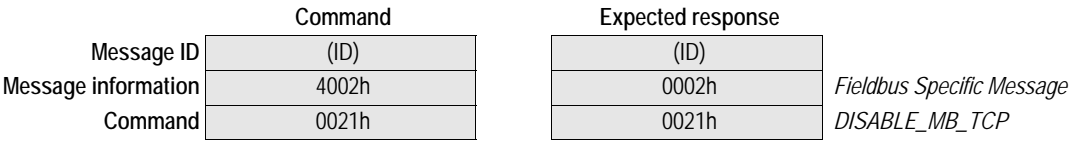

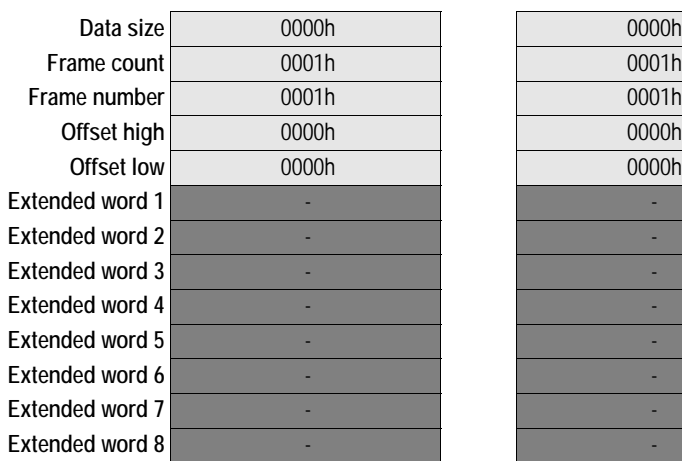

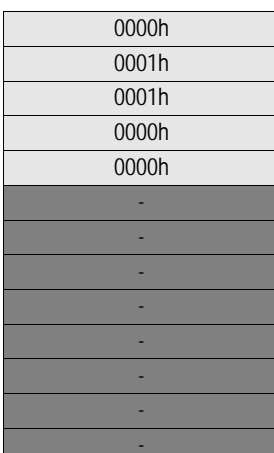

# <span id="page-94-0"></span>**Modbus ON/OFF Line Configuration (MB\_ON\_OFF\_LINE\_CONFIG)**

### **Description**

This command configures the Modbus ON/OFF line setting<sup>1</sup>. The message data contain the Modbus function codes that will trigger the on line setting. If a trigger command arrives within the defined timeout, the module is set on line, else it is set off line.

**Note:** This command overrides the configuration stored in the configuration file 'onoffln.cfg'.

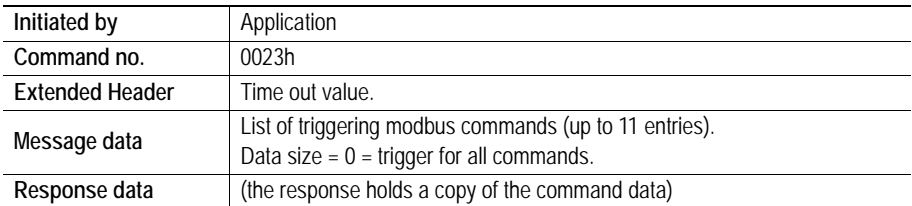

### **Command and response layout**

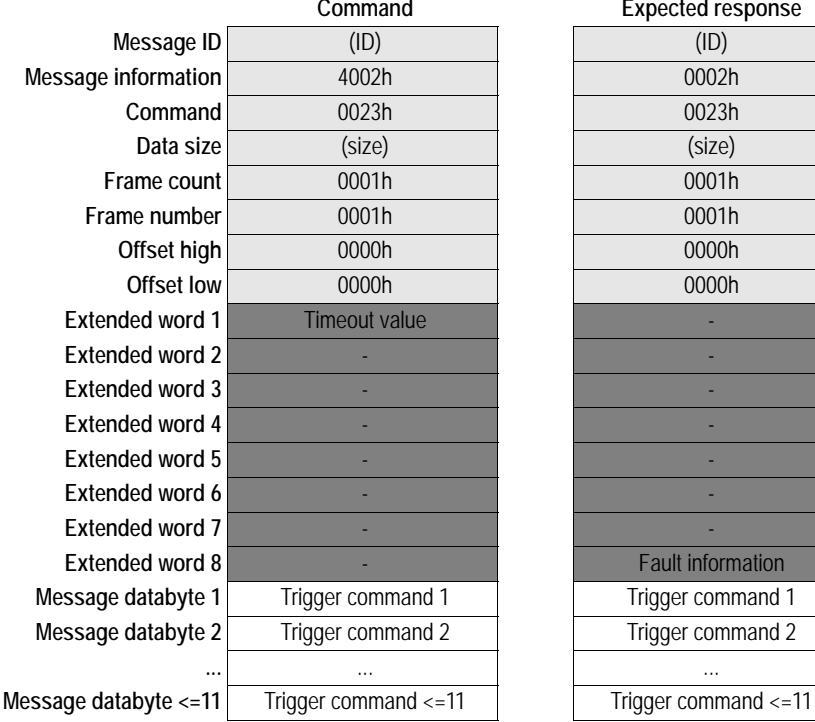

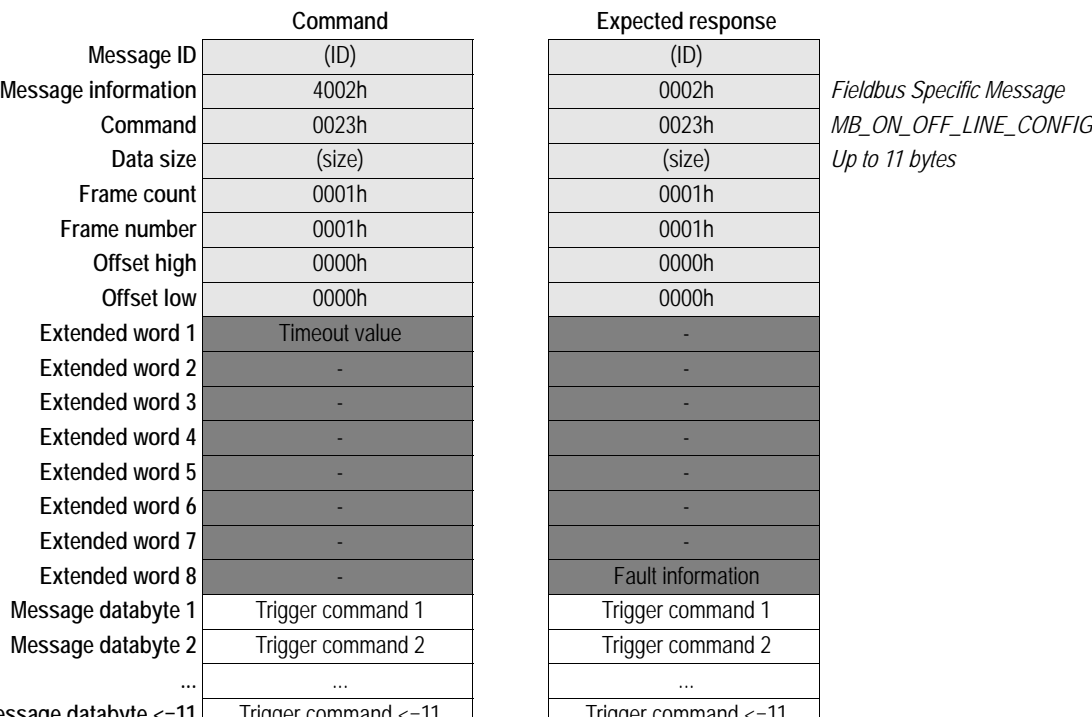

### **• Timeout Value**

A value of 1 equals 100ms.

A value of 0 configures the ON/OFF line functionality to be triggered by the Link Status.

**• Trigger Commands**

Trigger Command = Modbus function code to trigger from. If zero, any Modbus command will trigger on line functionality.

<sup>1.</sup> Bit 0 (FBRS) in the module status register is set or reset depending on the outcome of this command. See "Anybus-S Parallel Design Guide".

# <span id="page-95-0"></span>**Write Exception Status (WR\_EXP\_STAT)**

### **Description**

This command is used to define the response to the Modbus command 'Read exception status' (FC7). This means that the exception status value is set by the application, not by the Anybus module.

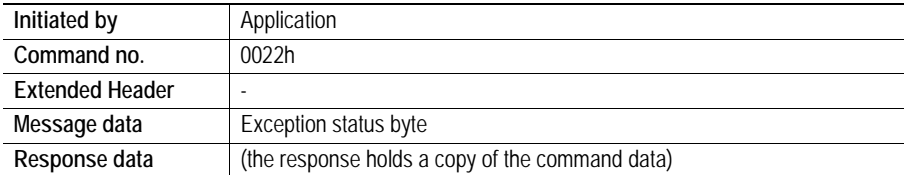

### **Command and response layout**

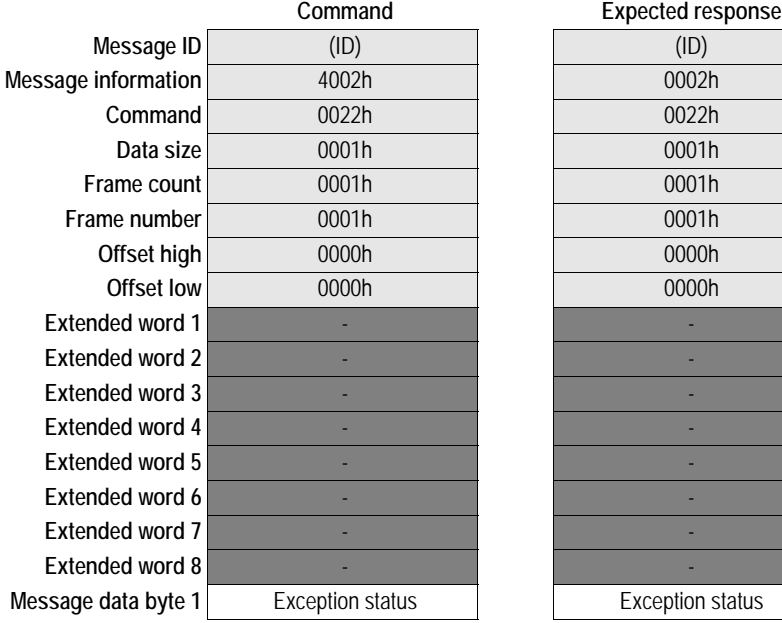

**Message information** 4002h 0002h *Fieldbus Specific Message*  $WR$ *\_EXP\_STAT* 1 data byte

# <span id="page-95-1"></span>**Set Modbus Coil Area Size (MB\_SET\_COIL\_AREA\_SIZE)**

### **Description**

This command causes the module to operate in Modbus Address Mode, and defines part of the Input/ Output Areas as coil based.

See also...

**Note:** This command may only be issued during initializtion.

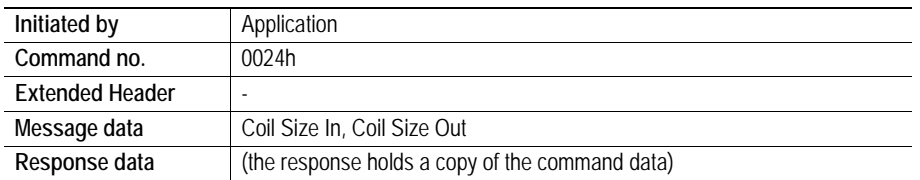

### **Command and response layout**

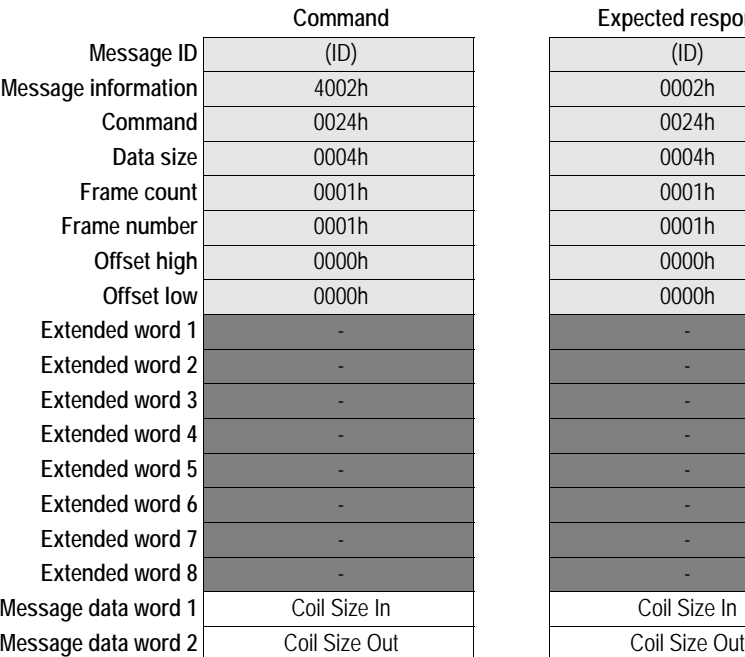

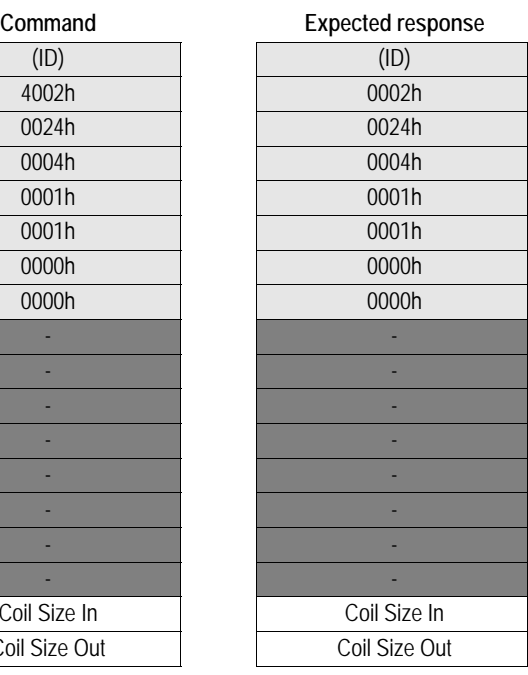

**Message information** 4002h 0002h *Fieldbus Specific Message* Set Modbus Coil Area Size 4 bytes of data

### **• Coil Size In**

Number of bytes in the Input Area that shall be treated as coils.

**• Coil Size Out**

Number of bytes in the Output Area that shall be treated as coils.

# **Mailbox Socket Interface**

The Anybus module features a transparent socket interface, allowing the application to send and receive transparent data via TCP/IP or UDP/IP. The mailbox socket interface can be used in two modes:

#### **• Non-blocking**

All mailbox operations on these sockets will respond directly - not block until the command is performed. Up to 16 simultaneous non-blocking sockets are supported.

**Note:** Status information for all non-blocking sockets are available in the fieldbus specific area, see [10-1 "Fieldbus Specific Area".](#page-131-0)

**• Blocking**

Blocking sockets means that the Anybus will not respond to further socket commands until the previous one has been completed (However, non-socket related commands can still be processed as normal). Up to 32 simultaneous blocking sockets are supported.

**Note:** Blocking sockets do *not* have any status information in the fieldbus specific area.

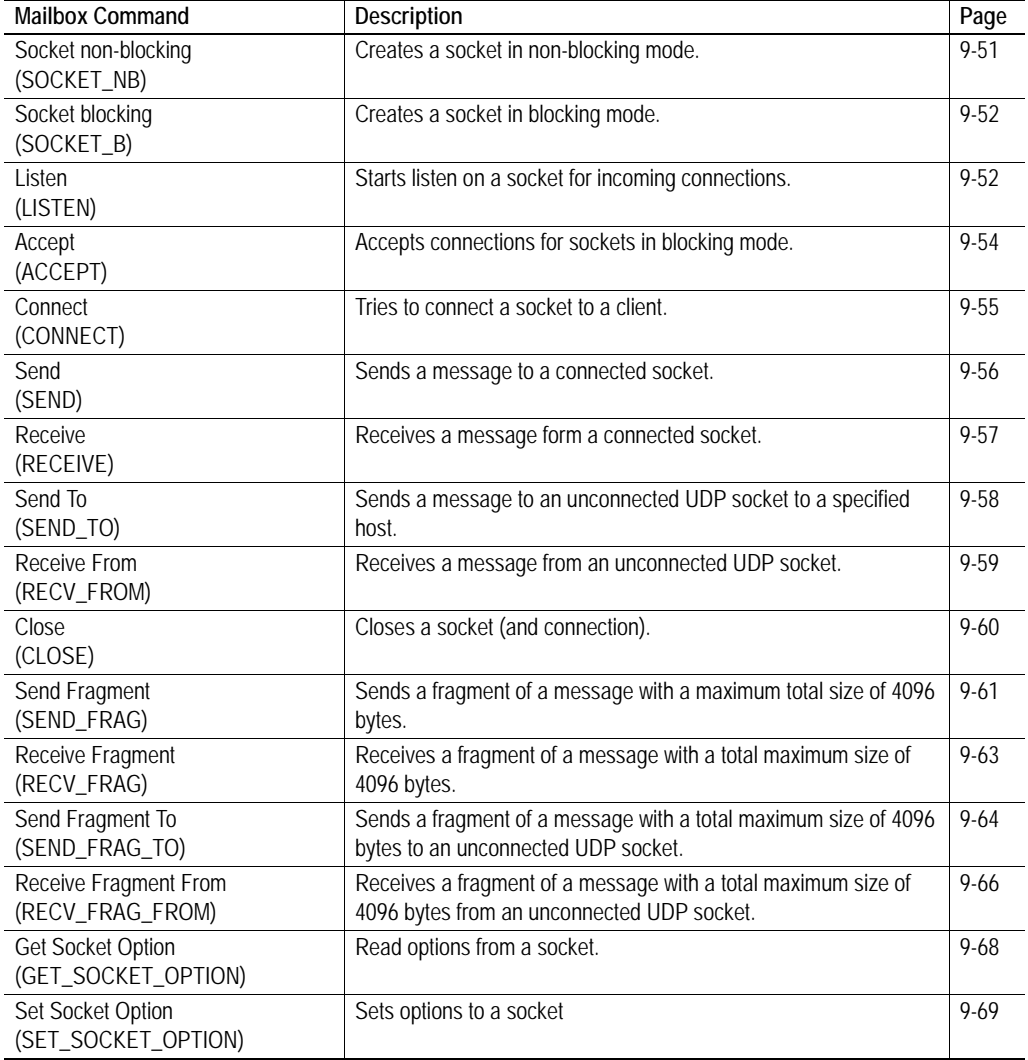

Commands in this category:

# <span id="page-98-0"></span>**Socket Non-Blocking (SOCKET\_NB)**

### **Description**

This mailbox command creates a socket in non-blocking mode and associates it to a specific port number. If the specified port number is 0, the Anybus module selects a free port.

The response message contains a socket descriptor and the port number. The socket descriptor shall be used on all following operations on the socket.

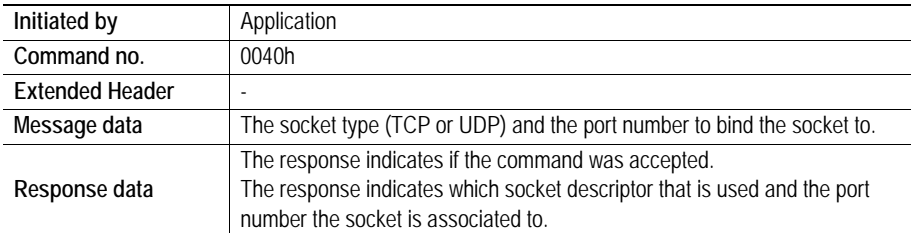

### **Command and response layout**

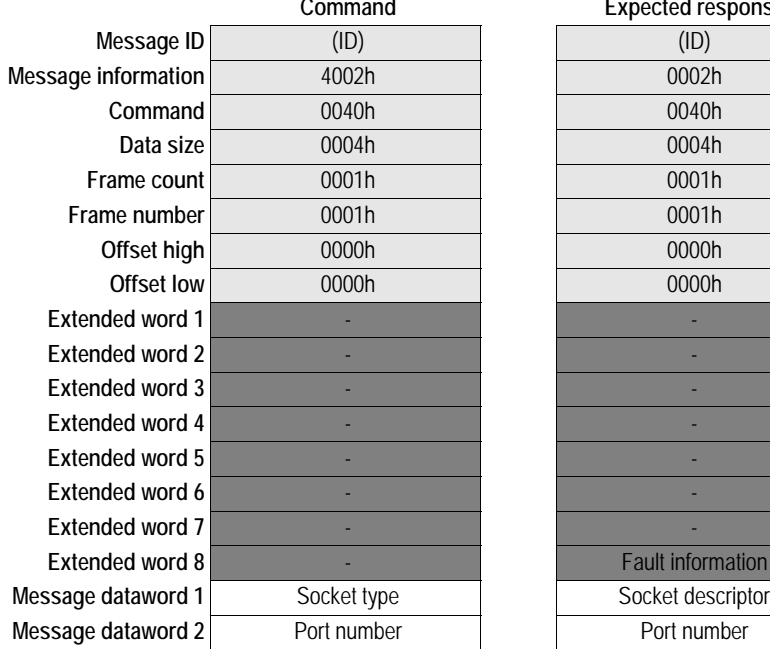

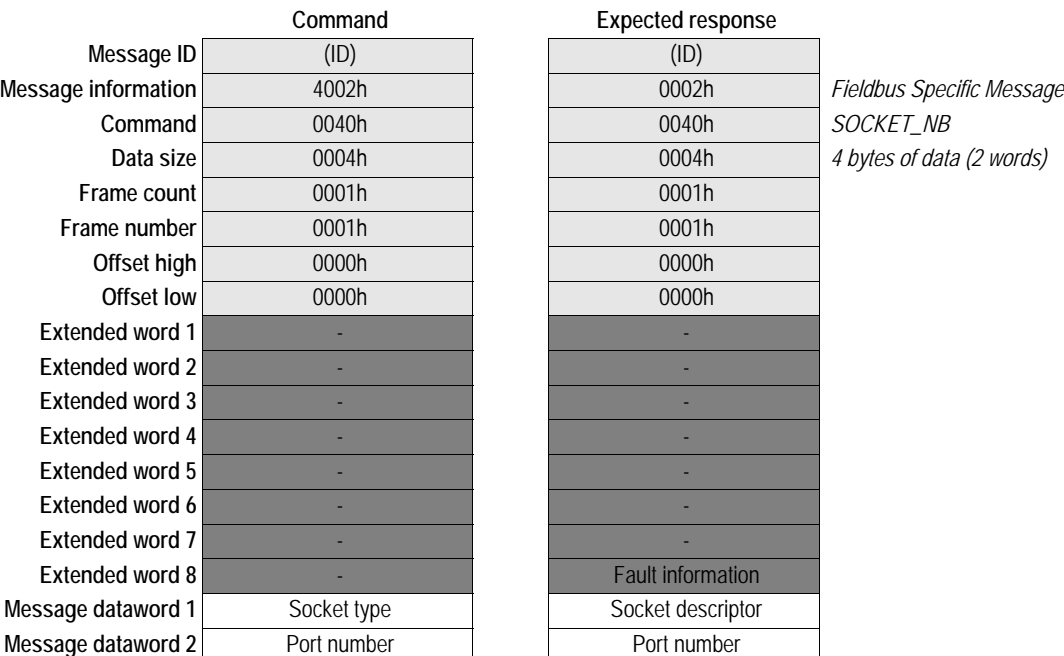

### **• Socket Type**

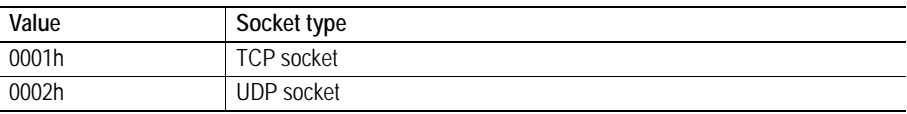

## <span id="page-99-0"></span>**Socket Blocking (SOCKET\_B)**

### **Description**

This mailbox command creates a socket in blocking mode and associates it to a specific port number. If the specified port number is 0, the Anybus module selects a free port.

The response message contains a socket descriptor and the port number. This descriptor shall be used on all following operations on this socket.

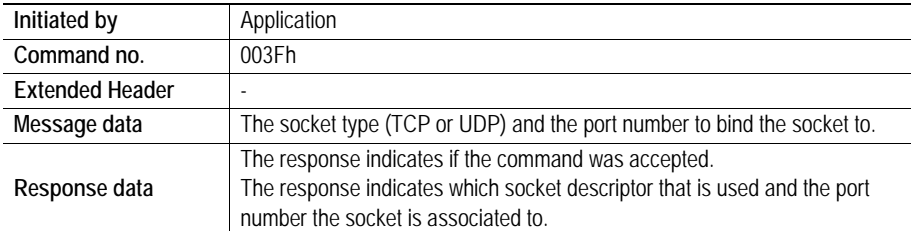

### **Command and response layout**

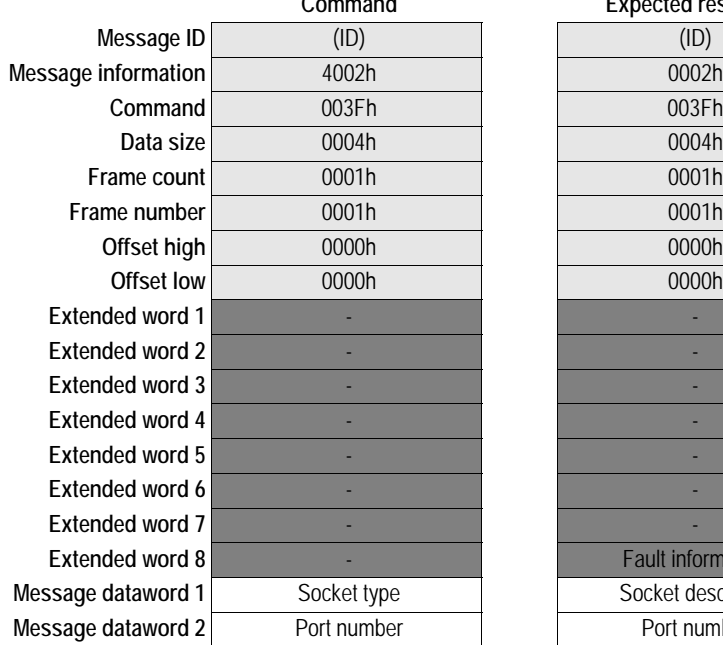

**Command Expected response Message information** 4002h 0002h *Fieldbus Specific Message* **Command** 003Fh 003Fh *SOCKET\_B* **0004h** *4 bytes of data (2 words)* **Fault information** Socket descriptor Port number

**• Socket Type**

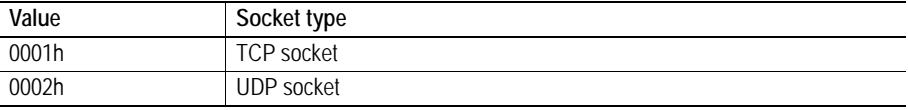

### <span id="page-99-1"></span>**Listen (LISTEN)**

#### **Description**

This mailbox command makes a socket listen for new connections. If the Anybus module detects a connection request on the specified socket, a new connected socket will be created, and the current socket

will continue listening for new connections. This means that multiple hosts can connect to one listening socket simultaneously.

**Note:** This command can only be used on a TCP socket.

#### **• Non-blocking sockets**

Information about active connections on this socket can be read in the fieldbus specific area, see [10-1 "Memory Map"](#page-131-1) and [10-2 "Socket Status Structure".](#page-132-0)

Socket descriptors for new connections connected to this socket can be received by the mailbox command ACCEPT, see [9-54 "Accept \(ACCEPT\)"](#page-101-0).

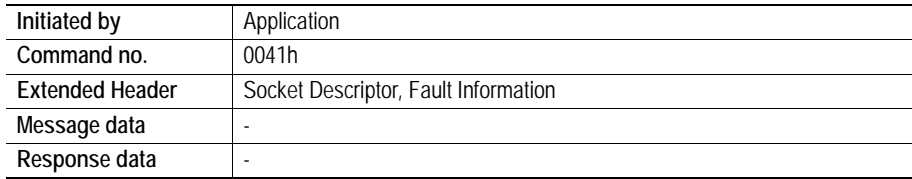

### **Command and response layout**

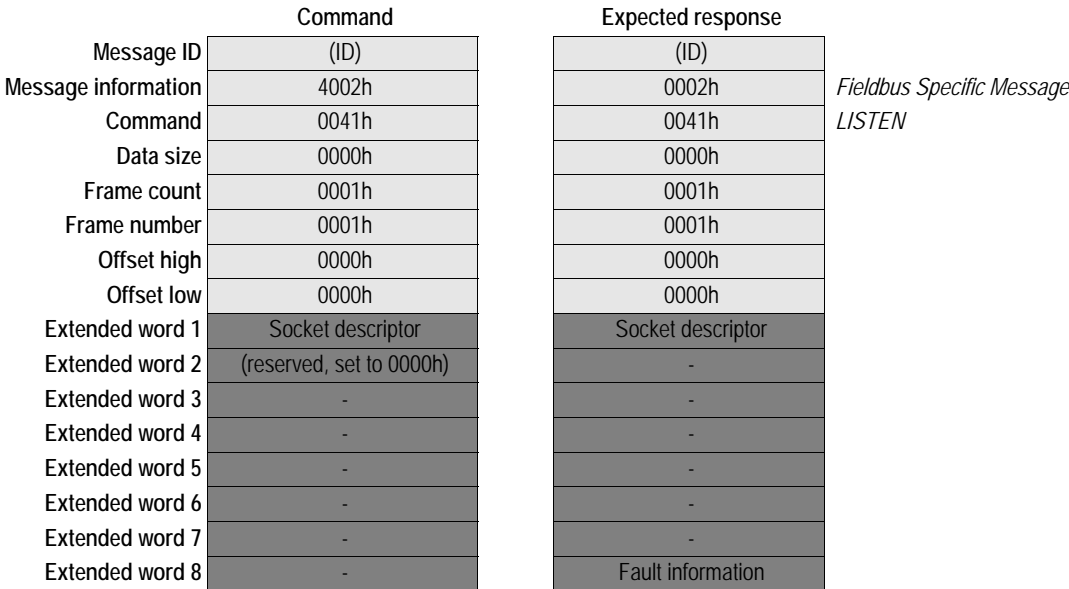

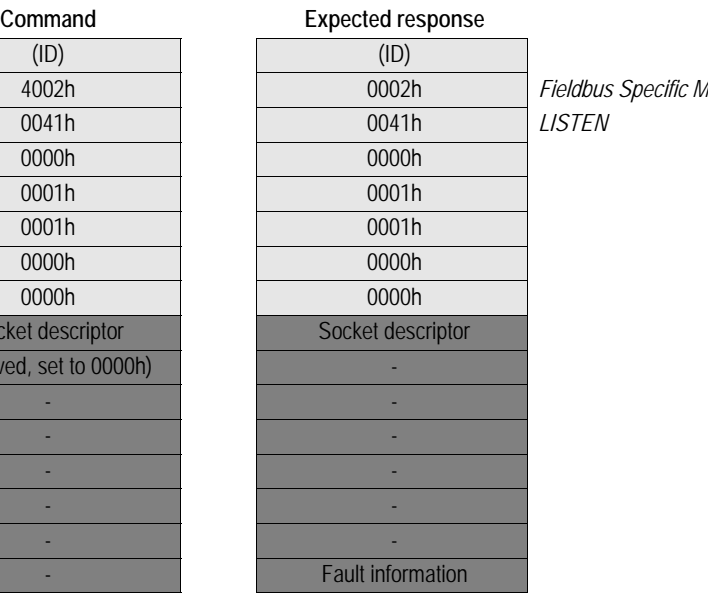

# <span id="page-101-0"></span>**Accept (ACCEPT)**

### **Description**

When a connection request to a listening socket in blocking mode is received, this command receives the socket descriptor of the newly created connected socket.

This command is blocking and will not respond until a connection request is received.

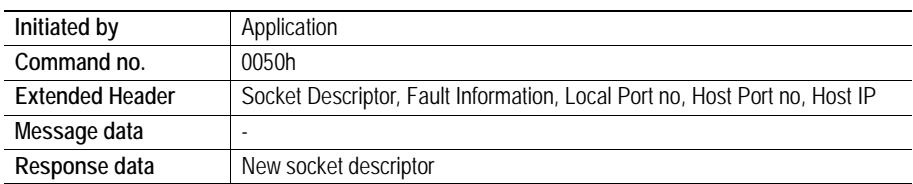

### **Command and response layout**

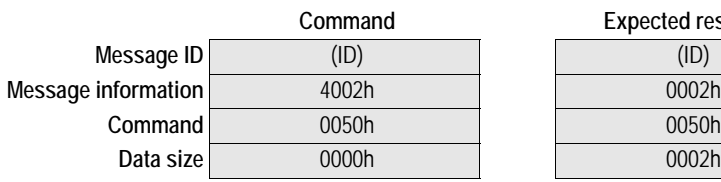

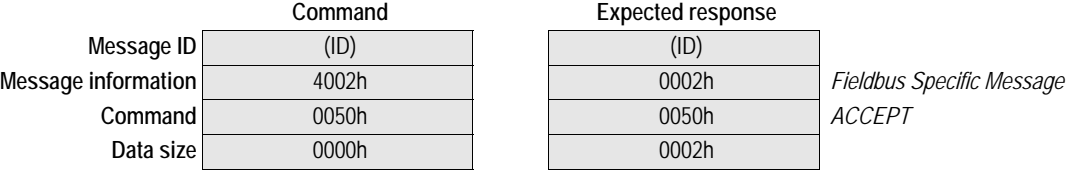

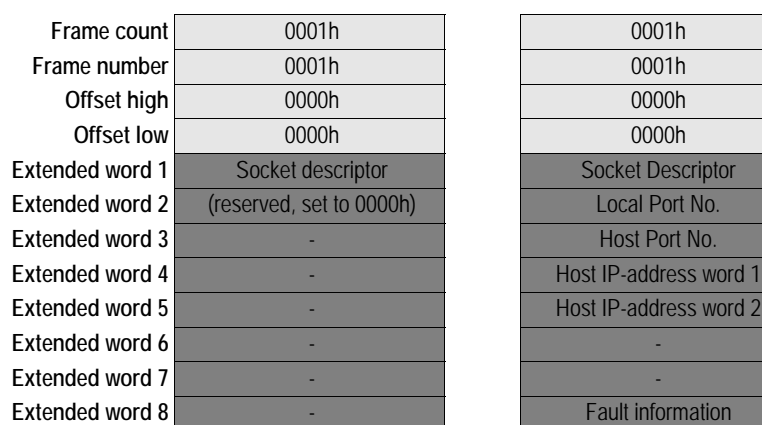

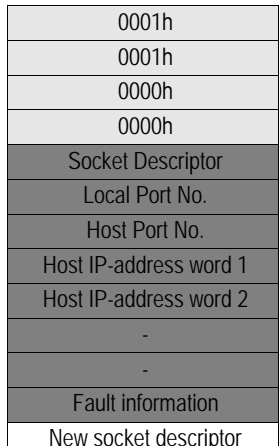

**Response dataword** 

# <span id="page-102-0"></span>**Connect (CONNECT)**

### **Description**

This mailbox command tries to establish a connection to a specified IP address and port number.

If the socket is of UDP type this command specifies the peer with which the socket is to be associated, the address is to which datagrams are sent and the only address from which datagrams are received.

If the socket is of TCP type this command attempts to make a connection to another socket. TCP sockets may CONNECT only once, while UDP sockets may use CONNECT multiple times to change their association.

**• Non-blocking sockets**

If this command is correctly sent, it will be accepted regardless it's possible to establish a connection or not. The result of the operation is available in the fieldbus specific area, see [10-1](#page-131-0)  ["Fieldbus Specific Area"](#page-131-0).

This command will block until a connection is established or the connection request is cancelled due to timeout or connection error.

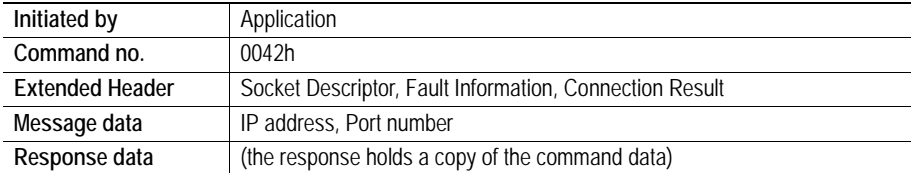

### **Command and response layout**

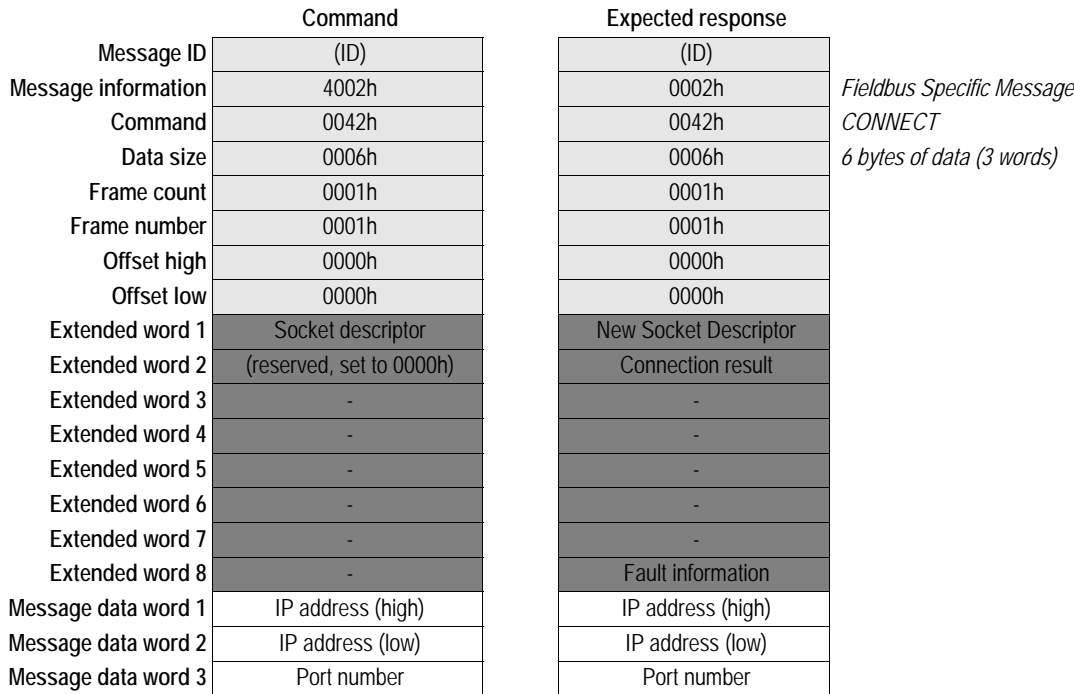

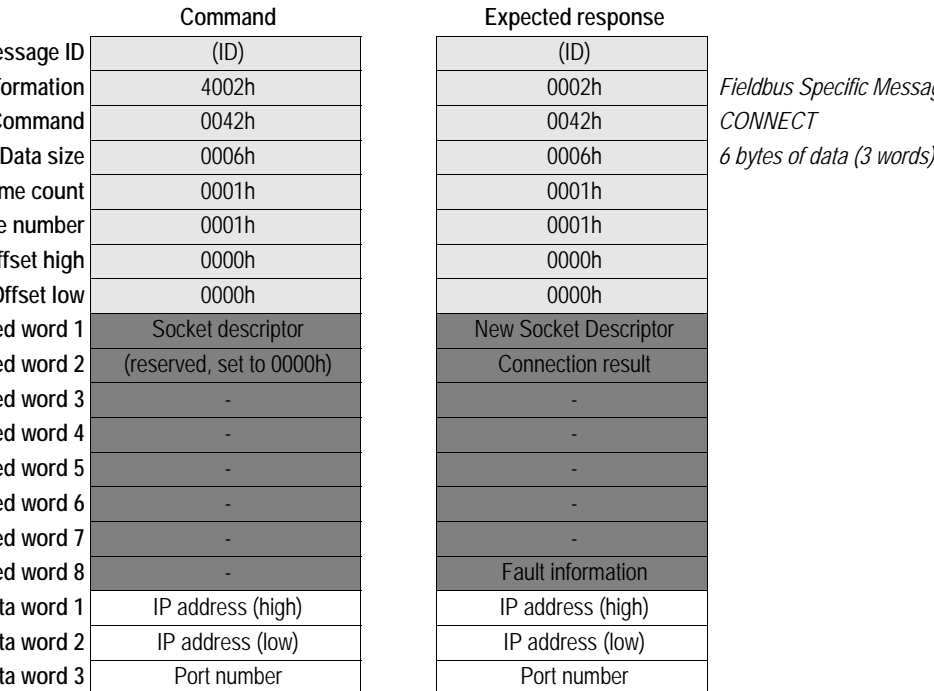

### **• Connection Result Code (Only for blocking sockets)**

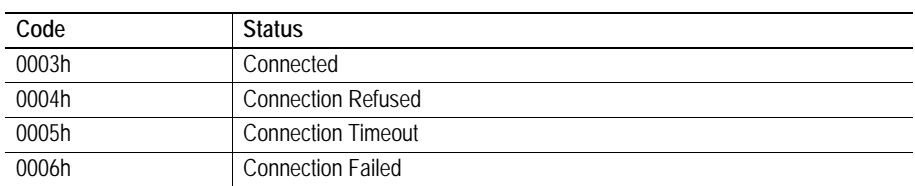

### <span id="page-103-0"></span>**Send (SEND)**

 $\overline{a}$ 

#### **Description**

This mailbox command writes data to a connected socket. A maximum of 256 bytes of data can be sent using this command.

**• Non-blocking sockets**

If there isn't enough space available for the data in the output buffers, the response will indicate that the amount of data actually sent was less than requested.

If there isn't buffer space available for the data in the output buffers this command will block until there is.

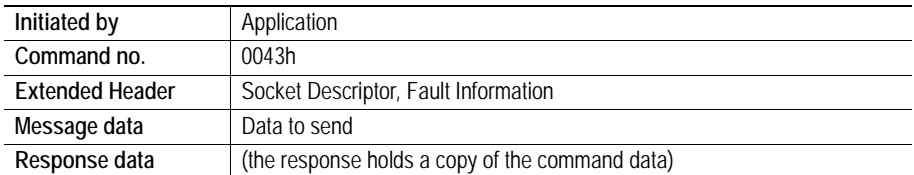

### **Command and response layout**

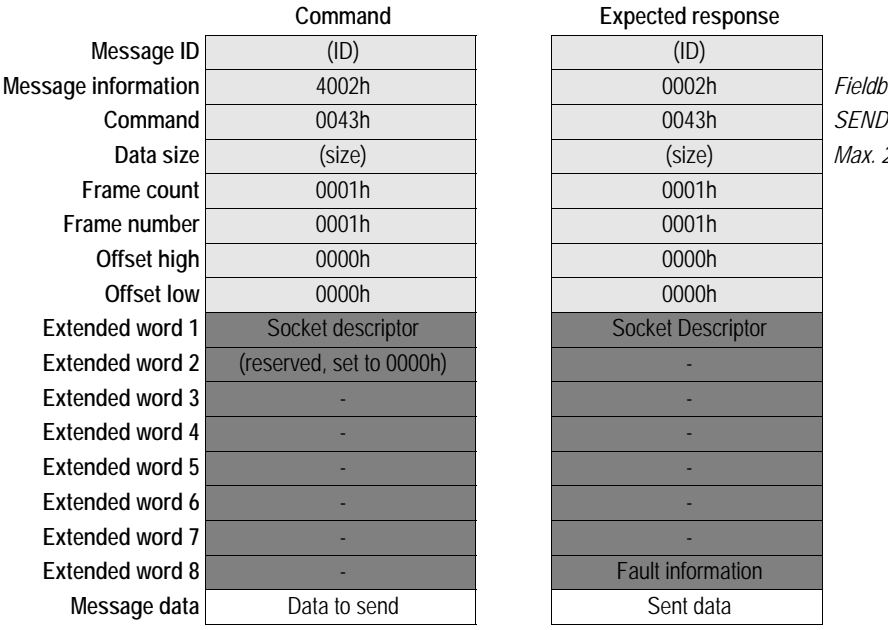

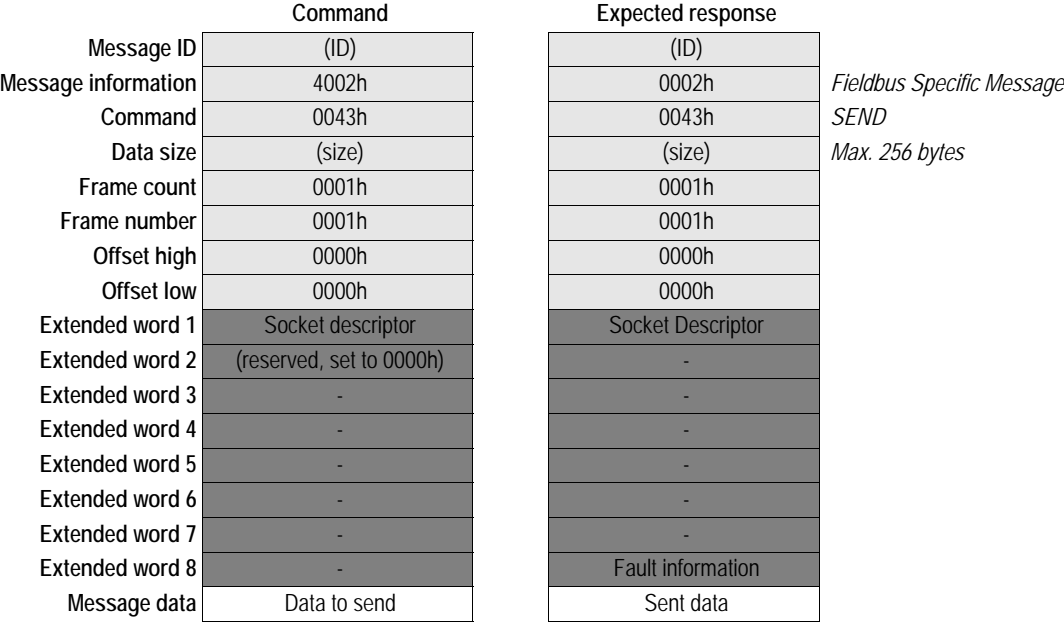

### <span id="page-104-0"></span>**Receive (RECV)**

### **Description**

This mailbox command receives data from a connected socket.

If the specified socket is of TCP type this command will return the requested number of bytes from the received data stream. If the available data is less than requested, all available data will be returned.

If the specified socket is of UDP type this command will return the requested amount of data from the next received datagram. If the datagram is smaller than requested, the entire datagram will be returned in the response message. If the datagram is larger than requested, the excess bytes will be discarded.

A maximum of 256 bytes of data can be received using this command.

### **• Non-blocking sockets**

If no data is available on the socket the response will indicate that 0 bytes of data was received.

If this command is called and no data is available the command will block until there is. If the response indicates that 0 bytes of data was received the connection has been closed by the host. The socket however is still valid and must be closed using the mailbox command CLOSE.

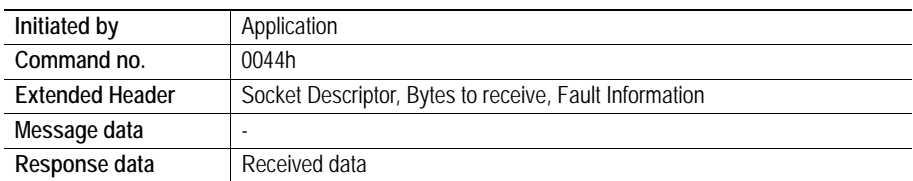

### **Command and response layout**

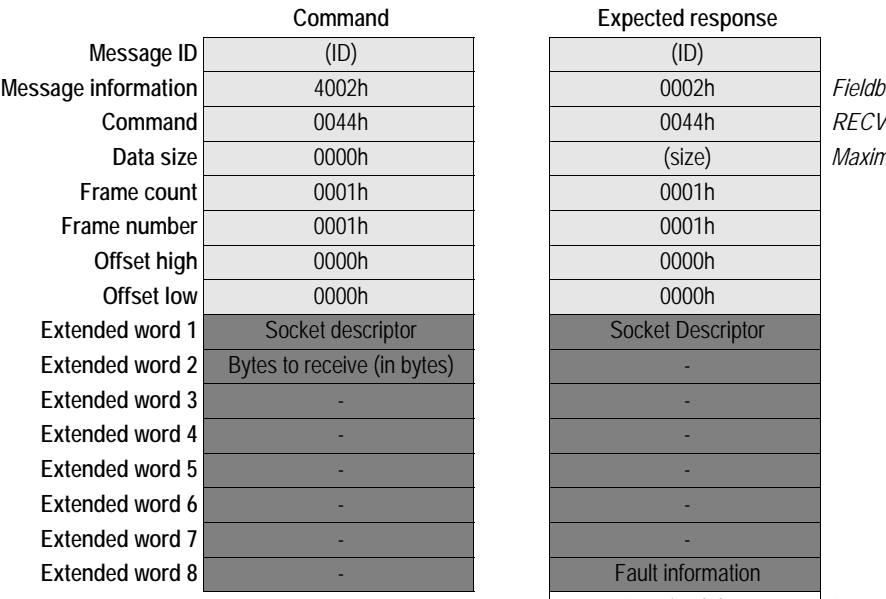

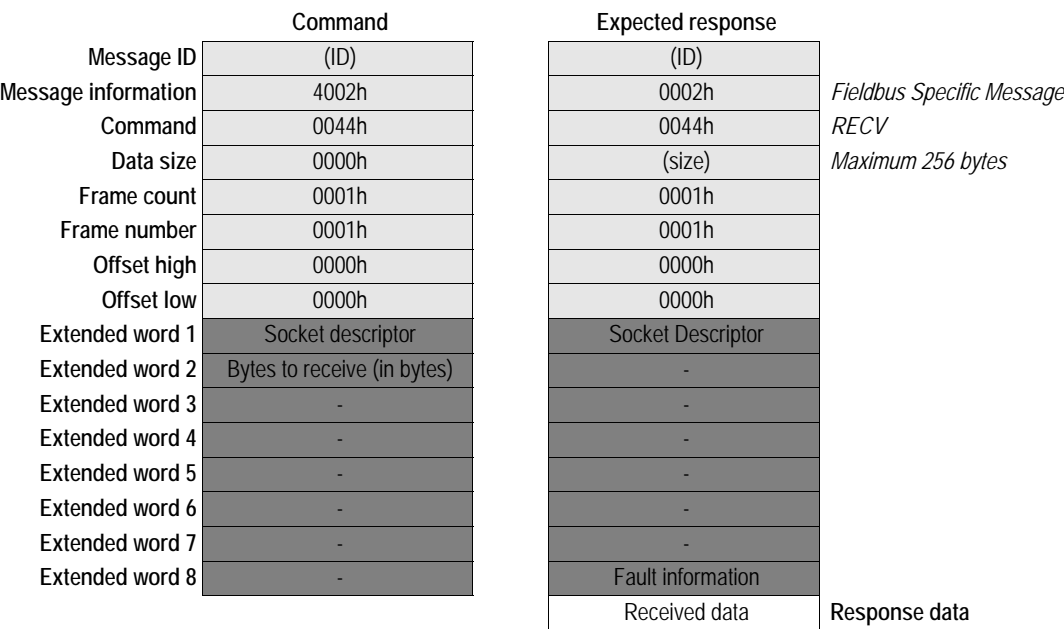

### <span id="page-105-0"></span>**Send To (SEND\_TO)**

### **Description**

This mailbox command sends a UDP datagram to a specified IP address and port number. A maximum of 256 bytes of data can be sent using this command. (Unconnected UDP sockets only)

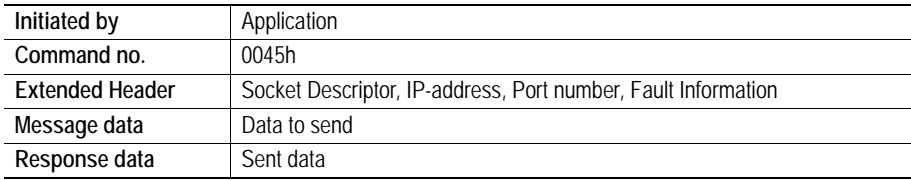

### **Command and response layout**

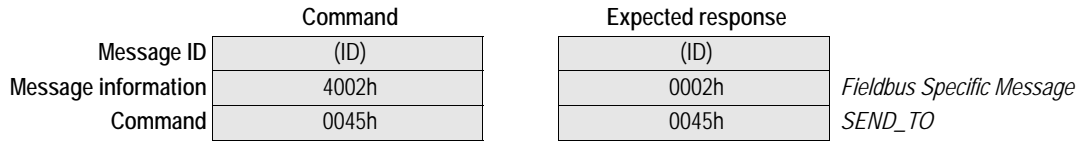

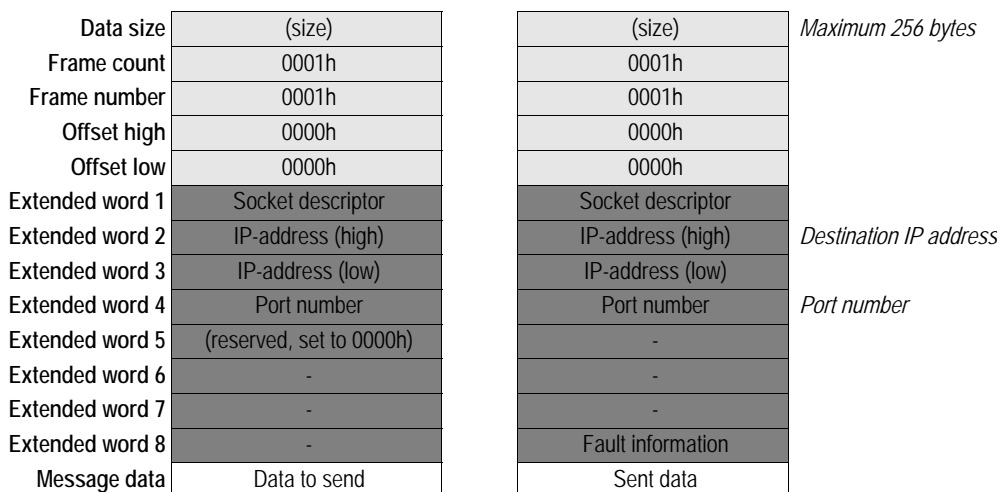

# <span id="page-106-0"></span>**Receive From (RECV\_FROM)**

### **Description**

This mailbox command reads the next received datagram from a UDP type socket. The response message contains the IP address and port number of the sender.

If the received datagram is smaller than requested, the entire datagram will be returned in the response message. If the received datagram is larger than requested, the excess bytes will be discarded.

A maximum of 256 bytes of data can be received using this command.

**• Non-blocking sockets**

If the amount of data available on the socket is less than requested, this is reflected in the data size of the response.

If this command is called and no data is available the command will block until there is.

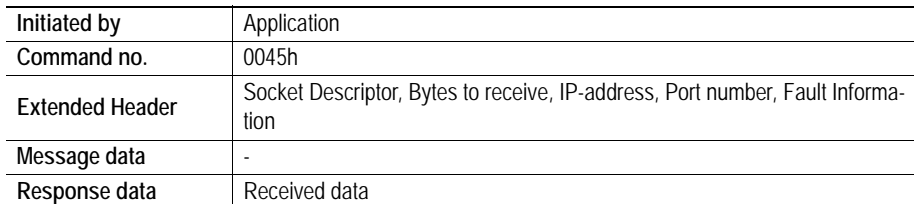

### **Command and response layout**

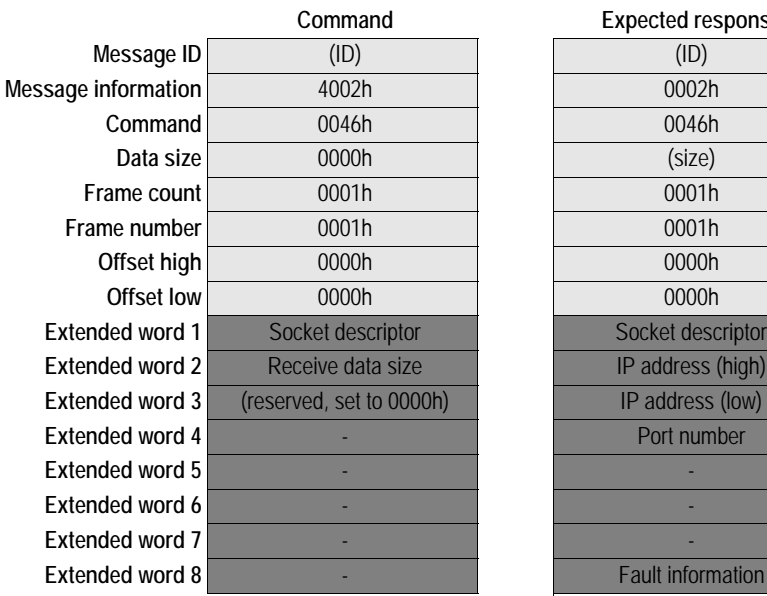

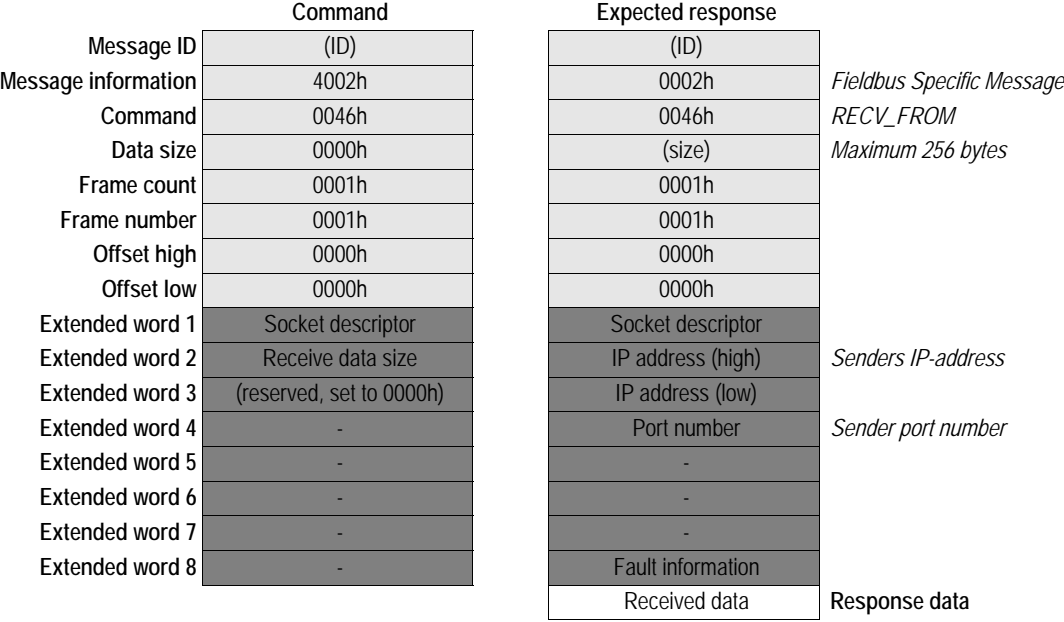

# <span id="page-107-0"></span>**Close (CLOSE)**

### **Description**

This mailbox command causes a connected socket to shut down and release its socket descriptor.
#### **• Blocking sockets**

Commands still blocking on the socket when it is closed will be aborted and return indicating 0010h (Command aborted)

**Note:** If a host closes a TCP connection while there is still data available to read on the socket in the client, the client socket will be indicated as connected until all data is read. In this case, if the client tries to send data the mailbox response will report "Can't send more".

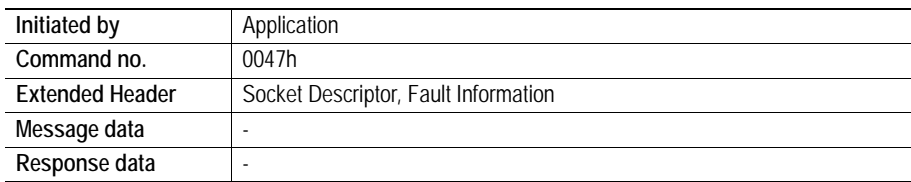

#### **Command and response layout**

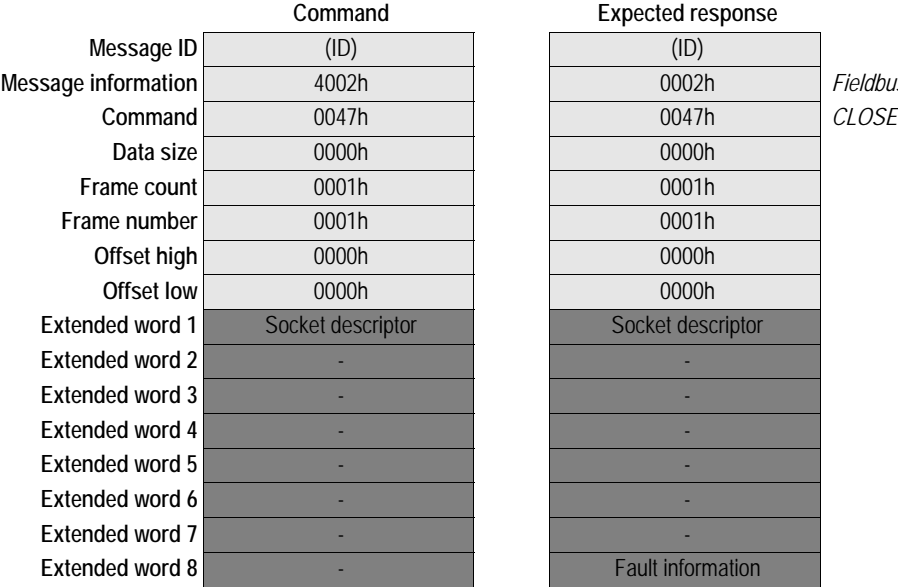

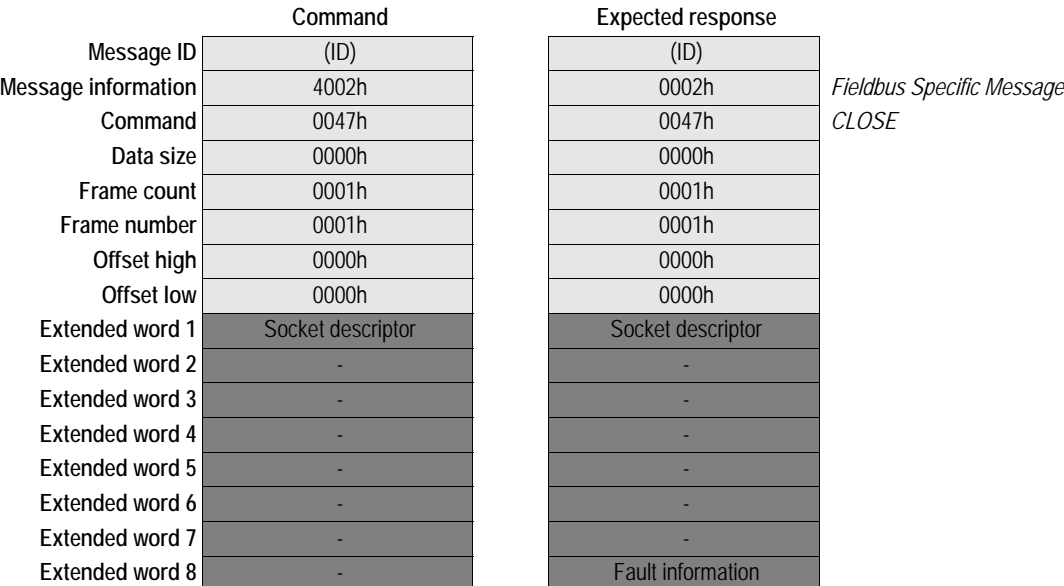

### **Send Fragment (SEND\_FRAG)**

#### **Description**

This mailbox command is used when sending messages larger than 256 bytes. Internally the fragments are stored in a buffer until the last fragment is received. The message is then sent to the socket. The maximum size of a fragmented message is 4096 bytes.

It is not possible to send multiple fragmented messages simultaneously. A fragmented message must be completely sent before another fragmented message can be sent on the same or another socket.

#### **• Non-blocking sockets**

If there isn't enough space available for the data in the output buffers, the response will indicate that the amount of data actually sent was less than requested.

#### **• Blocking sockets**

If there isn't buffer space available for the data in the output buffers this command will block until there is.

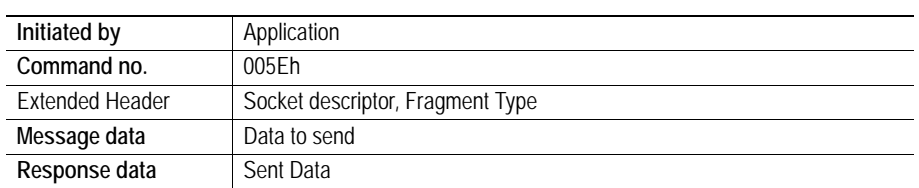

#### **Command and response layout**

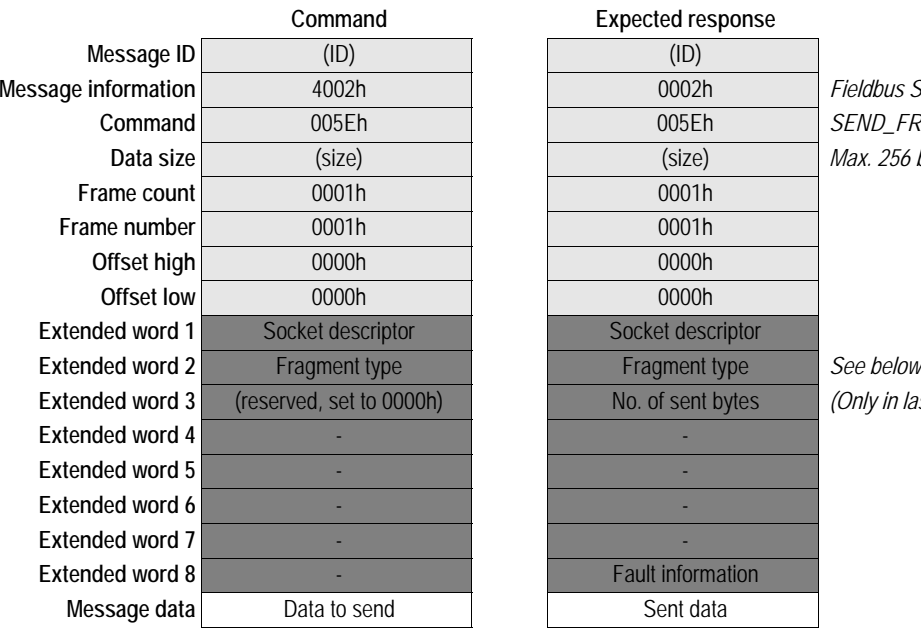

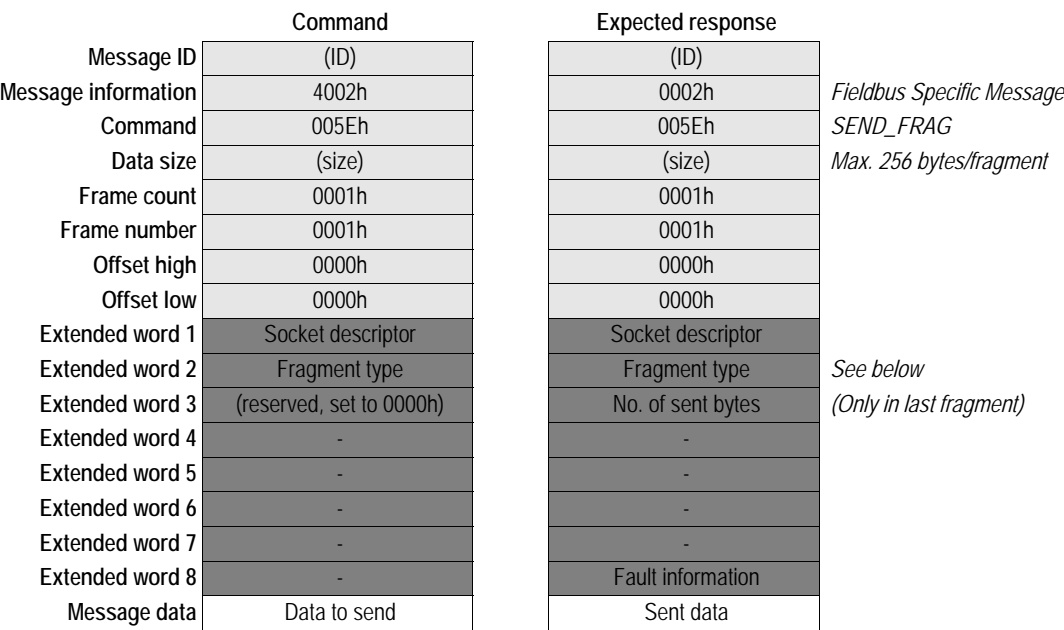

#### **• Fragment Type Value**

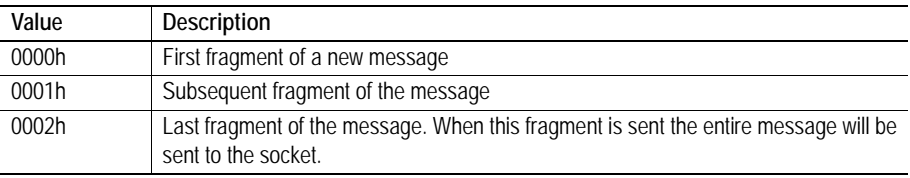

### **Receive Fragment (RECV\_FRAG)**

#### **Description**

This mailbox command is used to receive fragmented messages larger than 256 bytes from a connected socket. Internally the entire message will be read from the socket to a buffer. The fragments of the message can then be read from the buffer using this command.

If the specified socket is of TCP type this command will return the requested number of bytes from the received data stream. If the available data is less than requested, all available data will be returned.

If the specified socket is of UDP type this command will return the requested amount of data from the next received datagram. If the datagram is smaller than requested, the entire datagram will be returned in the response message. If the datagram is larger than requested, the excess bytes will be discarded.

The maximum size of a fragmented message is 4096 bytes.

#### **• Non-blocking sockets**

If no data is available on the socket the response will indicate that 0 bytes of data was received.

#### **• Blocking sockets**

If no data is available the command will block until there is. If the response indicates that 0 bytes of data was received the connection has been closed by the host. The socket however is still valid and must be closed using the mailbox command CLOSE.

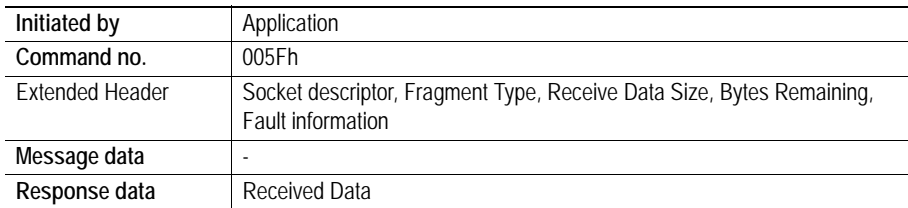

#### **Command and response layout**

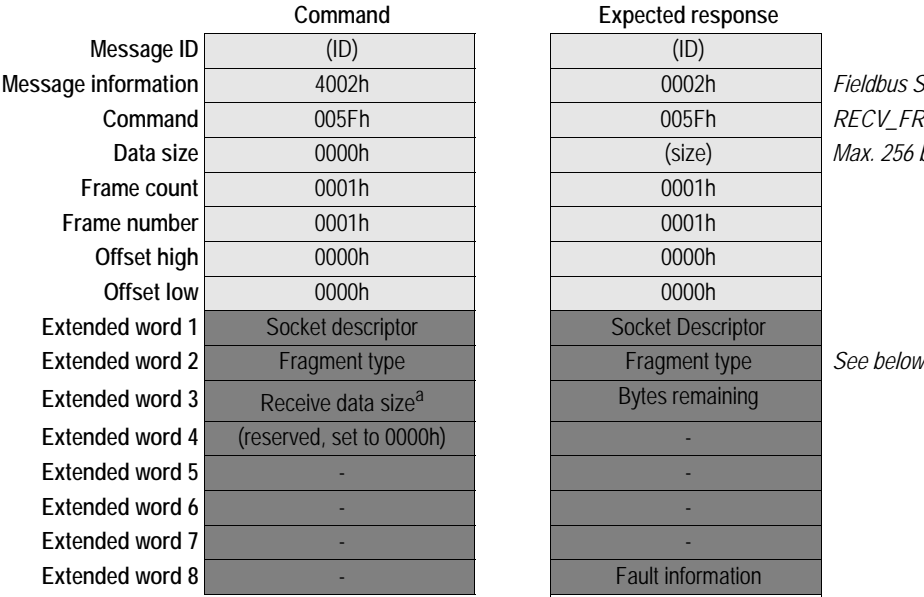

|                     | Command                        | <b>Expected response</b> |                           |
|---------------------|--------------------------------|--------------------------|---------------------------|
| Message ID          | (ID)                           | (ID)                     |                           |
| Message information | 4002h                          | 0002h                    | Fieldbus Specific Message |
| Command             | 005Fh                          | 005Fh                    | <b>RECV FRAG</b>          |
| Data size           | 0000h                          | (size)                   | Max. 256 bytes/fragment   |
| Frame count         | 0001h                          | 0001h                    |                           |
| Frame number        | 0001h                          | 0001h                    |                           |
| Offset high         | 0000h                          | 0000h                    |                           |
| Offset low          | 0000h                          | 0000h                    |                           |
| Extended word 1     | Socket descriptor              | <b>Socket Descriptor</b> |                           |
| Extended word 2     | Fragment type                  | Fragment type            | See below                 |
| Extended word 3     | Receive data size <sup>a</sup> | <b>Bytes remaining</b>   |                           |
| Extended word 4     | (reserved, set to 0000h)       |                          |                           |
| Extended word 5     |                                |                          |                           |
| Extended word 6     |                                |                          |                           |
| Extended word 7     |                                |                          |                           |
| Extended word 8     |                                | <b>Fault information</b> |                           |
|                     |                                | Received data            | Response data             |

a. The receive data size is only used if the Fragment type = 0000h

**• Fragment Type Value**

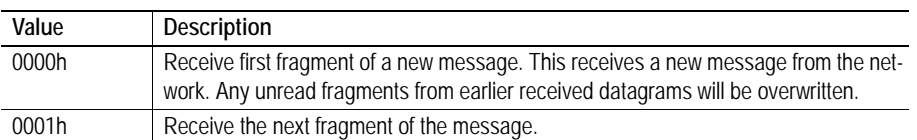

## **Send Fragment To (SEND\_FRAG\_TO)**

#### **Description**

This mailbox command sends a UDP datagram to a specified IP address and port number. This command is used when sending a fragment of a message larger than 256 byte. Internally the fragments are

stored in a buffer until the last fragment is received. The message is then sent to the socket. The maximum size of a fragmented message is 4096 bytes.

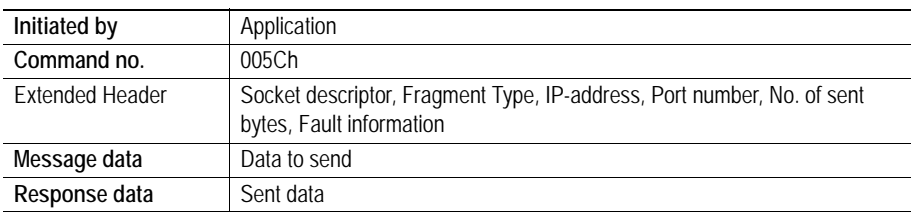

#### **Command and response layout**

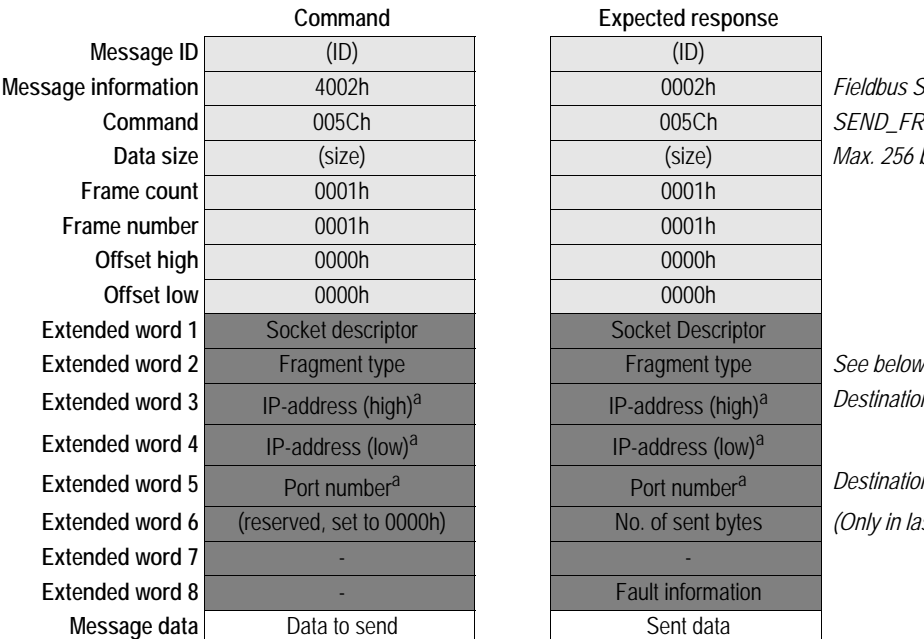

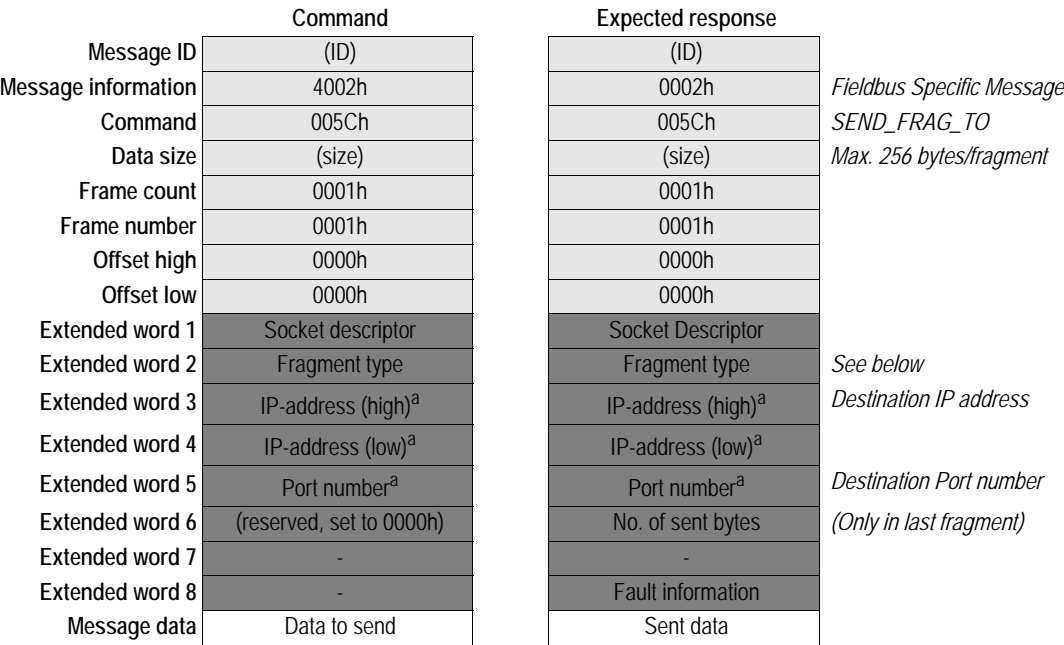

<span id="page-112-0"></span>a. IP-address and Port Number shall only be given in the first fragment.

#### **• Fragment Type Value**

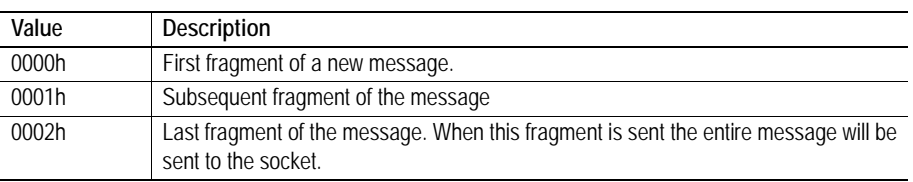

### **Receive Fragment From (RECV\_FRAG\_FROM)**

#### **Description**

This mailbox command reads the next received datagram from a UDP type socket. The response message contains the IP address and port number of the sender.

This command is used to receive a fragment of a message larger than 256 bytes. The maximum total size of a fragmented message is 4096 bytes. The maximal size of each fragment is 256 bytes.

If the received datagram is smaller than requested, the entire datagram will be returned in the response message. If the received datagram is larger than requested, the excess bytes will be discarded.

For blocking sockets, the first fragment will block until there is data available on the socket.

Internally the entire message is read from the socket to a buffer. The fragments can then be read from the buffer using this command.

#### **• Non-blocking sockets**

If no data is available on the socket the response will indicate that 0 bytes of data was received.

#### **• Blocking sockets**

If this command is called but there is no data available on the socket the command will block and not return until there is data available.

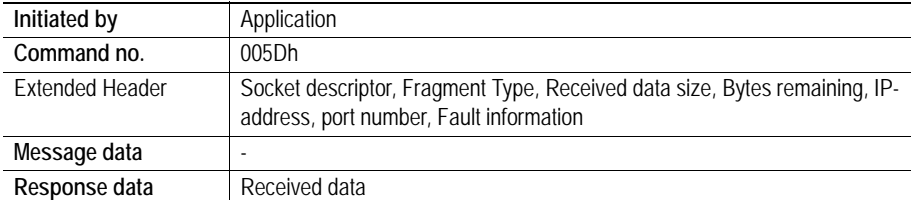

#### **Command and response layout**

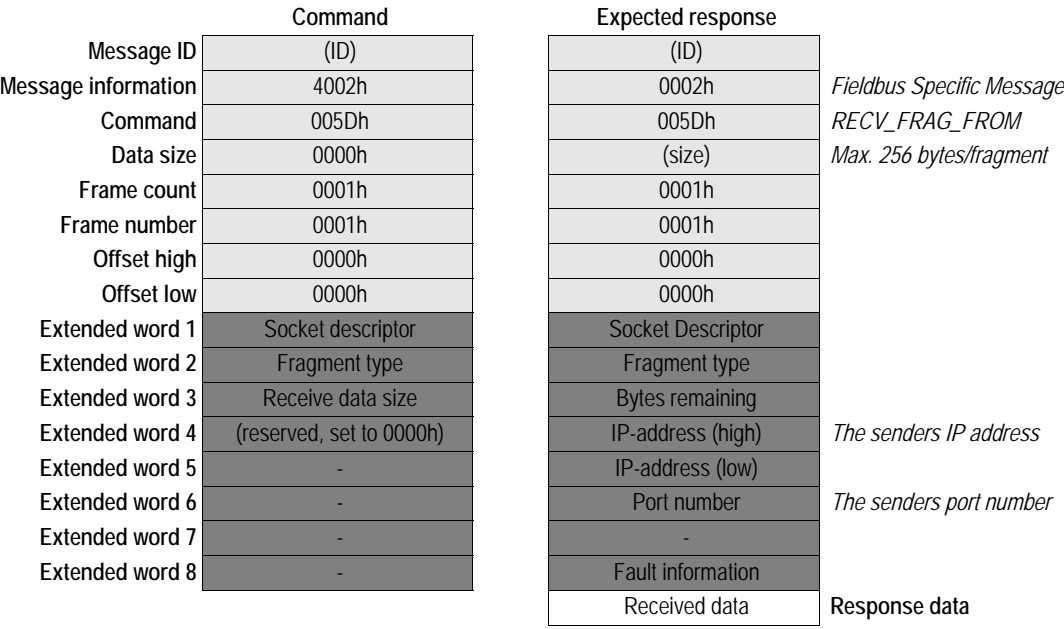

#### **• Fragment Type Value**

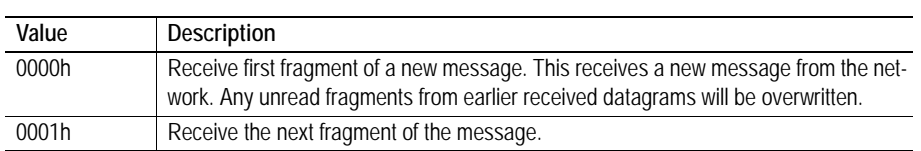

## **Get Socket Option (GET\_SOCKET\_OPTION)**

#### **Description**

This command reads options from a socket.

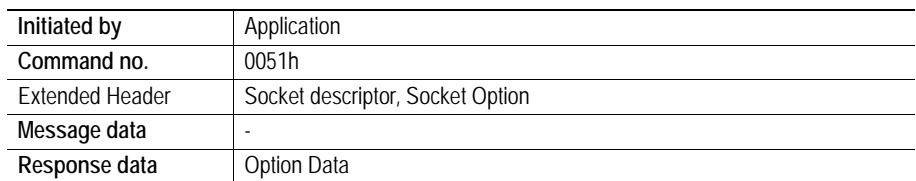

#### **Command and response layout**

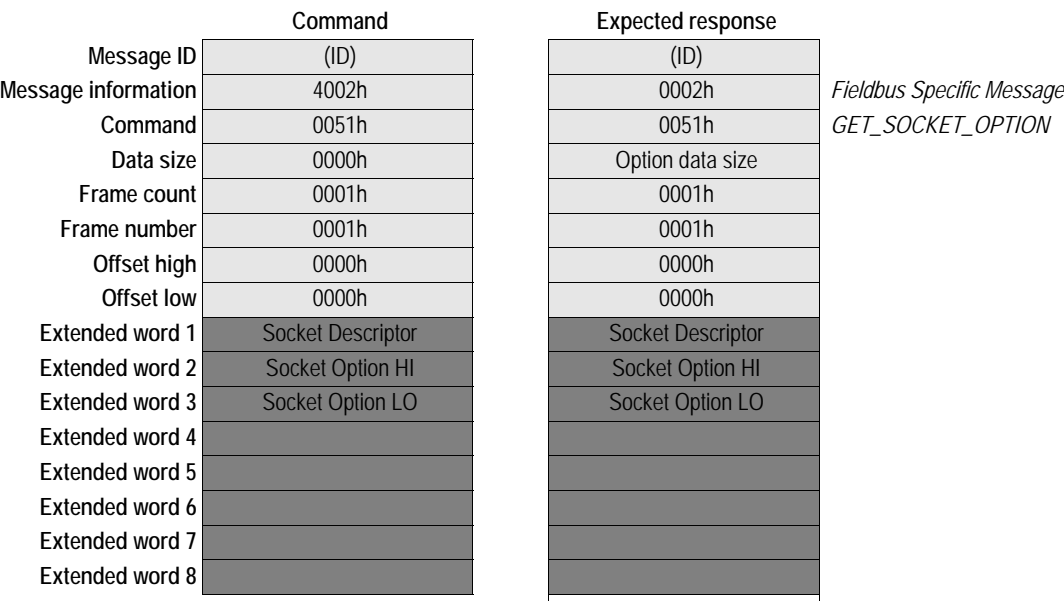

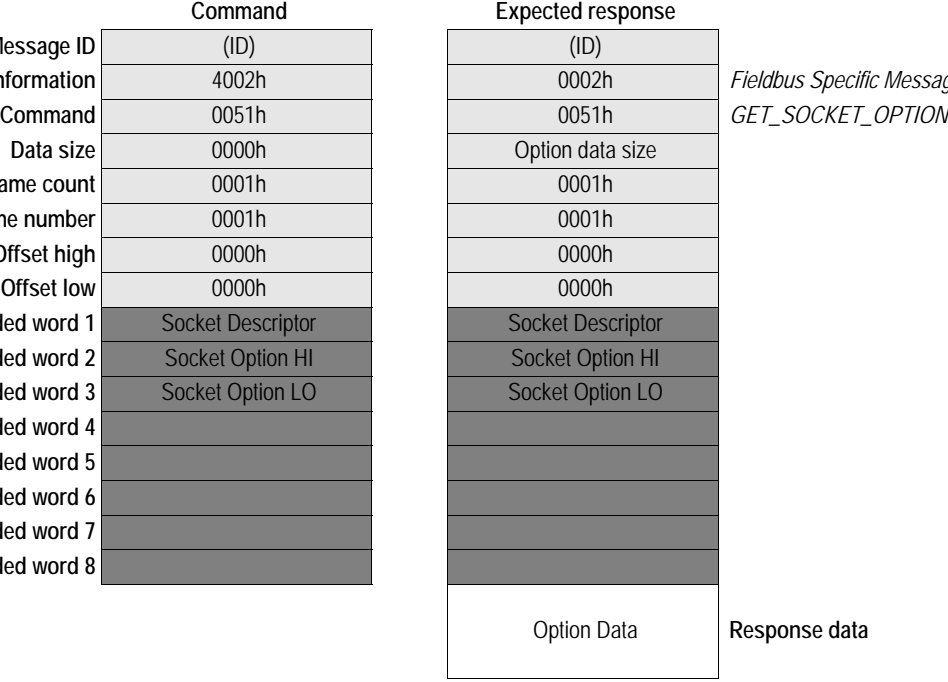

#### **Socket Options**

The following options are used to Get settings from a socket:

SO\_LINGER SO\_KEEPALIVE SO\_REUSEADDR IP\_MULTICAST\_TTL IP\_MULTICAST\_LOOP

For more information see section [Socket Options](#page-117-0) pag[e9-70.](#page-117-0)

### **Set Socket Option (SET\_SOCKET\_OPTION)**

#### **Description**

This command changes the settings for a specified socket.

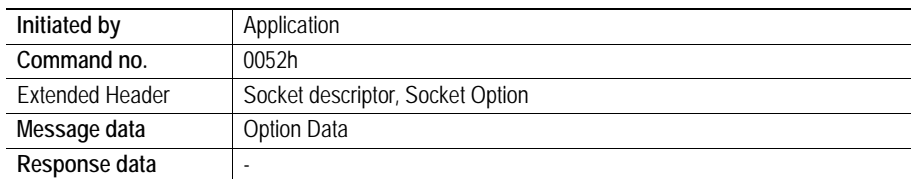

#### **Command and response layout**

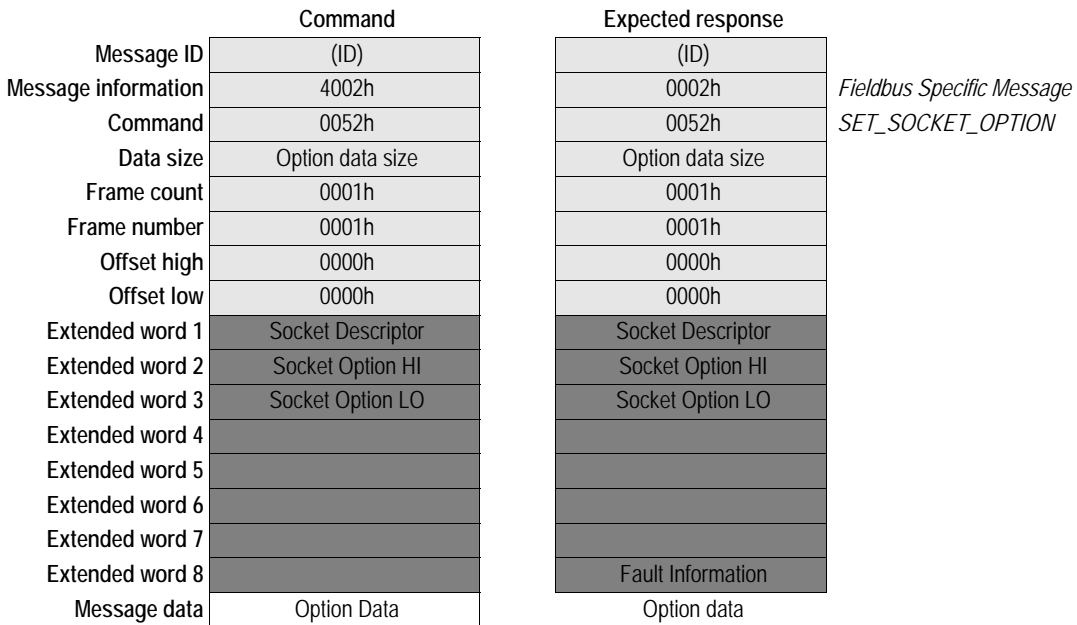

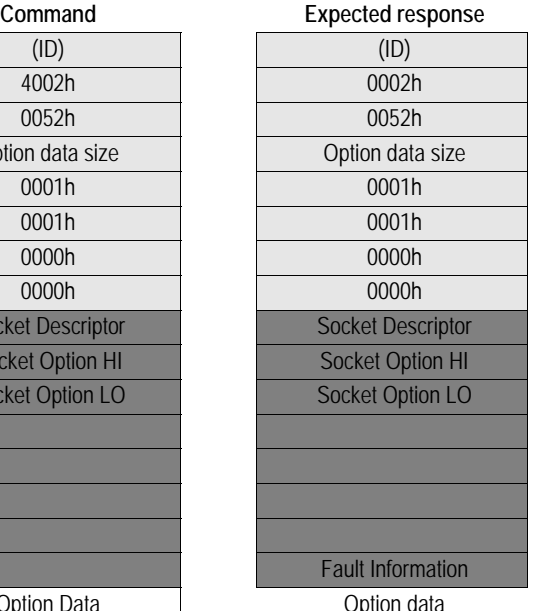

 $SET_SOCKET_OPTION$ 

#### **Socket Options**

The following options are used to Set settings on a socket:

SO\_LINGER SO\_KEEPALIVE SO\_REUSEADDR IP\_MULTICAST\_TTL IP\_MULTICAST\_LOOP IP\_ADD\_MEMBERSHIP IP\_DROP\_MEMBERSHIP TCP\_NODELAY

For more information see section [Socket Options](#page-117-0) pag[e9-70.](#page-117-0)

## <span id="page-117-0"></span>**Socket Options**

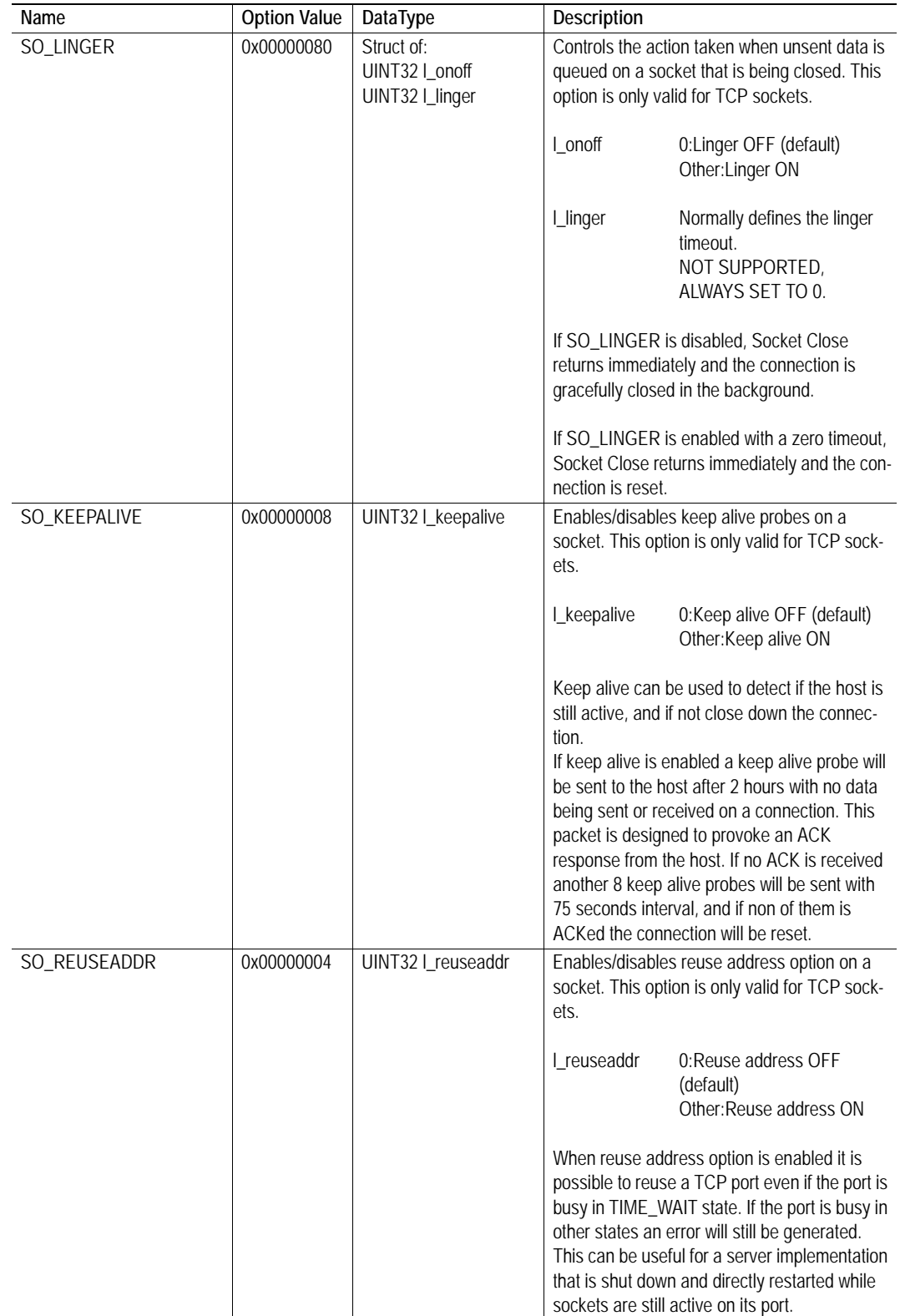

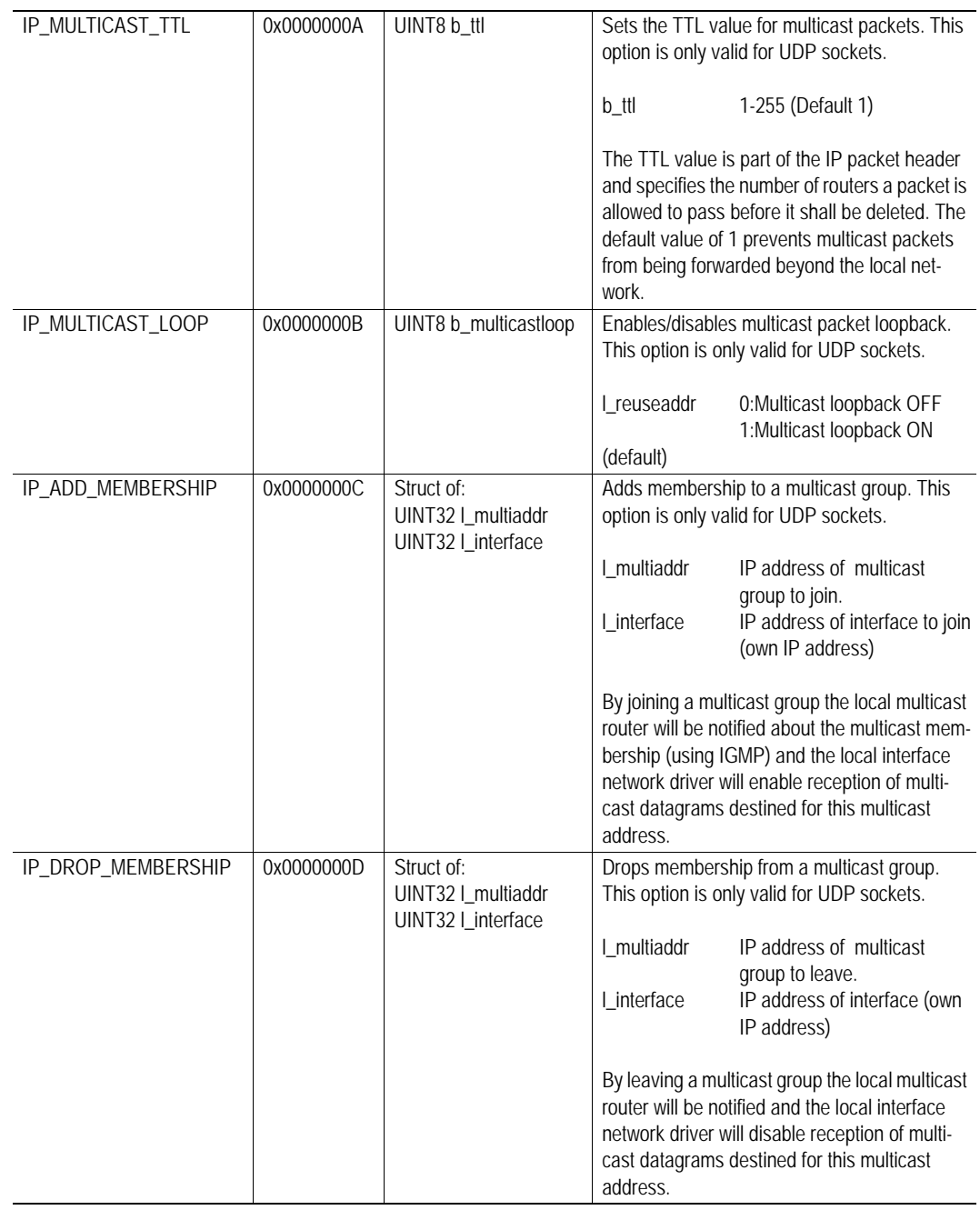

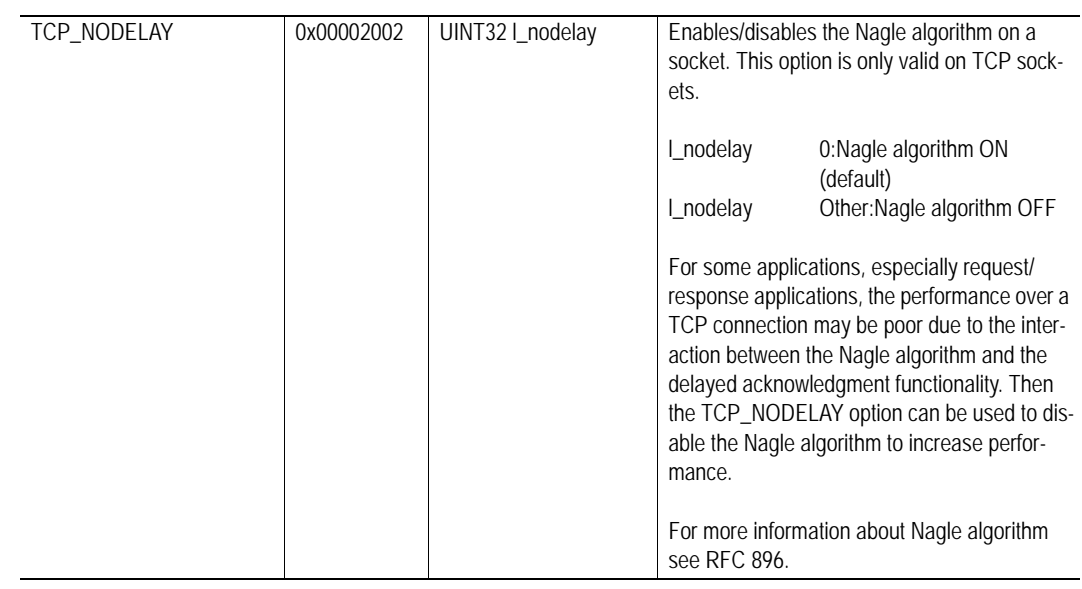

## **Other Commands**

Commands in this category:

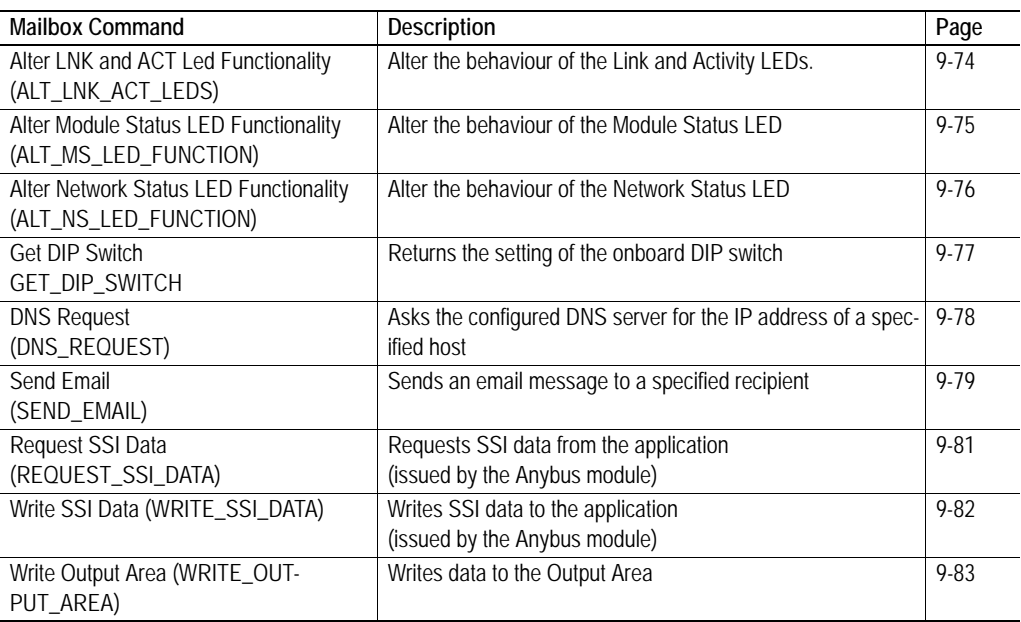

## <span id="page-121-0"></span>**Alter LNK and ACT LED Functionality (ALT\_LNK\_ACT\_LEDS)**

#### **Description**

This command alters the behaviour of the Link and Activity LEDs.

**Note:** This command may only be issued during initialisation.

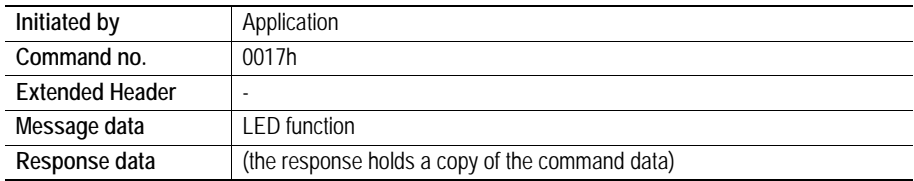

#### **Command and response layout**

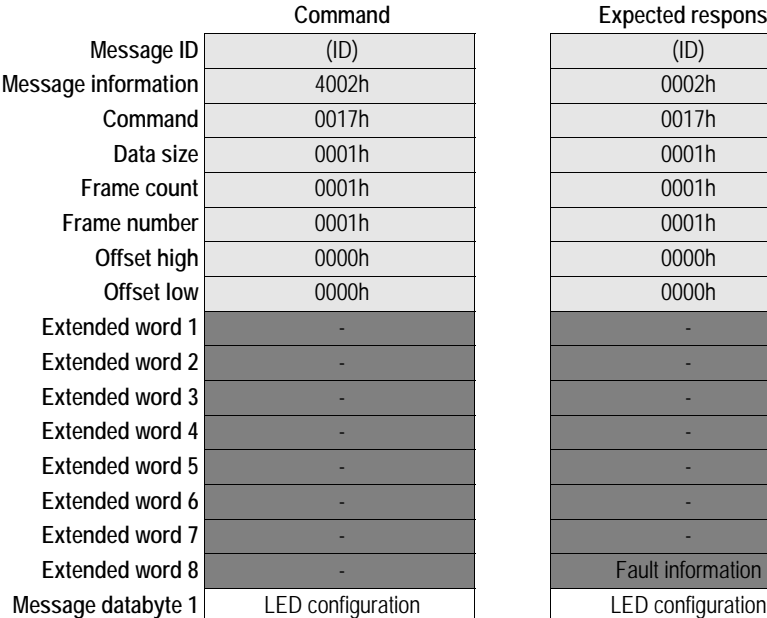

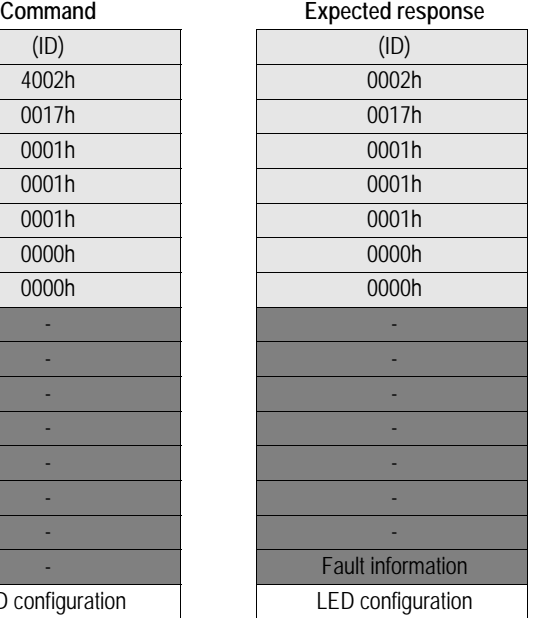

**Message information** 4002h 0002h *Fieldbus Specific Message* **Command** 0017h 0017h *ALT\_LNK\_ACT\_LEDS* 1 data byte

#### **• LED Configuration Value**

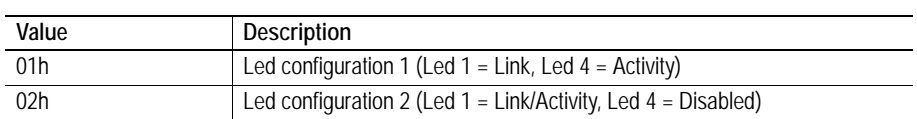

### <span id="page-122-0"></span>**Alter Module Status LED Functionality (ALT\_MS\_LED\_FUNCTION)**

#### **Description**

This function alters the behaviour of the Module Status LED.

**Note:** This command may only be issued during initialisation.

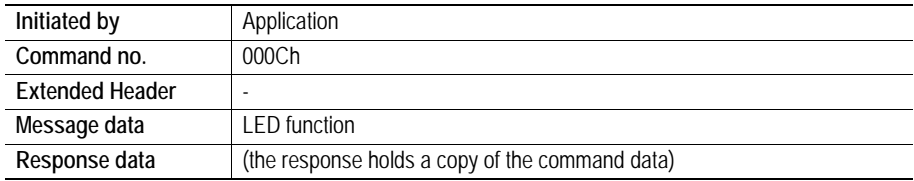

#### **Command and response layout**

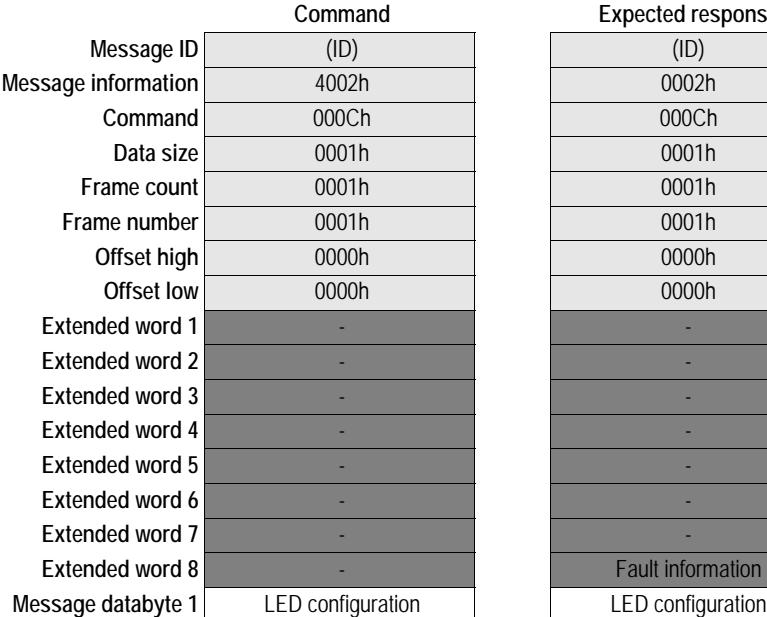

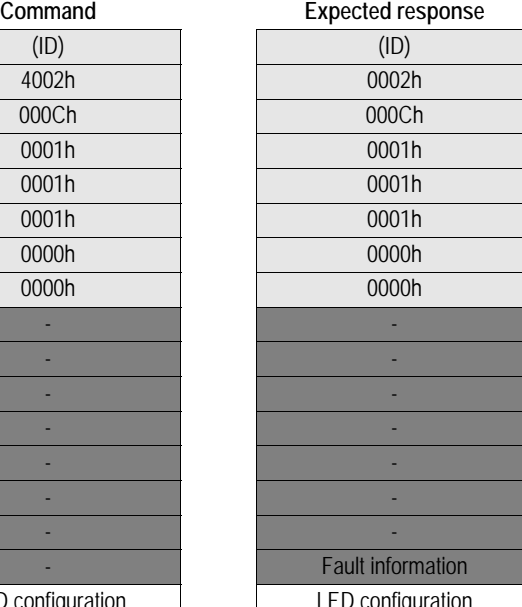

**Message information** 4002h 0002h *Fieldbus Specific Message*  $ALT\_MS\_LED\_FUNCTION$ 1 data byte

#### **• LED Configuration byte value**

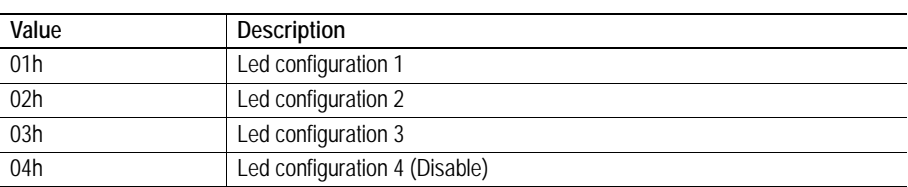

### <span id="page-123-0"></span>**Alter Network Status LED Functionality (ALT\_NS\_LED\_FUNCTION)**

#### **Description**

This function alters the behaviour of the Network Status LED.

**Note:** This command may only be issued during initialisation.

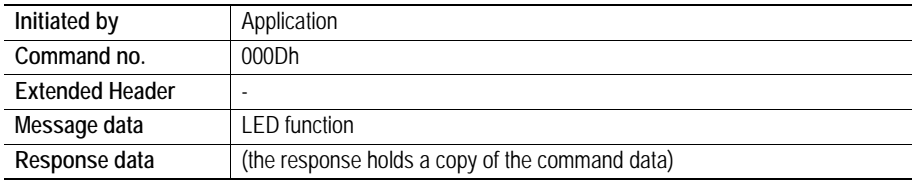

#### **Command and response layout**

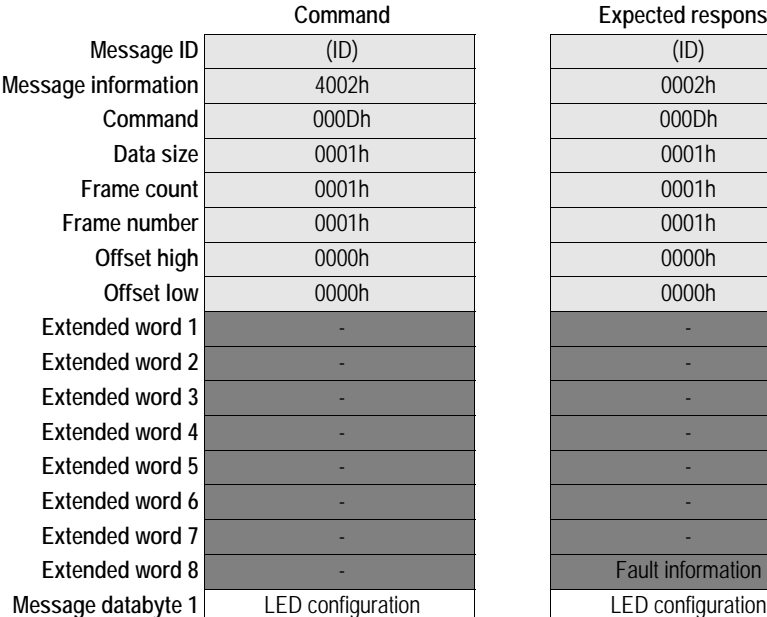

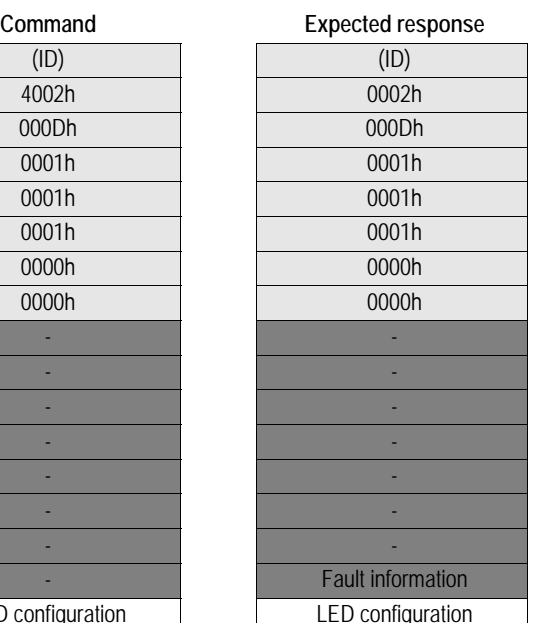

**Message information** 4002h 0002h *Fieldbus Specific Message*  $ALT$ *\_NS\_LED\_FUNCTION* 1 data byte

**• LED Configuration byte value**

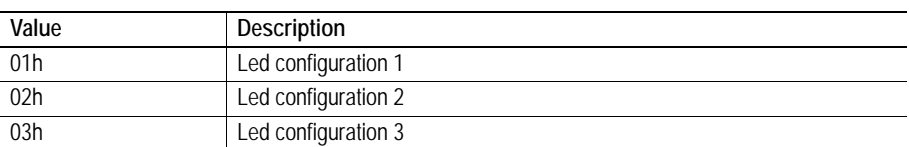

## <span id="page-124-0"></span>**Get DIP Switch (GET\_DIP\_SWITCH)**

#### **Description**

This command returns the setting of the onboard switch.

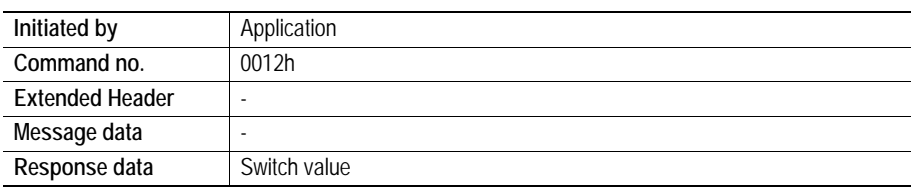

#### **Command and response layout**

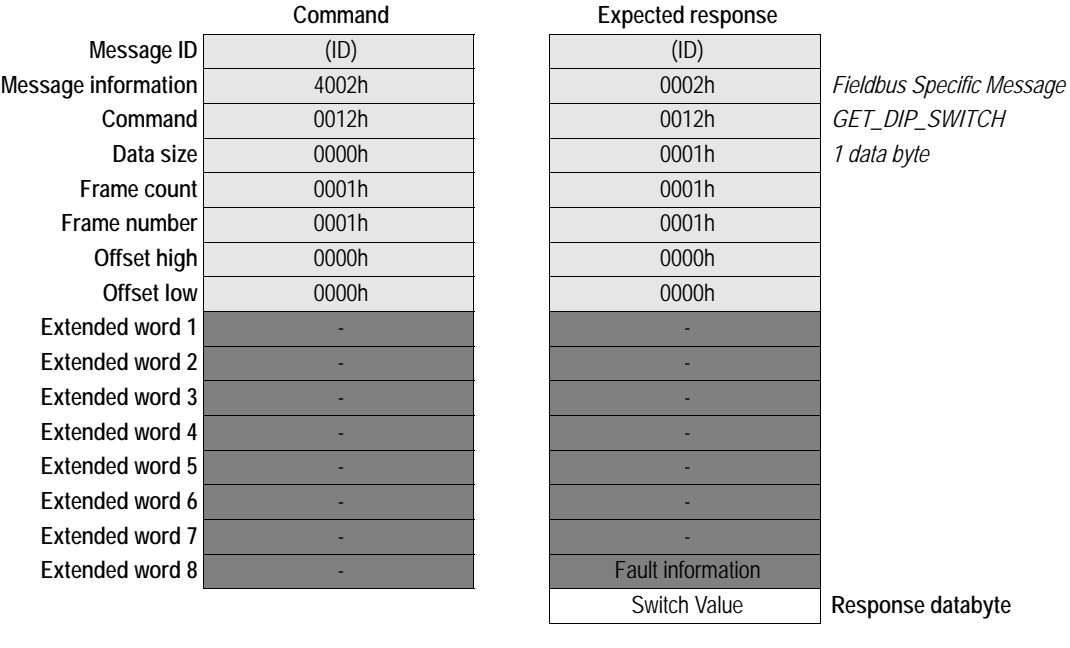

**• Switch Value**

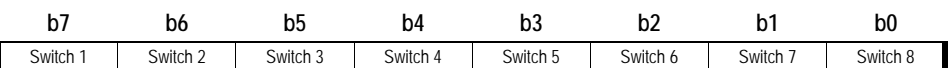

A set bit indicates that the switch is in ON position.

## <span id="page-125-0"></span>**DNS Request (DNS\_REQUEST)**

#### **Description**

This command sends a request to the configured DNS server for the IP address of a specified host.

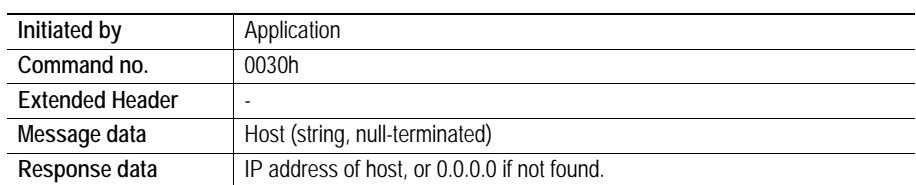

#### **Command and response layout**

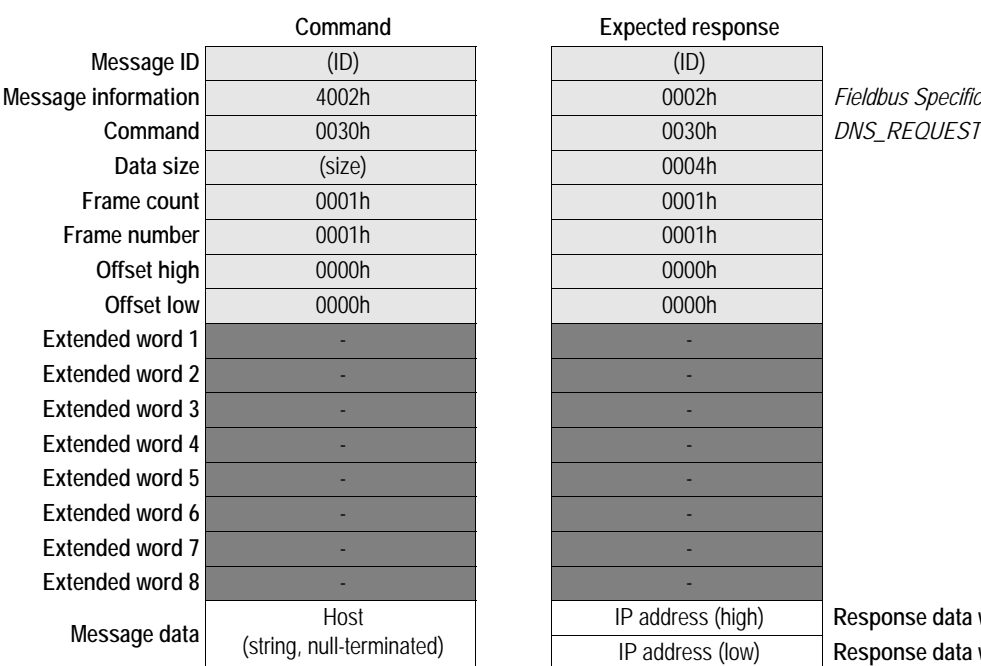

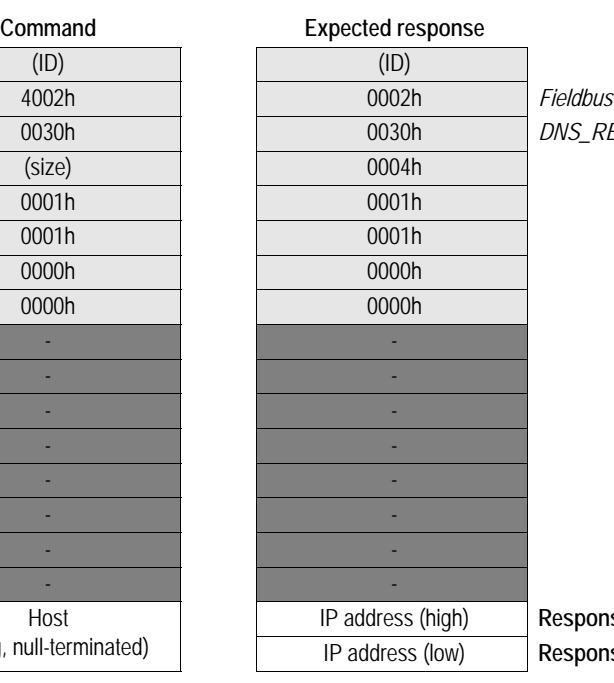

**Specific Message** 

IP address (high) **Response data word 1** IP address (low) **Response data word 2**

## <span id="page-126-0"></span>**Send Email (SEND\_EMAIL)**

#### **Description**

This command sends an email to a specified recipient. The message data is sent as several fragments, with a total maximum size of 1024 bytes. The maximum size of each fragment is 256 bytes.

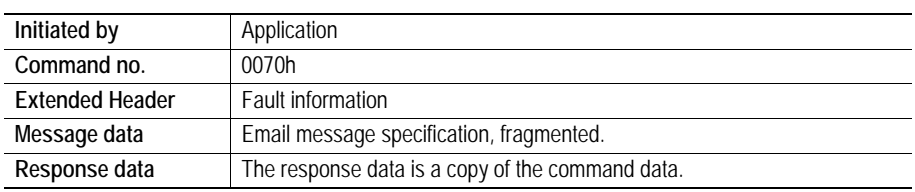

#### **Command and response layout**

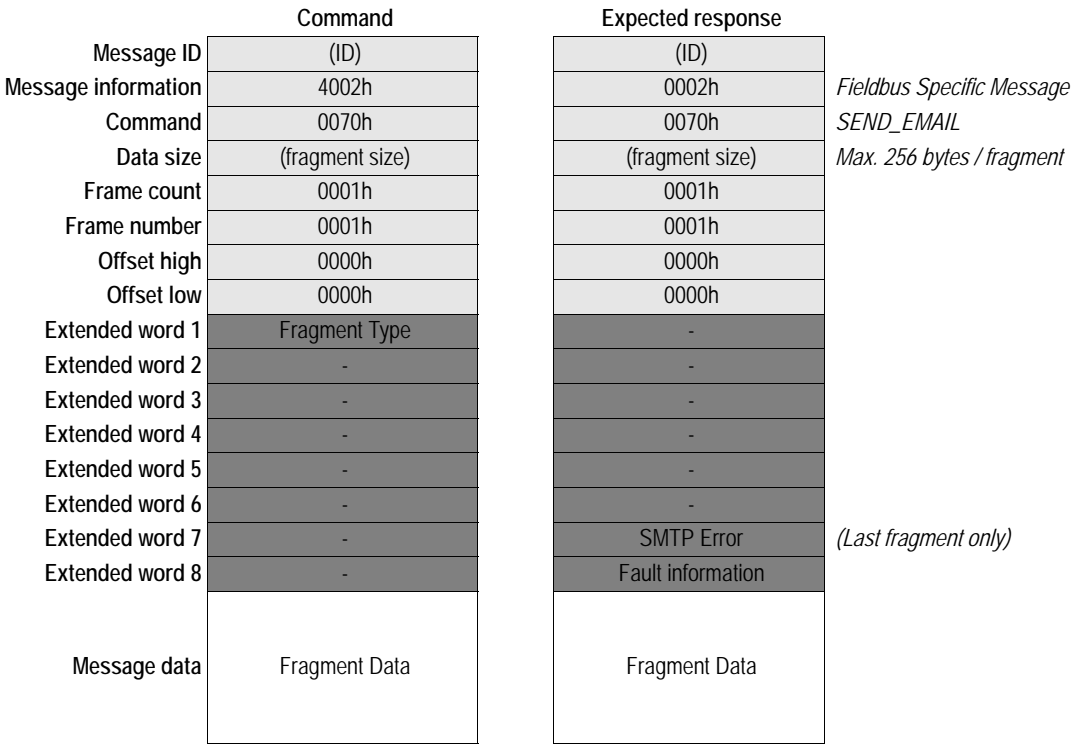

#### **• Fragment Type**

This value must match the sequence of the fragments as follows:

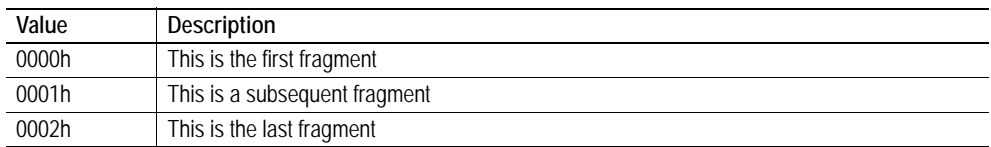

#### **• SMTP Error**

If an SMTP error occurred, the 'SMTP Error' word contains the error code from the SMTP server, see RFC 821 "Simple Mail Transfer Protocol" for more information.

#### **• Fragment Data**

The different parts of the email message shall be sent in the following order:

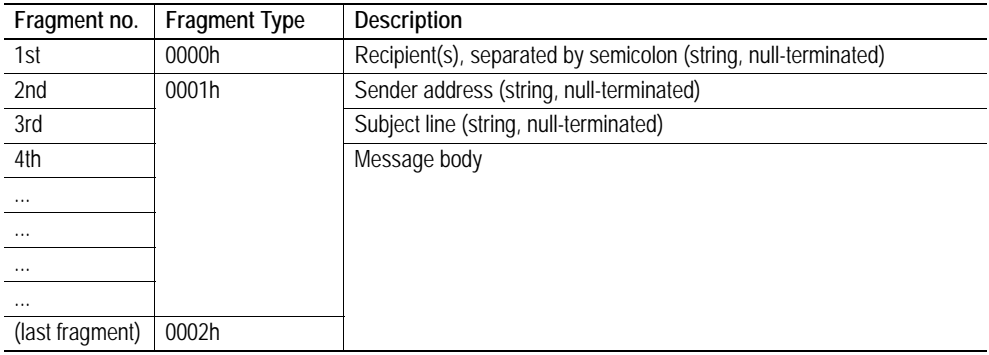

### <span id="page-128-0"></span>**Request SSI Data (REQUEST\_SSI\_DATA)**

#### **Description**

This message is issued by the Anybus module when a SSI has requested data from the application.

#### *Example:*

The following SSI...

<?--#exec cmd\_argument='printf( "Data: %u", MbReadWord( 42 ) )'--> ... will cause the module to issues a REQUEST\_SSI\_DATA message. The value '42' will be passed to the application.

See also [8-5 "printf".](#page-41-0)

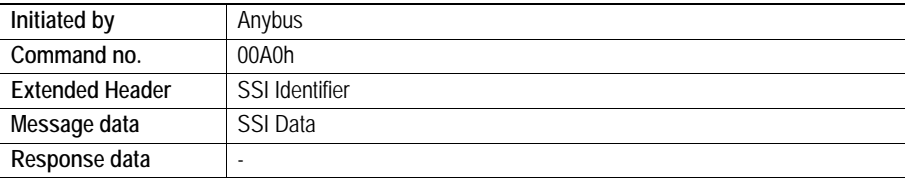

#### **Command and response layout**

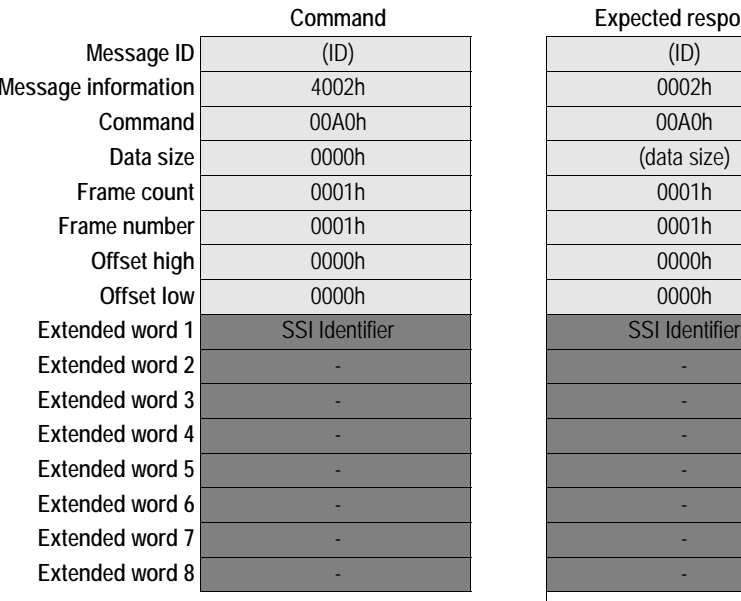

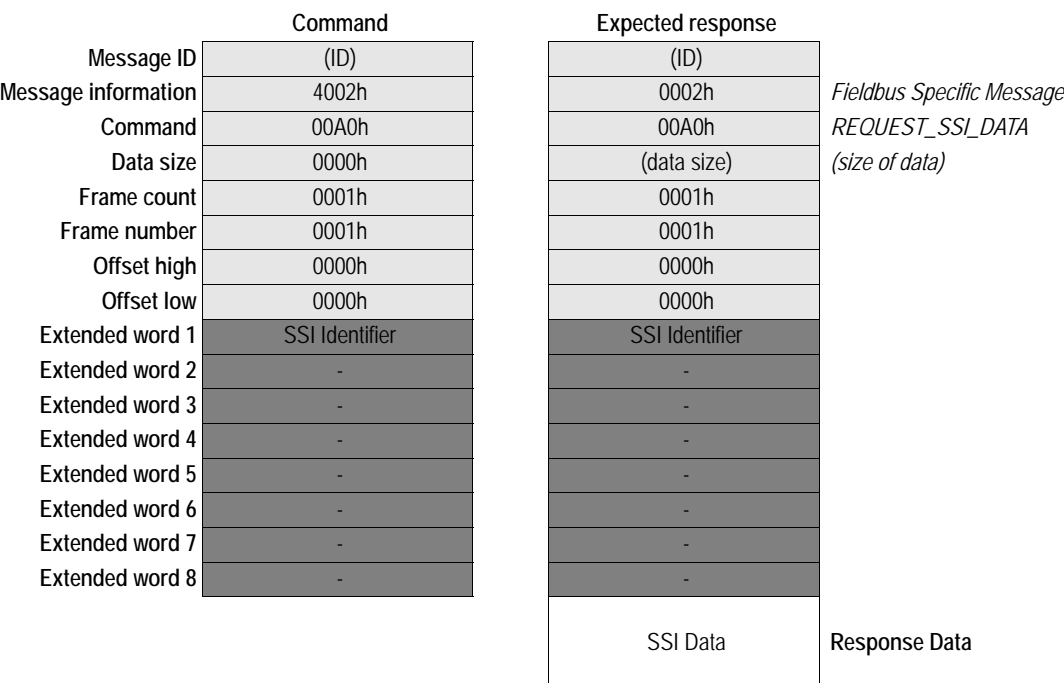

#### **• SSI Identifier**

Identifier which can be used as desired by the application to address a specific block of data.

**• SSI Data**

Data associated with the specified SSI Identifier.

### <span id="page-129-0"></span>**Write SSI Data (WRITE\_SSI\_DATA)**

#### **Description**

This message is issued by the Anybus module when a SSI writes data to the application.

#### *Example:*

The following SSI...

<?--#exec cmd\_argument='scanf( "Input", "%i", MbWriteWord( 24 ) )'--> ... will cause the module to issues a WRITE\_SSI\_DATA message each time a form with an object named "Input" is sent to the web server. The value '24' will be passed to the application.

See also [8-6 "scanf".](#page-42-0)

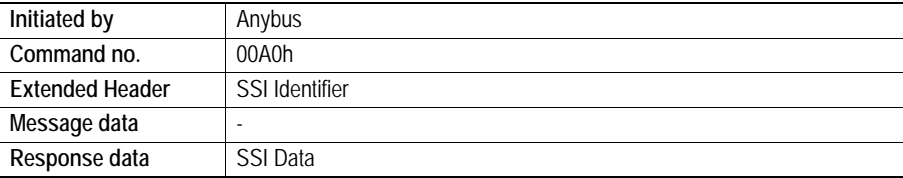

#### **Command and response layout**

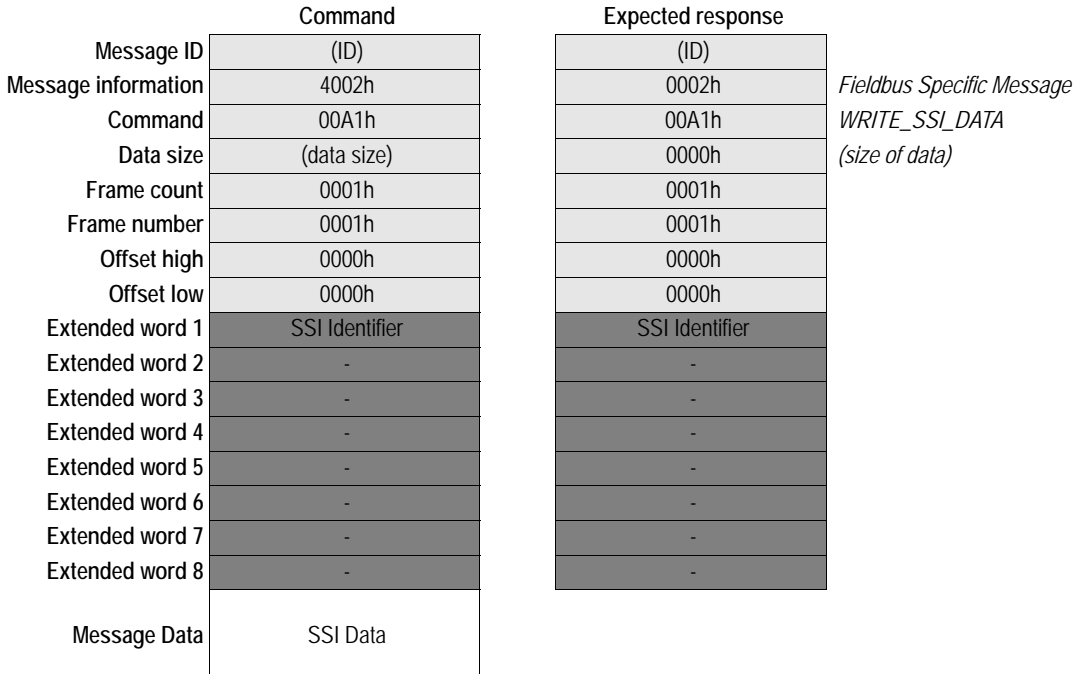

**Expected response** 

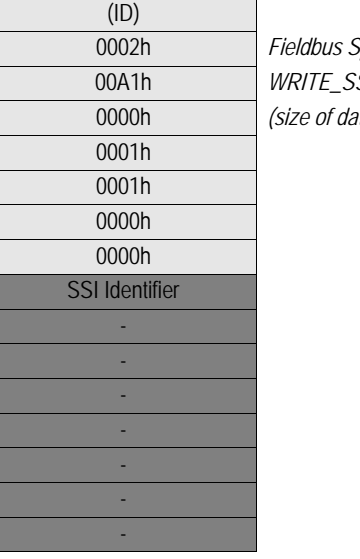

#### **• SSI Identifier**

Identifier which can be used as desired by the application to address a specific block of data.

**• SSI Data**

Data associated with the specified SSI Identifier.

## <span id="page-130-0"></span>**Write Output Area (WRITE\_OUTPUT\_AREA)**

#### **Description**

This command writes data to the Output Area.

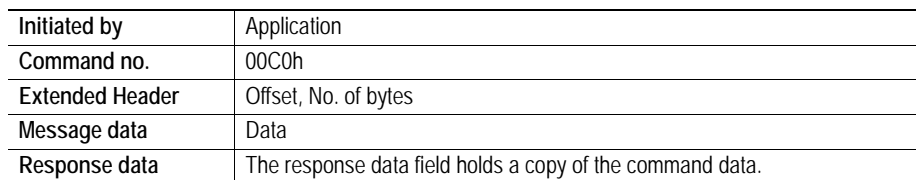

#### **Command and response layout**

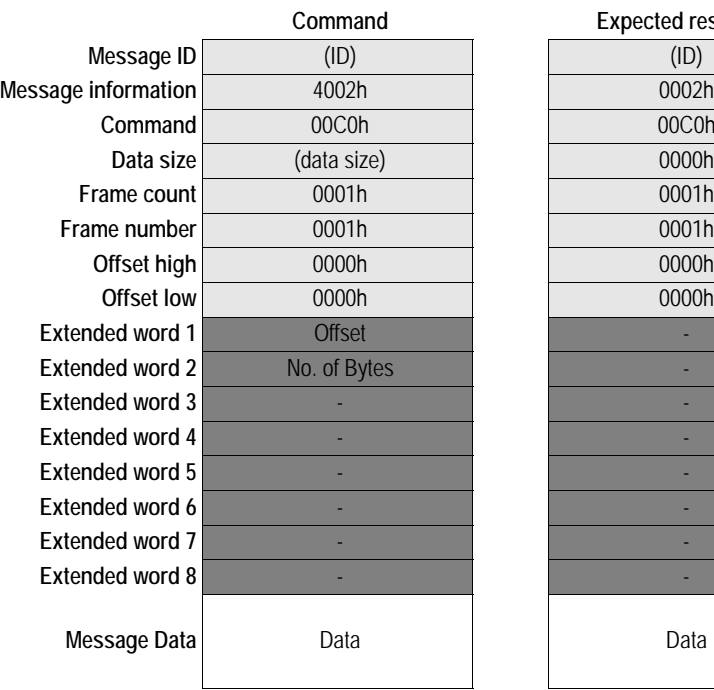

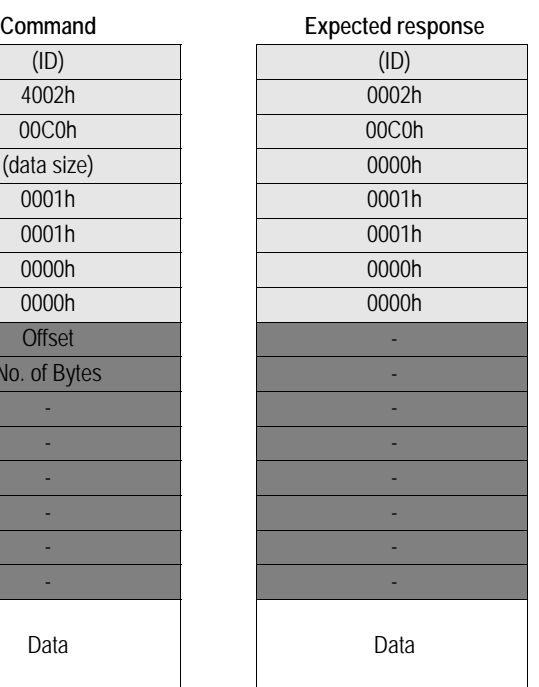

**Message information** 4002h 0002h *Fieldbus Specific Message* **Command** 00C0h 00C0h *WRITE\_OUTPUT\_AREA (size of data)* 

**• Offset**

Destination in Output Area.

**• No. of Bytes**

Number of bytes to write.

**• Data**

Data that shall be written.

# **Fieldbus Specific Area**

## **Memory Map**

The Anybus module can handle 16 non-blocking sockets simultaneously. These can be accessed using the mailbox socket interface to send and receive transparent data over the network. Information about these 16 sockets can be read in the fieldbus specific area, see memory map below.

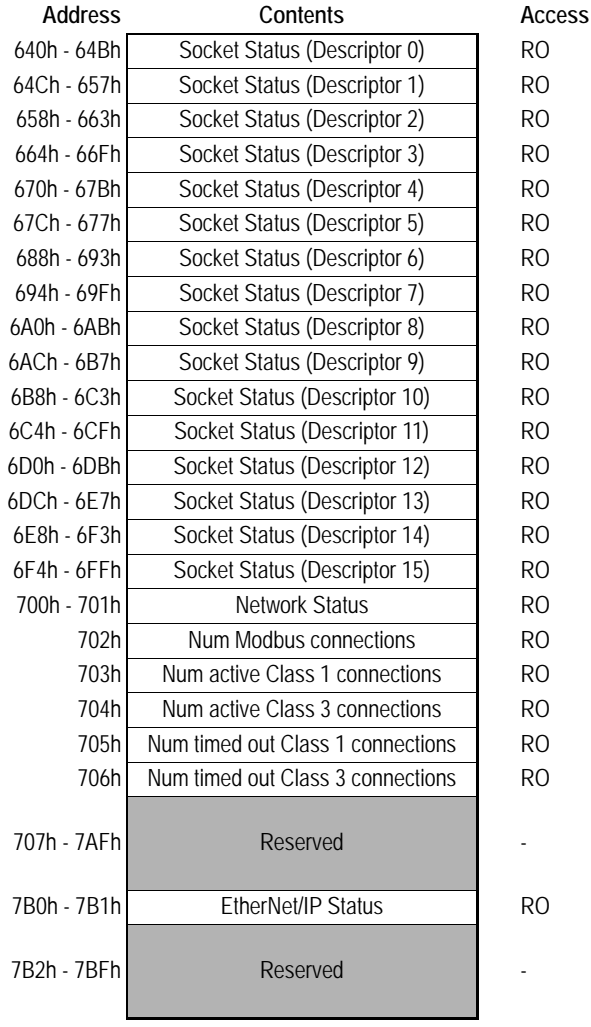

## **Socket Status Structure**

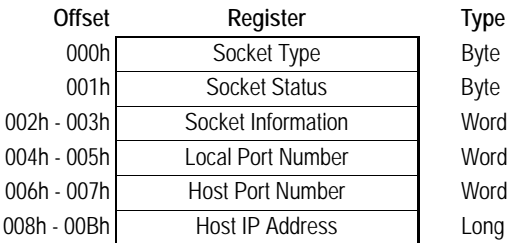

#### **Socket Type**

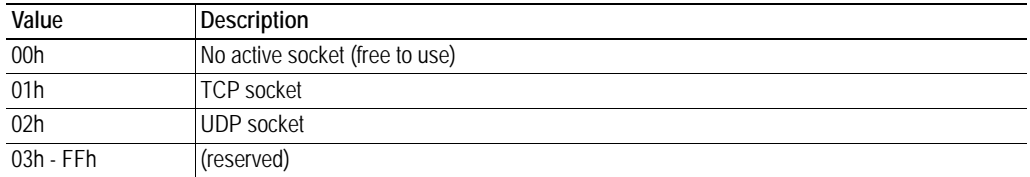

#### **Socket Status**

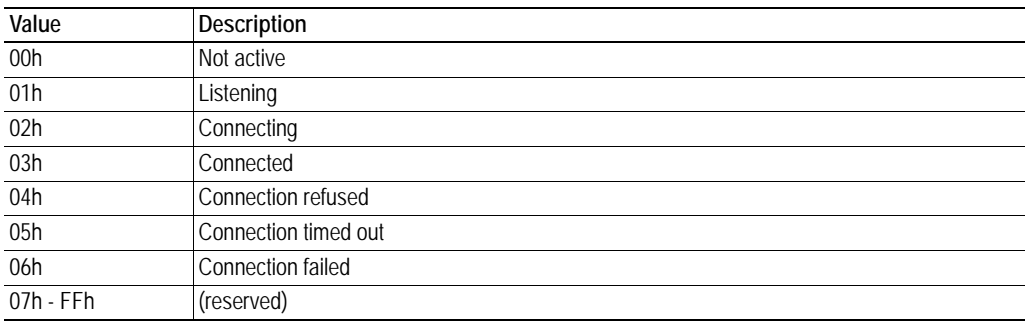

#### **Socket Information**

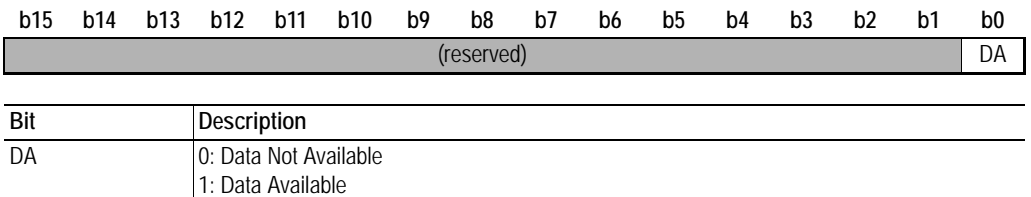

#### **Local Port Number**

This is the local port number that the socket is associated with.

#### **Host Port Number**

This is the host port number that the socket is associated with or connected to.

#### **Host IP-address**

This is the host IP-address that the socket is associated with or connected to.

## **Network Status**

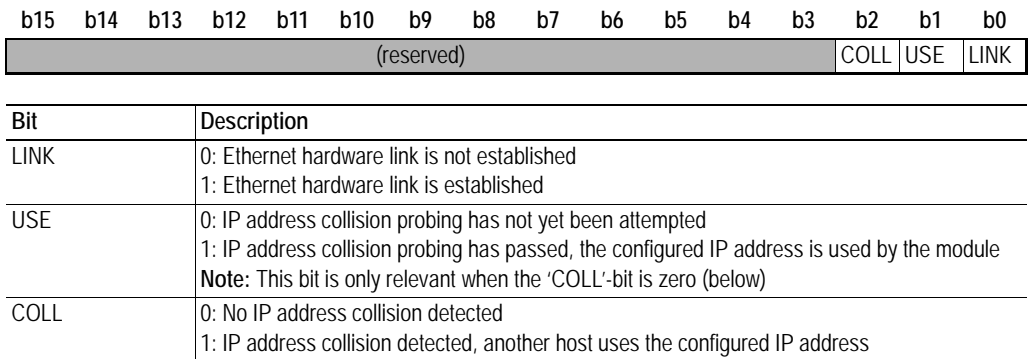

## **EtherNet/IP Status**

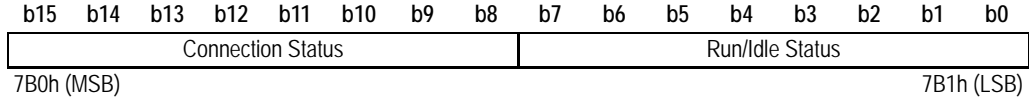

#### **Connection Status**

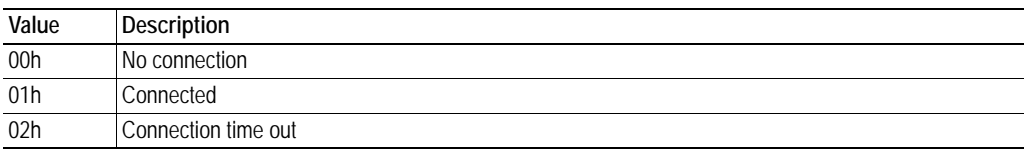

#### **Run/Idle Status**

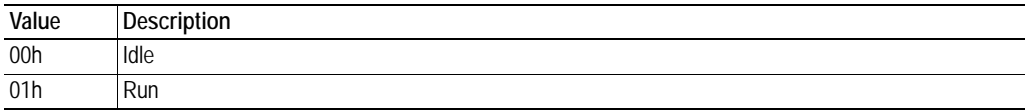

#### **Num Modbus connections**

Number of established ModbusTCP connections.

#### **Num active Class1 connections**

Indicates number of error free Class1 connections.

#### **Num active Class3 connections**

Indicates number of error free Class3 connections.

#### **Num timed out Class1 connections**

Indicates number of Class1 connections that's in timeout state.

#### **Num timed out Class3 connections**

Indicates number of Class3 connections that's in timeout state.

# **Miscellaneous**

## **Control Register Area**

#### **Fieldbus Type**

The fieldbus type value for this product is 0083h.

#### **Module Type**

The module type value for this product is 0101h (Anybus-S).

#### **Watchdog Counter Input (7D2h... 7D3h)**

If the application has enabled the Watchdog Counter Input and doesn't update it properly, the module will seize all network participation (the MAC controller will be held in reset).

#### **Event Notification Cause/Source Registers**

#### **• ON/OFF Line Indication (FBON/FBOF)**

By default, these bits are triggered by the Link Status.

For other options, see...

- - [3-4 "On/Off Line Configuration"](#page-23-0)
- - [9-47 "Modbus ON/OFF Line Configuration \(MB\\_ON\\_OFF\\_LINE\\_CONFIG\)"](#page-94-0)
- **Network Reset Functionality (RST)**

The reset functionality is triggered by the reset service in the Identity Object. Additionally, the application can be notified of reset requests through the mailbox interface. See also...

- 9-3 "Reset Service"
- 10-80 "Reset Notification (ID\_RESET\_NOTIFY)"
- 10-81 "Get Reset Parameter (GET\_ID\_RESET\_PARAM)"
- 10-84 "Reset on IP Change (RST\_ON\_IP\_CHANGE)"

## **Firmware Upgrade**

The Anybus module supports firmware updates via FTP. Follow the steps below:

- **1.** As a precaution, make a backup copy of the filesystem contents before proceeding.
- **2.** Upload the new firmware file(s) to the system root ("\"), or to the 'user\'-directory.
- **3.** Reset the module and wait until the watchdog LED flashes 2Hz green (may take up to 1 minute).
- **4.** Reset the module again. The new firmware is now operational.

## **Formatting the File System**

In case of major file system damage, it is possible to reinitialize the file system as follows:

- **1.** Attach a short jumper to the PCB as shown in figure. Apply power.
- **2.** Wait until the watchdog LED turns red.
- **3.** Disconnect power.
- **4.** Remove jumper.
- **5.** Apply power.

**6.** Wait approx. 1 minute while the filesystem is being formatted.

## **IP-related implementation details**

In order to conserve memory the module has a limit on how many inbound TCP connections that can be open at a given time. In the present implementation this is set to 300 and the on-board servers as well as the application-accessible socket interface allocates their 'listening' TCP sockets from this pool.

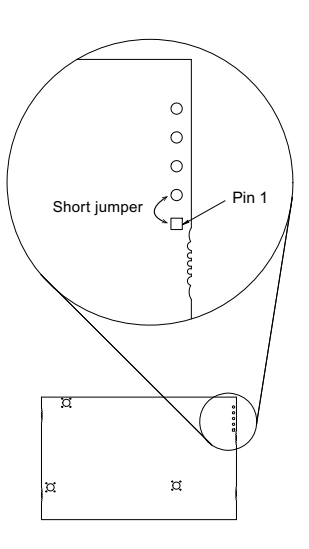

# **Technical Specification**

## **Electrical Specification**

### **Protective Earth (PE) Requirements**

All Anybus-S/M modules feature cable shield filters designed in accordance with each network standard. To be able to support this, the application *must* provide a connection to PE (Protective Earth) as described in the general Anybus-S Parallel Design Guide. HMS cannot guarantee proper EMC behaviour unless this requirement is fulfilled.

### **Isolation**

Isolation between the application, the network, and protective earth (PE):

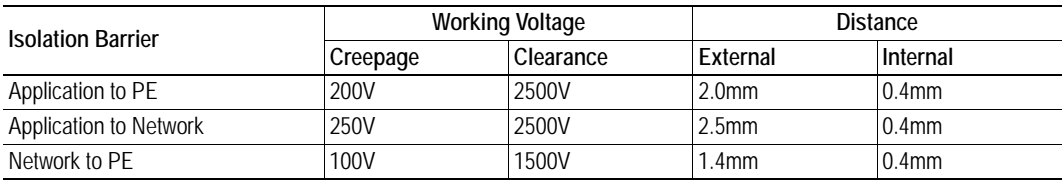

(Tests performed according to EN 60950-1)

### **Power Supply**

#### **Supply Voltage**

The module requires a regulated 5V power supply as specified in the Anybus-S Parallel Design Guide.

#### **Power Consumption**

The maximum power consumption is 450mA.

## **Environmental Specification**

#### **Temperature**

Tests performed according to IEC-60068-2-1, IEC-60068-2-2 and IEC 60068-2-14.

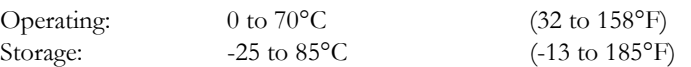

#### **Humidity**

The product is designed for a relative humidity of 5 to 95% non-condensing.

Tests performed according to EN 60068.

# **EMC (CE) Pre-compliance**

EMC pre-compliance testing has been conducted according to the Electromagnetic Compatibility Directive 2004/108/EC. For more information please consult the EMC pre-compliance document, see product/support pages for Anybus-S Ethernet at www.anybus.com.

# **Connectors**

# **Application Connector**

(Consult the general Anybus-S Parallel Design Guide for more information)

## **Ethernet**

#### **RJ45 (Standard Connector)**

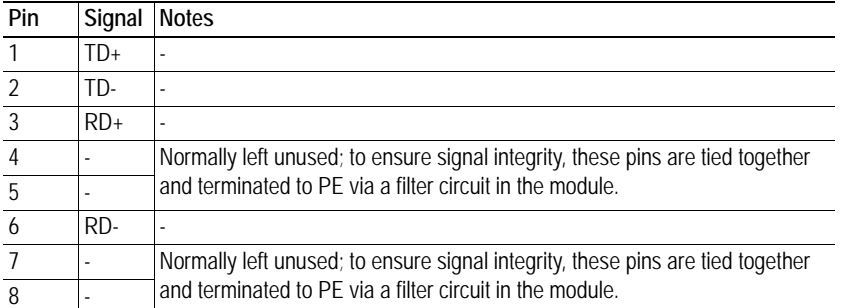

#### **Board to Board**

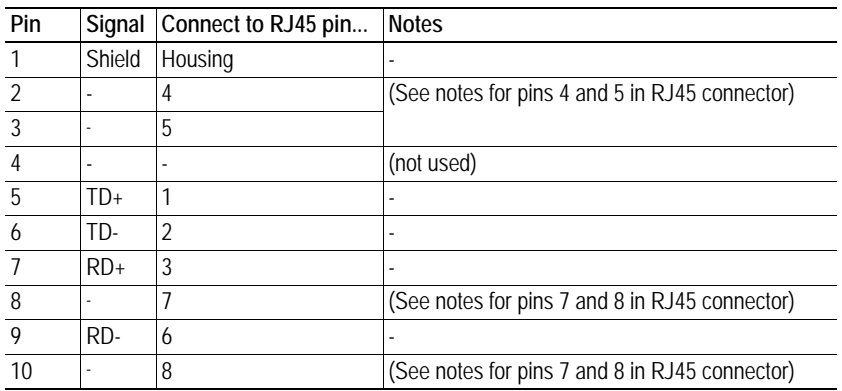

1 8

10 1

# **Mechanical Specification**

# **Measurements, Connectors & LEDs**

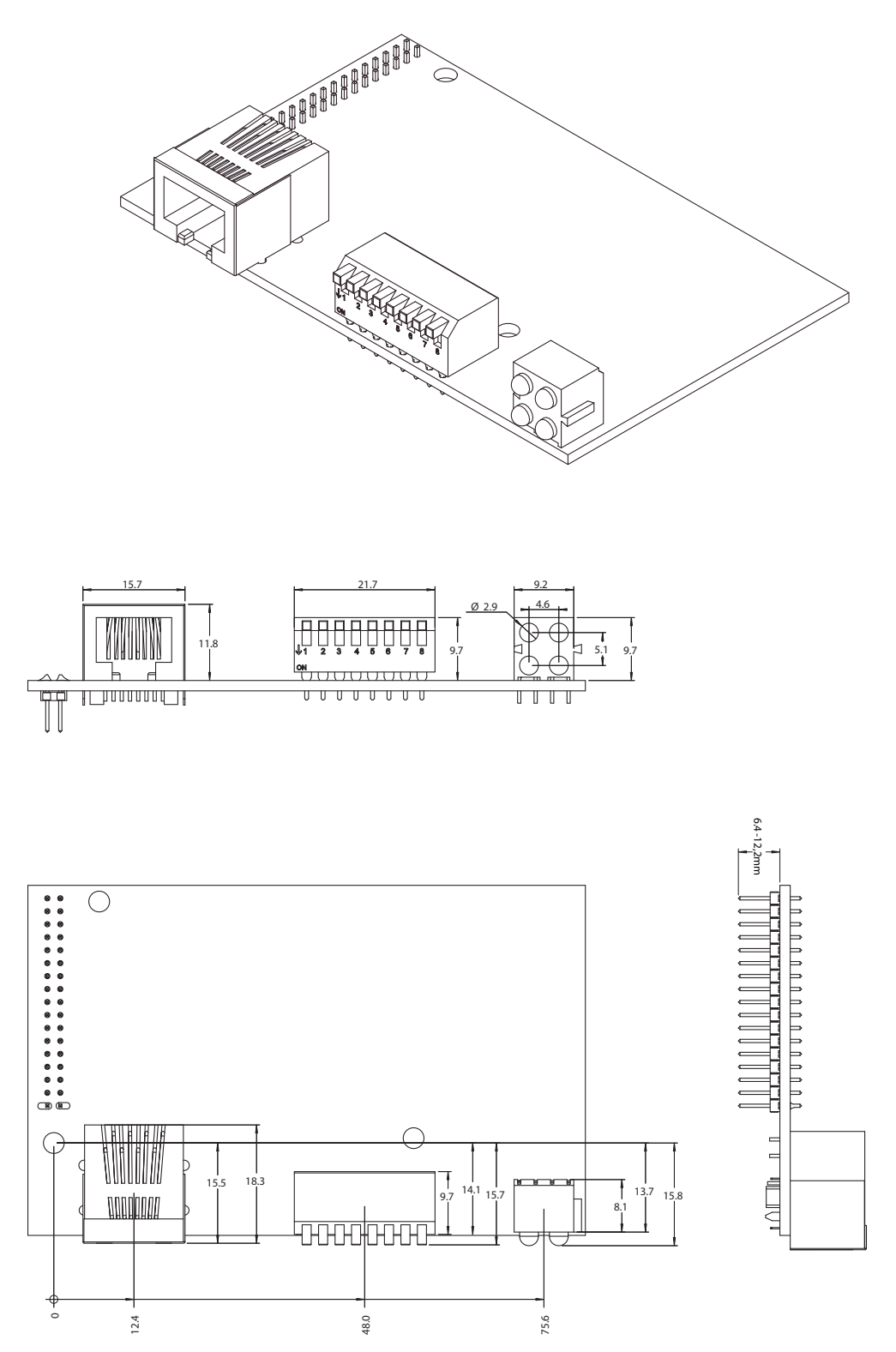

# **Copyright Notices**

This product includes software developed by Carnegie Mellon, the Massachusetts Institute of Technology, the University of California, and RSA Data Security:

\*\*\*\*\*\*\*\*\*\*\*\*\*\*\*\*\*\*\*\*\*\*\*\*\*\*\*\*\*\*\*\*\*\*\*\*\*\*\*\*\*\*\*\*\*\*\*\*\*\*\*\*\*\*\*\*\*\*\*\*\*\*\*\*\*\*\*\*\*\*\*\*\*\*\*\*\*

Copyright 1986 by Carnegie Mellon.

\*\*\*\*\*\*\*\*\*\*\*\*\*\*\*\*\*\*\*\*\*\*\*\*\*\*\*\*\*\*\*\*\*\*\*\*\*\*\*\*\*\*\*\*\*\*\*\*\*\*\*\*\*\*\*\*\*\*\*\*\*\*\*\*\*\*\*\*\*\*\*\*\*\*\*\*\*

Copyright 1983,1984,1985 by the Massachusetts Institute of Technology

\*\*\*\*\*\*\*\*\*\*\*\*\*\*\*\*\*\*\*\*\*\*\*\*\*\*\*\*\*\*\*\*\*\*\*\*\*\*\*\*\*\*\*\*\*\*\*\*\*\*\*\*\*\*\*\*\*\*\*\*\*\*\*\*\*\*\*\*\*\*\*\*\*\*\*\*\*

Copyright (c) 1988 Stephen Deering.

Copyright (c) 1982, 1985, 1986, 1992, 1993

The Regents of the University of California. All rights reserved.

This code is derived from software contributed to Berkeley by Stephen Deering of Stanford University.

Redistribution and use in source and binary forms, with or without modification, are permitted provided that the following conditions are met:

- Redistributions of source code must retain the above copyright notice, this list of conditions and the following disclaimer.
- Redistributions in binary form must reproduce the above copyright notice, this list of conditions and the following disclaimer in the documentation and/or other materials provided with the distribution.
- Neither the name of the University nor the names of its contributors may be used to endorse or promote products derived from this software without specific prior written permission.

THIS SOFTWARE IS PROVIDED BY THE REGENTS AND CONTRIBUTORS ``AS IS'' ANDANY EXPRESS OR IMPLIED WARRANTIES, INCLUDING, BUT NOT LIMITED TO, THE IMPLIED WARRANTIES OF MERCHANT-ABILITY AND FITNESS FOR A PARTICULAR PURPOSE ARE DISCLAIMED. IN NO EVENT SHALL THE RE-GENTS OR CONTRIBUTORS BE LIABLE FOR ANY DIRECT, INDIRECT, INCIDENTAL, SPECIAL, EXEMPLARY, OR CONSEQUENTIAL DAMAGES (INCLUDING, BUT NOT LIMITED TO, PROCUREMENT OF SUBSTITUTE GOODS OR SERVICES; LOSS OF USE, DATA, OR PROFITS; OR BUSINESS INTERRUPTION) HOWEVER CAUSED AND ON ANY THEORY OF LIABILITY, WHETHER IN CONTRACT, STRICT LIABILITY, OR TORT (INCLUDING NEGLIGENCE OR OTHERWISE) ARISING IN ANY WAY OUT OF THE USE OF THIS SOFTWARE, EVEN IF ADVISED OF THE POSSIBILITY OF SUCH DAMAGE.

\*\*\*\*\*\*\*\*\*\*\*\*\*\*\*\*\*\*\*\*\*\*\*\*\*\*\*\*\*\*\*\*\*\*\*\*\*\*\*\*\*\*\*\*\*\*\*\*\*\*\*\*\*\*\*\*\*\*\*\*\*\*\*\*\*\*\*\*\*\*\*\*\*\*\*\*\*

Copyright (C) 1990-2, RSA Data Security, Inc. All rights reserved.

License to copy and use this software is granted provided that it is identified as the "RSA Data Security, Inc. MD4 Message-Digest Algorithm" in all material mentioning or referencing this software or this function.

License is also granted to make and use derivative works provided that such works are identified as "derived from the RSA Data Security, Inc. MD4 Message-Digest Algorithm" in all material mentioning or referencing the derived work.

RSA Data Security, Inc. makes no representations concerning either the merchantability of this software or the suitability of this software for any particular purpose. It is provided "as is" without express or implied warranty of any kind.

These notices must be retained in any copies of any part of this documentation and/or software.

\*\*\*\*\*\*\*\*\*\*\*\*\*\*\*\*\*\*\*\*\*\*\*\*\*\*\*\*\*\*\*\*\*\*\*\*\*\*\*\*\*\*\*\*\*\*\*\*\*\*\*\*\*\*\*\*\*\*\*\*\*\*\*\*\*\*\*\*\*\*\*\*\*\*\*\*\*

Copyright (C) 1991-2, RSA Data Security, Inc. Created 1991. All rights reserved.

License to copy and use this software is granted provided that it is identified as the "RSA Data Security, Inc. MD5 Message-Digest Algorithm" in all material mentioning or referencing this software or this function.

License is also granted to make and use derivative works provided that such works are identified as "derived from the RSA Data Security, Inc. MD5 Message-Digest Algorithm" in all material mentioning or referencing the derived work.

RSA Data Security, Inc. makes no representations concerning either the merchantability of this software or the suitability of this software for any particular purpose. It is provided "as is" without express or implied warranty of any kind.

These notices must be retained in any copies of any part of this documentation and/or software.